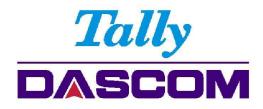

# User Guide

# 2600+/2610+ Matrix Printer

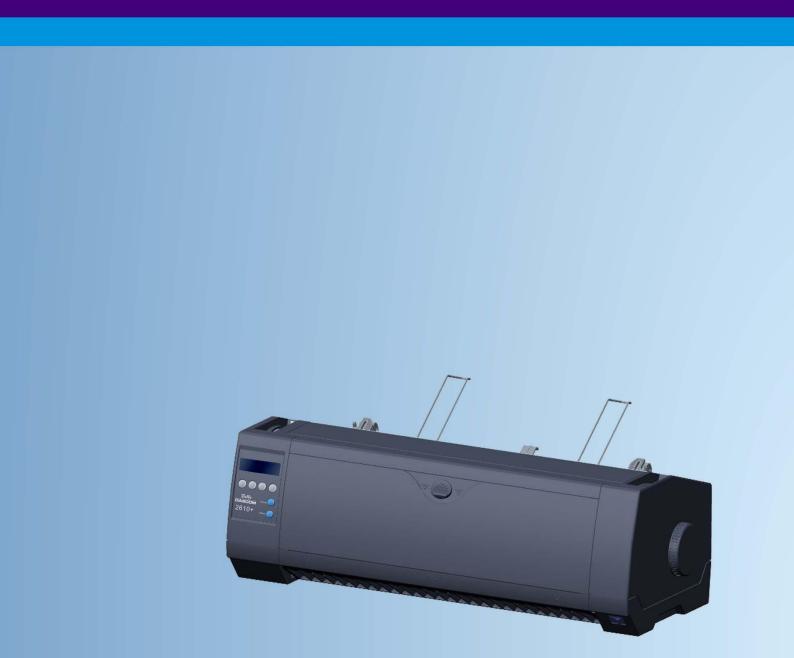

#### Important Safety Instructions (English)

Read the following instructions thoroughly before starting up your printer.

- Never carry out maintenance or repair work yourself. Always contact a qualified service technician.
- Keep this Operator's Manual in a place which is easily accessible at all times.
- Place the printer on a solid and even base so that it cannot fall.
- Never place the printer in the vicinity of inflammable gas or explosive substances.
- Ensure the printer is connected to a socket with the correct mains voltage.
- Always disconnect the printer from the mains before opening the device to perform maintenance work or remedy errors.
- Do not expose the printer to high temperatures, direct sunlight or dust.
- Keep all liquids away from the printer.
- Protect the printer from shock, impact and vibration.
- Make sure that the printer and computer are switched off before connecting the data cable.
- The print head will become very hot during printing; avoid contact with the print head after printing has finished.
- Do not perform any operation or action in any way other than those provided in this manual. When in doubt, contact your dealer or your customer support.

The device and mains-socket must all times be easily accessible.

#### Wichtige Sicherheitshinweise (German)

Lesen Sie bitte diese Sicherheitshinweise durch, bevor sie den Drucker in Betrieb nehmen.

- Führen Sie Wartungsarbeiten und Reparaturen keinesfalls selbst aus, sondern verständigen Sie immer einen qualifizierten Servicetechniker.
- Bewahren Sie diese Dokumentation an einem jederzeit zugänglichen Ort auf.
- Den Drucker auf stabilem und ebenem Untergrund so aufstellen, dass er nicht zu Boden fallen kann.
- Stellen Sie den Drucker keinesfalls in der N\u00e4he von leicht entz\u00fcndlichen Gasen oder explosiven Stoffen auf.
- Den Drucker nur an eine Steckdose mit der richtigen Spannung anschließen.
- Wenn Sie den Drucker vom Netz trennen wollen, den Drucker ausschalten und immer den Netzstecker an der Steckdose ziehen.
- Den Drucker weder hohen Temperaturen noch direktem Sonnenlicht und Staub aussetzen.
- Keine Flüssigkeiten mit dem Drucker in Berührung bringen.
- Den Drucker keinen Erschütterungen, Stößen oder Vibrationen aussetzen.
- Sicherstellen, dass der Drucker und der Computer ausgeschaltet sind, bevor das Datenkabel angeschlossen wird.
- Der Druckkopf wird während des Druckens heiß. Vor dem Berühren deshalb einige Zeit abkühlen lassen.
- Weichen Sie bei der Bedienung des Druckers nicht von den Anweisungen in der Dokumentation ab.
- Bei Unklarheiten wenden Sie sich bitte an Ihren Händler oder Ihren Kundendienst.
- Maschinenlärminformations Verordnung 3.GPSGV, der höchste Schalldruckpegel beträgt 70 dB(A) oder weniger gemäß EN ISO 7779.

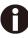

Das Gerät und die Netzsteckdose müssen jeder Zeit leicht zugänglich sein.

### Consignes importantes de sécurité (French)

Lire attentivement les instructions suivantes avant de mettre l'imprimante en service.

- Ne jamais effectuer soi-même les travaux d'entretien et de réparations. Contacter toujours un dépanneur qualifié.
- Placer l'imprimante sur un support stable de façon à ce qu'elle ne puisse pas tomber.
- Ne jamais placer l'imprimante à proximité de sources de gaz aisément inflammables ou de substances explosives.
- Ne connecter l'imprimante à une prise que lorsque la tension est correcte.
- Pour déconnecter l'imprimante de l'alimentation principale, mettre l'imprimante hors tension et toujours débrancher le connecteur secteur de la prise murale.
- Ne pas exposer l'imprimante à des températures élevées, à la lumière directe du soleil ou à la poussière.
- Ne pas mettre l'imprimante en contact avec des liquides.
- Ne pas exposer l'imprimante à des chocs, impacts ou vibrations.
- S'assurer que l'imprimante et l'ordinateur sont hors tension avant de connecter le câble de données.
- La tête d'impression est brûlante pendant l'impression. C'est pourquoi laissez-la refroidir quelques instants avant d'y toucher.
- N'exécutez aucune opération ni action d'une autre manière que celle indiquée dans ce manuel. En cas de doute, veuillez contacter votre distributeur ou service après-vente.

Le dispositif et la prise principale doivent toujours être accessibles facilement.

#### Indicazioni di sicurezza importanti (Italian)

Prima di mettere in funzione la stampante, leggere attentamente le seguenti indicazioni.

- Non eseguire mai da sé gli interventi di manutenzione e riparazione, ma rivolgersi sempre a un tecnico
- di assistenza qualificato.
- Conservare le presenti istruzioni per l'uso in un luogo sempre accessibile.
- Collocare la stampante su una superficie stabile, per evitare che cada a terra.
- Non collocare la stampante in prossimità di gas facilmente infiammabili o di sostanze esplosive.
- Collegare la stampante a una presa di corrente con tensione adeguata.
- Per scollegare la stampante dalla rete di alimentazione, spegnere la stampante e disinserire sempre il connettore di rete dalla presa.
- Non esporre la stampante ad elevate temperature né alla luce solare diretta e alla polvere.
- Evitare il contatto della stampante con liquidi.
- Non esporre la stampante a colpi, scosse o vibrazioni.
- Verificare che la stampante e il computer siano spenti prima di collegare il cavo di trasmissione dati.
- Durante la stampa, la testina si surriscal-da notevolmente. Prima di toccarla, se necessario opportuno quindi lasciarla raffreddare qualche istante.
- Non eseguire alcuna operazione o azione se non nella maniera descritta nel presente manuale. In caso di dubbio, contattare il rivenditore o dalla società incaricata dell'assistenza.

Il dispositivo e la presa di corrente devono essere sempre facilmente accessibili.

#### Instrucciones de seguridad importantes (Spanish)

Lea las siguientes instrucciones con esmero antes de poner la impresora en servicio.

- Nunca lleve a cabo trabajos de mantenimiento o reparación Ud. mismo, sino consulte a un técnico de servicio calificado.
- Guarde las presentes instrucciones de servicio en un lugar de fácil acceso en cualquier momento.
- Ponga la impresora sobre un base estable de manera que no pueda caer al suelo.
- Nunca coloque la impresora en la vecindad de gases de fácil inflamabilidad o sunstancias explosivas.
- Asegure conectar la impresora sólo a un enchufe con un voltaje correcto.
- Cuando quiera desconectar la impresora de la red, apague la impresora y siempre tire la clavija de alimentación del enchufe.
- No exponga la impresora a temperaturas altas, a la luz solar directa y al polvo.
- No ponga la impresora en contacto con fluidos.
- Nunca exponga la impresora a sacudidas, choques o vibraciones.
- Asegúrese de que la impresora y el ordenador estén apagdos antes de conectar el cable de datos.
- La cabeza de impresión se pone muy caliente durante la impresión. Por lo tanto, deje enfriarlo algún tiempo antes de tocarla.
- No permita que se realice cualquier operación o acción de una forma diferente a lo que se señala en el manual. En caso de duda, póngase en contacto con su comerciante o con su servicio post-venta.

0

El dispositivo y la toma de corriente deben estar ubicados de forma que sea fácil acceder a ellos.

#### Правила по технике безопасности. (Russian)

Прочитайте, пожалуйста, инструкцию по технике безопасности перед включением в работу принтера.

- Не выполняйте технические работы и ремонт техники самостоятельно, но сообщайте о неисправностях квалифицированным сервисным техникам.
- Данная инструкция должна быть всегда доступна каждому пользователю.
- Установите принтер на ровном и стабильном месте так, чтобы он не смог упасть на пол.
- Ни в коем случае не ставьте принтер вблизи легко воспламеняющихся газов и взрывчатых веществ.
- Включайте принтер в розетку только с соответствующим напряжением.
- Если Вы хотите отключить принтер от напряжения, сначала выключите принтер сам и затем выньте штекер из розетки.
- Берегите принтер от нагревания, от попадания на него прямых солнечных лучей и пыли.
- Не допускайте попадания жидкости на принтер.
- Нельзя подвергать принтер тряске, ударам и вибрации.
- Убедитесь, что принтер и компьютер выключены, только после этого соедините принтер с компьютером.
- Печатающая головка нагревается во время работы принтера. Поэтому подождите какое-то время, прежде чем дотронуться до нее.
- Пользуйтесь принтером так, как это написано в документации. Если у Вас возникают неясности, обращайтесь с вопросами к Вашим продавцам или в сервисный центр.

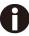

Устройство и розетка должны быть всегда легко доступна.

#### Instruções Importantes sobre Segurança (Portuguese)

Leia as instruções de segurança antes de usar a impressora.

- Consulte sempre um técnico qualificado para executar uma reparação .
- Coloque a impressora sobre uma base sólida e nivelada, para que ela não sofra quedas.
- Jamais instale a impressora nas proximidades de lugares onde haja gás inflamável ou substâncias explosivas.
- Assegure-se de conectar a impressora à tomada elétrica com a voltagem apro-priada.
- Quando desligar a impressora da rede, desligue sempre a impressora e retire o cabo da tomada.
- Não exponha a impressora a temperaturas altas ou luz solar direta.
- Não aproxime substâncias líquidas da impressora.
- Proteja a impressora de choques, impactos e vibrações.
- Desligue a impressora e o computador antes de conectar o cabo da rede.
- A cabeça da impressora pode ficar muito quente . Portanto, espere algum tempo antes de tocá-la.
- Não faça nenhuma operação ou ação além das recomendadas neste manual. Em caso de dúvida, contate seu revendedor ou companhia de serviço.

A impressora e a tomada devem ser facilmente em todos os momentos acessíveis.

### ÖnemliGüvenlik Talimatları (Turkish)

Lütfen, yazıcıyı işletime geçirmeden önce bu güvenlik talimatlarını bütünüyle dikkatleokuyun.

- Bakım ve tamir çalışmalarını kesinlikle ve hiçbir surette kendi başınıza yapmayın; her zaman kalifiyebir uzman servis-teknisyenine haber verin.
- Yazıcıyı, üzerinden yere düşmesi mümkün olmayacak sabit ve düz bir zemine yerleştirin.
- Yazıcıyı kesinlikle ve hiçbir surette kolayca yanabilecek gaz veya patlayıcı maddeler içeren nesnelerin yakınına koymayın.
- Yazıcı akım kablosunu sadece doğru gerilime sahip bir prize takın.
- Yazıcıyı şebeke ağından ayırmak istediğinizde, yazıcıyı kapatın ve ağ-fişini her zaman prizden çıkartın.
- Yazıcıyı ne yüksek ısılı ne de doğrudan güneş ışığına ve toza mâruz kalan mekânlarda bulundurun.
- Yazıcı hiçbir sıvı maddeyle temasta olmamalıdır.
- Yazıcı hiçbir sarsıntıya, darbeye veya titreşime mâruz kalmamalıdır.
- Veri kablosu bağlanmadan önce hem yazıcının hem de bilgisayarın kapalıolduklarından emin olmalısınız.
- Yazıcının başı basma esnasında yüksek ısıya ulaşıyor. Bu yüzden lütfen dokunmadan önce kısa süre soğumasını bekleyin.
- Yazıcının işletimi ve kullanımında bu dokümantasyondaki talimatların hiç dışına çıkmayın. Sorunlu görünen hususlarda lütfen imâlatçınıza veya müşteri hizmetleri servisinize başvurun.

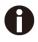

Cihaz ve elektrik prizinin her zaman kolayca erişilebilir olması gerekir.

#### TRADEMARK ACKNOWLEDGEMENTS

"IBM" is a trademark of International Business Machines Corporation.

"EPSON" is a trademark of Epson America Incorporated.

"DEC" is a trademark of Digital Equipment Corporation.

"Centronics" is a trademark of Centronics Data Computer Corporation.

"DOS" is a trademark of Microsoft Corporation.

"SAP" is a trademark of SAP AG.

"Windows", "Windows 7", "Windows 8", "Windows 10", "Windows 95", "Windows 98", "Windows NT", "Windows 2000", "Windows 2003/2008/2013 Server", "Windows XP" and "Windows Vista" are trademarks of Microsoft

Corporation.

All other product names and company names appearing in this manual are the registered trademarks or trademarks of the individual companies.

#### Approvals

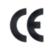

This device fulfils the European standards requirements by complying with the Directive relating to electromagnetic compatibility and relating to low-voltage electrical equipment. Furthermore, it fulfils the requirements for RoHS and RED if applicable.

Conformity with the above-mentioned Directives is indicated by the CE symbol attached to the device.

Note: Conformity may be affected by:

- using interface cables not complying with the specifications
- non-observance of important instructions in the operator's manual
- installing components not approved for this device by the manufacturer

- unauthorized manipulation

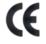

Dieses Gerät erfüllt die Anforderungen der Europäischen Normen durch Einhaltung der Richtlinien bezüglich der Elektromagnetischen Verträglichkeit sowie bezüglich Elektrischer Betriebsmittel mit Niederspannung. Des Weiteren werden die Anforderungen bezüglich RoHS und falls anwendbar RED erfüllt.

Die Konformität zu den oben angeführten Richtlinien ist durch das am Gerät angebrachte CE-Zeichen gekennzeichnet.

Hinweis: Die Konformität kann beeinflusst werden durch:

- Benutzung von nicht spezifizierten Schnittstellen
- Nichtbeachtung wichtiger Hinweise der Bedienungsanleitung
- Ersetzen von Bauteilen, die nicht vom Hersteller für dieses Gerät freigegeben wurden
- Eingriffe durch Unbefugte

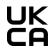

This device complies with the requirements of the United Kingdom (UK) legislation of Electrical Safety Regulations, Electromagnetic Compatibility Regulations, if applicable the Radio Regulations and the Restriction of the Hazardous Substances in Electrical and Electronic Equipment Regulations.

### TABLE OF CONTENTS

| 1 Printer at a glance                                          | 1  |
|----------------------------------------------------------------|----|
| 1.1 Unpacking the printer                                      |    |
| 1.2 Remove transport locks                                     |    |
| 1.3 Prepare your printer                                       |    |
| 1.4 Parts description                                          |    |
| 2 Installation                                                 |    |
| 2.1 Placing the printer                                        |    |
| 2.2 Connecting the printer.                                    |    |
| 2.2.1 Parallel interface (IEEE 1284)                           |    |
| 2.2.2 USB 2.0 (Full Speed)                                     |    |
| 2.2.4 Serial Interface (RS-232C) as option                     |    |
| 2.2.5 Connecting the power                                     | 7  |
| 2.2.6 Switch on the printer                                    | 7  |
| 2.3 Installing the ribbon cartridge                            | 8  |
| 3 Installing the paper                                         |    |
| 3.1 Adjusting the print gap for various form thicknesses       |    |
| 3.2 Paper path introduction                                    | 11 |
| 3.2.1 Cut sheet paper handling (front friction only)           |    |
| 3.2.2 Fanfold paper handling                                   |    |
| 3.2.3 Top-Of-Form adjustment                                   |    |
| 4 Control Panel Operation                                      |    |
| 4.1 Operation of the LCD Panel                                 |    |
| 4.2 The LC display                                             |    |
| 4.3 Online mode                                                |    |
| 4.4 Offline mode<br>4.5 Setup mode                             |    |
| 4.6 Power on functions                                         |    |
| 5 Printer Setting                                              |    |
| 5.1 Setting the parameters through the LCD Panel               |    |
| 5.1.1 Enabling access to menu mode                             |    |
| 5.1.2 Menu configurations                                      |    |
| 5.1.3 Menu handling                                            |    |
| 5.1.4 Selecting the LC display language                        |    |
| 5.2 Menu structure                                             |    |
| 5.3 Full list parameters setting                               |    |
| 5.3.1 Menu Configuration list<br>5.3.2 Advanced Menu           |    |
| 5.4 Display messages                                           |    |
| 5.5 USB host interface                                         |    |
| 5.5.1 Firmware Download                                        |    |
| 5.5.2 Configuration File Upload                                |    |
| 5.5.3 Configuration File Download                              |    |
| 6 Web Panel and Internal Ethernet Interface                    |    |
| 6.1 Summary                                                    |    |
| 6.1.1 Introduction                                             |    |
| 6.1.2 Supported Environments                                   |    |
| 6.1.3 Network Interface and Cabling                            |    |
| 6.1.4 Connecting the Printer<br>6.1.5 Network Interface Status |    |
| 6.1.6 IPv6 Functionality                                       |    |
| 6.2 IP Configuration                                           |    |
| 6.2.1 Network IP Configuration                                 |    |
|                                                                |    |

| 6.2.2 Assigning the IP Address                                                                                                    | 41                                                                                                  |
|----------------------------------------------------------------------------------------------------|----------------------------------------------------------------------------------------------------|
| 6.3 WebPanel                                                                                                    |                                                                                                    |
| 6.3.1 Introduction                                                                                                    |                                                                                                    |
| 6.3.2 Web Browser                                                                                                    |                                                                                                    |
| 6.3.3 Access to WebPanel                                                                                                    |                                                                                                    |
| 6.3.4 Access to Config Tool                                                                                                    |                                                                                                    |
| 6.3.5 Printer Status                                                                                                    |                                                                                                    |
| 6.3.6 Printer Configuration                                                                                                    |                                                                                                    |
| 6.3.7 Printer Actions                                                                                                    |                                                                                                    |
| 6.3.8 Load Configuration                                                                                                    |                                                                                                    |
| 6.3.9 Save Configuration                                                                                                    |                                                                                                    |
| 6.3.10 Retrieve Configuration From Printer                                                                                                    |                                                                                                    |
| 6.3.11 Send Configuration to Printer                                                                                                    |                                                                                                    |
| 6.3.12 Report                                                                                                    |                                                                                                    |
| 6.3.13 Reset Printer                                                                                                    |                                                                                                    |
| 6.3.14 Panel Lock On/Off                                                                                                    |                                                                                                    |
| 6.3.15 Download Firmware                                                                                                    |                                                                                                    |
|                                                                                                    |                                                                                                    |
| 6.3.16 TallyCom Status                                                                                                    |                                                                                                    |
| 6.3.17 Advanced Configuration                                                                                                    |                                                                                                    |
| 6.3.18 General                                                                                                    |                                                                                                    |
| 6.3.19 TCP/IP                                                                                                    |                                                                                                    |
| 6.3.20 SNMP                                                                                                    |                                                                                                    |
| 6.3.21 Password                                                                                                    |                                                                                                    |
| 6.3.22 User Name                                                                                                    |                                                                                                    |
| 6.3.23 Resetting Password                                                                                                    |                                                                                                    |
| 6.3.24 Logical Printers                                                                                                    | 60                                                                                                  |
| 6.3.25 String Replacement Example Plain Text                                                                                                    | 62                                                                                                  |
| 6.3.26 Logout of TallyCom                                                                                                    |                                                                                                    |
| 6.3.27 Restart TallyCom                                                                                                    |                                                                                                    |
| 6.3.28 Virtual Control Panel                                                                                                    | 64                                                                                                  |
| 7 Addendum                                                                                                    | 65                                                                                                  |
| 7.1 Character Set                                                                                                    |                                                                                                    |
| 7.2 Control Codes Summary                                                                                                    |                                                                                                    |
| 7.2 Control Codes Summary                                                                                                    |                                                                                                    |
| 7.2.1 FBL commands                                                                                                    |                                                                                                    |
| 7.2.2 Barcode<br>7.2.3 List of available MTPL barcodes                                                                                                    |                                                                                                    |
|                                                                                                    |                                                                                                    |
| 7.2.4 US Postnet barcode                                                                                                    |                                                                                                    |
| 7.2.5 Royal Mail Customer barcode                                                                                                    |                                                                                                    |
| 7.2.6 KIX barcode                                                                                                    |                                                                                                    |
|                                                                                                    |                                                                                                    |
| 7.2.7 USPS Intelligent Mail barcode                                                                                                    | ×                                                                                                   |
| 7.2.8 LC printing                                                                                                    |                                                                                                    |
| 7.2.8 LC printing<br>7.2.9 List of additional control Codes                                                                                                    | 83                                                                                                  |
| <ul><li>7.2.8 LC printing</li><li>7.2.9 List of additional control Codes</li><li>7.3 Interfaces Specifications</li></ul>                                                                                                    | 83<br>85                                                                                            |
| <ul> <li>7.2.8 LC printing</li> <li>7.2.9 List of additional control Codes</li> <li>7.3 Interfaces Specifications</li></ul>                                                                                                    |                                                                                                    |
| <ul> <li>7.2.8 LC printing</li> <li>7.2.9 List of additional control Codes</li> <li>7.3 Interfaces Specifications</li></ul>                                                                                                    | 83<br>85<br>85<br>85                                                                                |
| <ul> <li>7.2.8 LC printing</li> <li>7.2.9 List of additional control Codes</li> <li>7.3 Interfaces Specifications</li></ul>                                                                                                    | 83<br>85<br>85<br>85<br>86<br>88                                                                    |
| <ul> <li>7.2.8 LC printing</li> <li>7.2.9 List of additional control Codes</li> <li>7.3 Interfaces Specifications</li></ul>                                                                                                    | 83<br>85<br>85<br>86<br>88<br>88<br>88<br>88                                                        |
| <ul> <li>7.2.8 LC printing</li> <li>7.2.9 List of additional control Codes</li></ul>                                                                                                    | 83<br>85<br>85<br>86<br>88<br>88<br>88<br>94                                                        |
| <ul> <li>7.2.8 LC printing</li> <li>7.2.9 List of additional control Codes</li> <li>7.3 Interfaces Specifications</li></ul>                                                                                                    | 83<br>85<br>85<br>86<br>88<br>88<br>88<br>94                                                        |
| <ul> <li>7.2.8 LC printing.</li> <li>7.2.9 List of additional control Codes.</li> <li>7.3 Interfaces Specifications.</li> <li>7.3.1 Parallel I/O IEEE 1284</li> <li>7.3.2 Ethernet I/O 10/100 Mulitprotocol</li> <li>7.3.3 USB 2.0 I/O – Full Speed.</li> <li>7.3.4 Optional Serial Interface RS232C.</li> <li>7.3.5 USB A Host</li></ul>                                                                                        | 83<br>85<br>85<br>86<br>88<br>88<br>88<br>94<br>94<br>95                                            |
| <ul> <li>7.2.8 LC printing.</li> <li>7.2.9 List of additional control Codes.</li> <li>7.3 Interfaces Specifications.</li> <li>7.3.1 Parallel I/O IEEE 1284</li> <li>7.3.2 Ethernet I/O 10/100 Mulitprotocol</li></ul>                                                                                                    | 83<br>85<br>85<br>86<br>88<br>88<br>88<br>94<br>94<br>95                                            |
| <ul> <li>7.2.8 LC printing</li> <li>7.2.9 List of additional control Codes</li> <li>7.3 Interfaces Specifications</li></ul>                                                                                                    | 83<br>85<br>85<br>86<br>88<br>88<br>94<br>94<br>95<br>95<br>95                                      |
| <ul> <li>7.2.8 LC printing.</li> <li>7.2.9 List of additional control Codes.</li> <li>7.3 Interfaces Specifications.</li> <li>7.3.1 Parallel I/O IEEE 1284.</li> <li>7.3.2 Ethernet I/O 10/100 Mulitprotocol.</li> <li>7.3.3 USB 2.0 I/O – Full Speed.</li> <li>7.3.4 Optional Serial Interface RS232C.</li> <li>7.3.5 USB A Host.</li> <li>8 Options and accessories .</li> <li>8.1 Options.</li> <li>8.2 Consumables</li></ul> | 83<br>85<br>85<br>86<br>88<br>88<br>94<br>94<br>95<br>95<br>95<br>95<br>95<br>96                    |
| <ul> <li>7.2.8 LC printing</li> <li>7.2.9 List of additional control Codes</li></ul>                                                                                                    | 83<br>85<br>85<br>86<br>88<br>88<br>94<br>94<br>95<br>95<br>95<br>95<br>95<br>95<br>97              |
| <ul> <li>7.2.8 LC printing</li> <li>7.2.9 List of additional control Codes</li></ul>                                                                                                    | 83<br>85<br>85<br>86<br>88<br>88<br>94<br>94<br>95<br>95<br>95<br>95<br>95<br>97<br>97              |
| <ul> <li>7.2.8 LC printing</li> <li>7.2.9 List of additional control Codes</li> <li>7.3 Interfaces Specifications</li></ul>                                                                                                    | 83<br>85<br>85<br>86<br>88<br>88<br>94<br>94<br>95<br>95<br>95<br>95<br>95<br>97<br>97<br>97<br>100 |

| 9.3.1 Standard Tractor (Front, Rear and Pull position) – narrow and wide versions |     |
|-----------------------------------------------------------------------------------|-----|
| 9.3.2 Front Feed / Manual Insertion – Narrow and wide versions                    |     |
| 10 Maintenance                                                                    |     |
| 10.1 Cleaning                                                                     |     |
| 10.1.1 Cleaning and Vacuuming the Printer                                         |     |
| 10.1.2 Cleaning the Paper Rollers                                                 |     |
| 10.2 Troubleshooting                                                              | 104 |
| 10.2.1 Print Quality Problems and Solutions                                       |     |
| 10.2.2 Paper Handling Problems and Solutions                                      |     |
| 10.2.3 Operating Problems and Solutions                                           |     |
| FCC STATEMENT                                                                     |     |

### Symbols used

Important information is highlighted in this manual by two symbols.

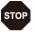

CAUTION highlights information which must be observed in order to prevent injuries to user and damage to the printer.

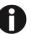

NOTE highlights general or additional information about a specific topic

## 1 Printer at a glance

### 1.1 Unpacking the printer

Besides this manual, the package will contain: a power cord, a ribbon cartridge, a tractor, a CD and 6 pieces of U-wire paper support.

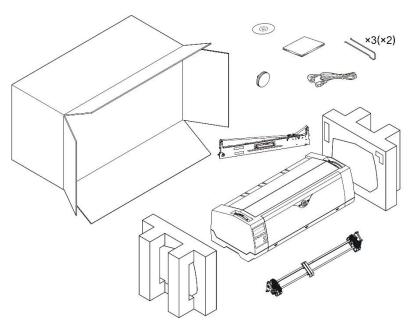

1.2 Remove transport locks

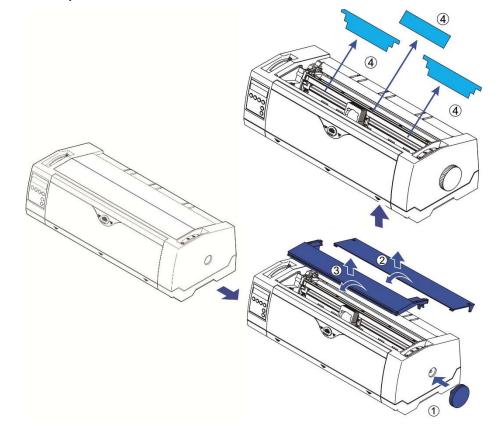

#### 1.3 Prepare your printer

• Front View

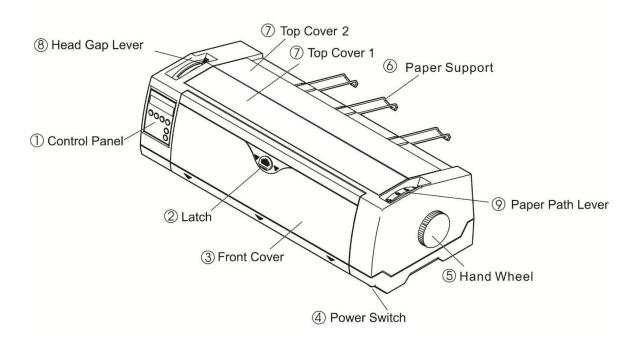

• Rear View

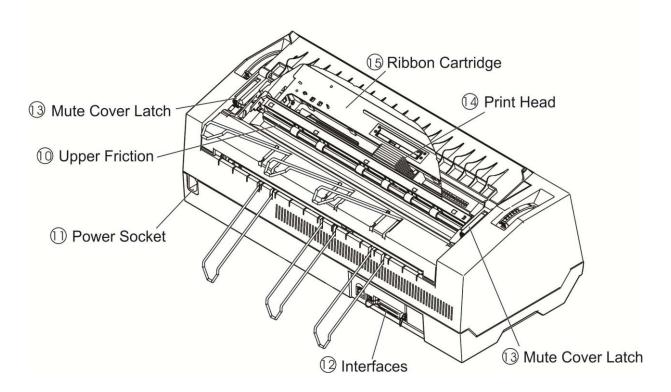

• For Fanfold

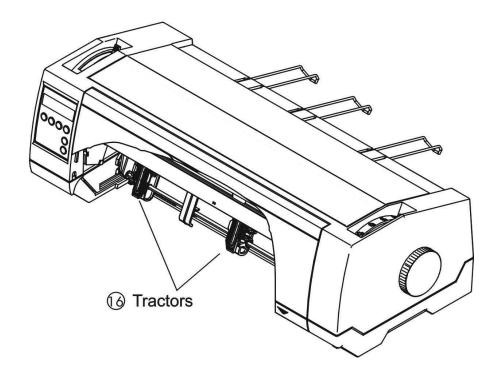

• For Cut Sheets

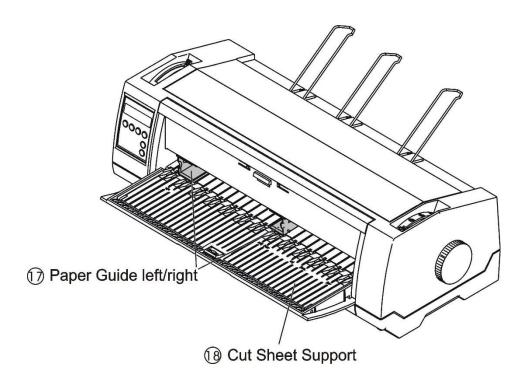

### 1.4 Parts description

| 1  |                            |                                                                                                    |
|----|----------------------------|----------------------------------------------------------------------------------------------------|
| 1  | Control Panel              | A LCD display and two keys indicates the operating status and allows simple settings of the printer.                   |
| 2  | Latch                      | Sliding it down unfolds the cut sheet support.                                                                         |
| 3  | Front Cover                | Unlocking the front cover unfolds the cut sheets support.                                                              |
| 4  | Power Switch               | Turns on and off the printer.                                                                                          |
| 5  | Hand Wheel                 | Turn the knob to load or clear the paper. It should be inserted the full way until you can hears some sort of "Click". |
| 6  | Paper Support              | At slanted position, it stacks cut sheets; at flat position, it separates fanfold printouts from incoming forms.       |
| 7  | Top Covers 1&2             | Protect the internal parts and reduce the noise.                                                                       |
| 8  | Head Gap Lever             | Adjusts the gap between the print head and various form thickness.                                                     |
| 9  | Paper Path Lever           | Selects various paper sources.                                                                                         |
| 10 | Upper Friction             | Guides the form when cut sheets or fanfold forms are used.                                                             |
| 11 | Power Socket               | A power cord is plugged into the socket to supply the power.                                                           |
| 12 | Interfaces                 | The interface cable of the host computer is plugged into one of the interfaces.                                        |
| 13 | Mute Cover Latch           | You must open it before you open the top cover 1.                                                                      |
| 14 | Print Head                 | Utilizes 24 needles to strike on ink ribbon and paper.                                                                 |
| 15 | Ribbon Cartridge           | Holds the ink ribbon fabric.                                                                                           |
| 16 | Tractors                   | Holds and transports fanfold forms.                                                                                    |
| 17 | Paper Guides<br>Left/Right | Sliding the guides varies the form width and the left margin on a cut sheet.                                           |
| 18 | Cut Sheet Support          | A flat surface supports a sheet or multi-part form.                                                                    |
|    |                            |                                                                                                    |

## 2 Installation

#### 2.1 Placing the printer

Place the printer on a solid, flat, stable surface such that the printer sits firmly and cannot move. Select an environment with sufficient ventilation, easy access to the control panel and paper input areas as well as the printed output.

When selecting the printer location, observe the following additional requirements:

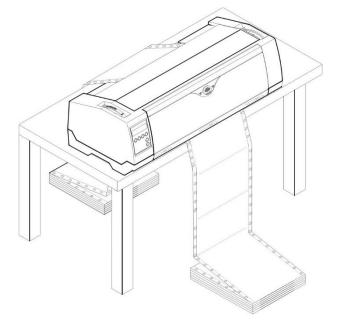

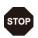

1) Never place the printer near to any flammable gas or explosive substances.

- 2) Do not expose the printer to direct sunlight. If you cannot avoid placing the printer near a window, protect it from the sunlight with a curtain.
- 3) When connecting a computer to the printer, make sure the maximum recommended cable length is not exceeded.
- 4) Ensure sufficient distance between the printer and any heating devices/radiators.
- 5) Avoid exposing the printer to extreme temperature or air humidity fluctuations. Above all, avoid dusty environments.

#### 2.2 Connecting the printer

This printer is configured with a Parallel, USB and Ethernet interface as standard. An optional Serial interface can be installed additionally.

#### 2.2.1 Parallel interface (IEEE 1284)

Make sure that the printer and the computer are switched off and connect the parallel cable between the printer and the computer. Lock the connector with the 2 clips on the printer interface connector; tighten up the 2 screws on the other end connecting to the computer.

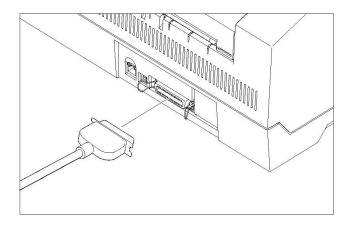

#### 2.2.2 USB 2.0 (Full Speed)

Plug in the USB cable to the printer and the computer.

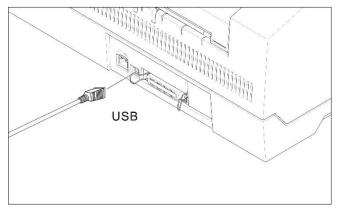

2.2.3 Ethernet

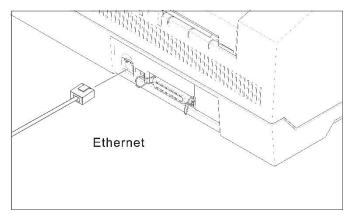

2.2.4 Serial Interface (RS-232C) as option

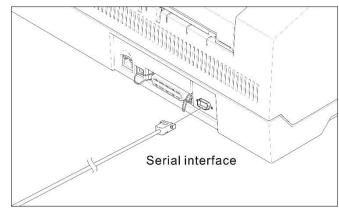

#### 2.2.5 Connecting the power

Plug in the power cord to the printer power socket as shown in the diagram.

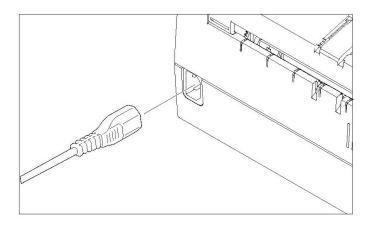

### Connect the printer to the correct voltage power source. The socket-outlet shall be installed near the equipment and shall be easily accessible.

2.2.6 Switch on the printer

Switch on the printer as shown in the diagram.

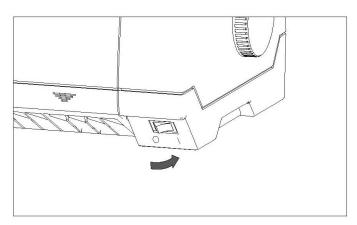

- 2.3 Installing the ribbon cartridge
- 1) Switch off the power.
- 2) Unfold the top cover and follow the steps 1.2.3.4.5 in the below picture.

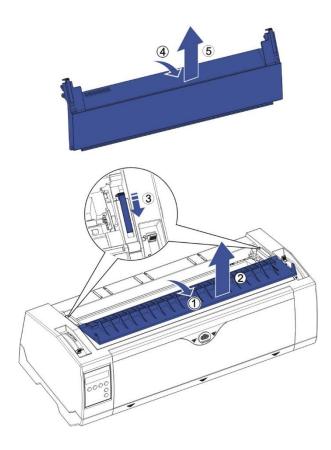

3) Flip the upper friction assembly

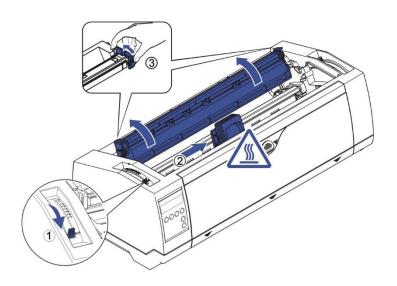

4) Insert the ribbon cartridge till it is tightly locked in position.

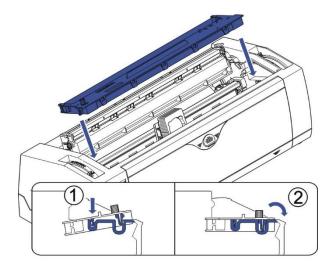

5) Take off the Ribbon Guide from Ribbon Cartridge and insert it between Carriage and Ribbon Mask.

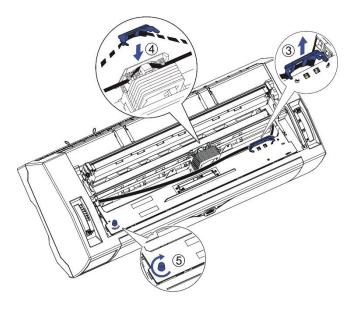

- 6) Turn the knob on the left hand side several times in order to tighten the fabric, and the fabric will slide downwards into the correct position between print head and ribbon mask after the moving.
- 7) Restore the upper friction assembly to its original position.

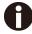

Print head may be hot, please move the printhead by moving the carriage.

## 3 Installing the paper

The printer can handle either single sheets or continuous forms. The printer is able to print up to 5 copies (original plus 5).

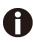

To ensure the print quality and protect the print head, set a proper print gap by the gap lever (see 3.1) for the form thickness and do not load folded, damaged, wrinkled, or curled paper.

#### 3.1 Adjusting the print gap for various form thicknesses

The print gap lever is on the left side of the printer inside the top cover.

Take care to adjust the print gap lever to a suitable position whenever you change the number of copies being printed. Using the wrong print gap may cause print head damage or paper jams.

The recommended gap lever position for different form thickness is:

| Paper type          | Lever position |
|---------------------|----------------|
| 1-part              | 1              |
| Original + 1 copy   | 2              |
| Original + 2 copies | 3              |
| Original + 3 copies | 4              |
| Original + 4 copies | 5              |
| Original + 5 copies | 6              |

The position "Ribbon" only is suitable for loading the ribbon. When the lever is set higher than appropriate it will result in poor print. The ribbon and head life will be shortened.

- 3.2 Paper path introduction
- 3.2.1 Cut sheet paper handling (front friction only)
- 1) Place the paper path lever to the cut sheet position.
- 2) Unlock the front cover with the latch to unfold the cut sheet support.
- 3) Adjust the gap lever if necessary; see 3.1.

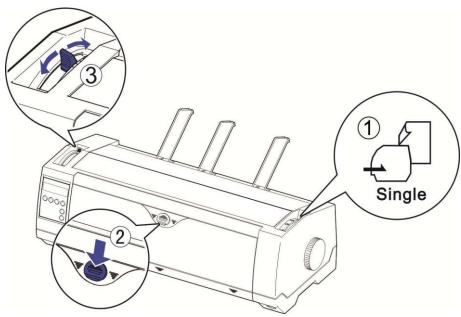

- 4) It is recommended to align the left paper guide exactly to the mark > I <. This marks the left edge of the stationery. Slide the right guide to the position of the right edge of the stationery.
- 5) Insert the stationery straightly all the way into the guided slot until it stops.

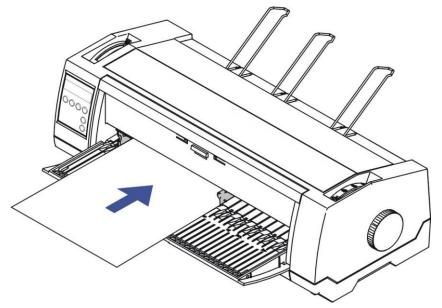

6) Press the load key to feed the paper to the correct print position, automatically. The printer clears the Paper End condition and goes into the ready or online state.

- 3.2.2 Fanfold paper handling
- 3.2.2.1 Front push tractors for fanfold
- 1) Close the front cover if previously opened. Switch the paper path lever to one of the desired tractor positions.
- 2) Move the paper path lever to the desired position.
- 3) Adjust the head gap lever if necessary.
- 4) Open the front cover by tilting the cover from bottom to the top, and make sure it's locked in place (see below pictures).

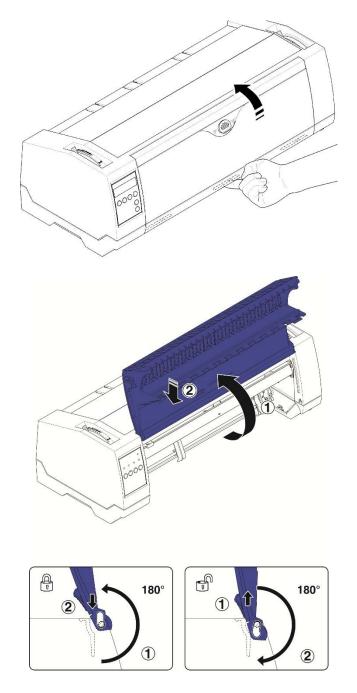

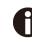

Lock the front cover in the way that is shown in the pictures. Make sure the front cover is locked.

5) If you do not need to adjust the left margin go to the next step. Open the right and left tractor flaps, insert fanfold paper into the left-hand tractor, and make sure that at least three paper transport holes are positioned on the tractor pins, close the tractor flap, open the latch lever and align the tractor so that the first printing position on the paper matches the IIIIXIIII mark on the printer housing, then lock the lever again.

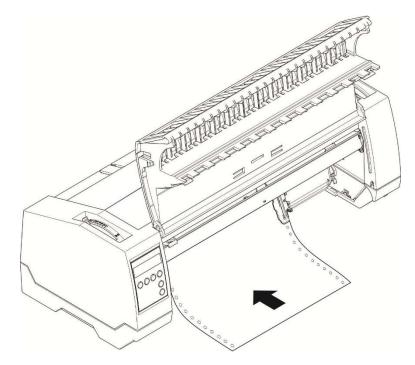

- 6) Align the right-hand tractor to the width of the paper and insert the paper (Make sure that it is inserted by the same length as on the left-hand tractor in order to avoid any paper jam). Then close the tractor flap and slide the tractor to the right until the paper is slightly tensioned, then lock the tractor.
- 7) Lower the front cover, switch the printer on. The active paper source (TrFront) appears in the display, the paper will automatically load when the printer is in online mode and receives data from the computer. Also, you can press the load key (key 4) only to load paper before starting the printout.

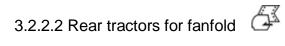

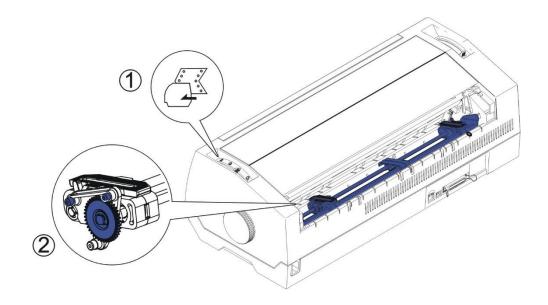

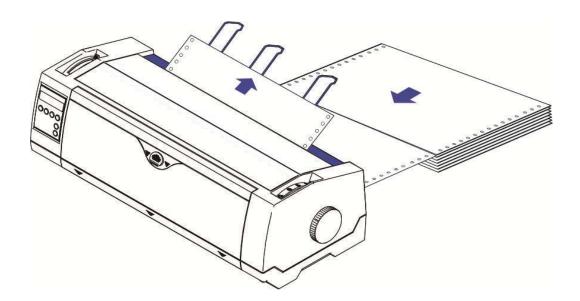

3.2.2.3 Top pull tractors for fanfold

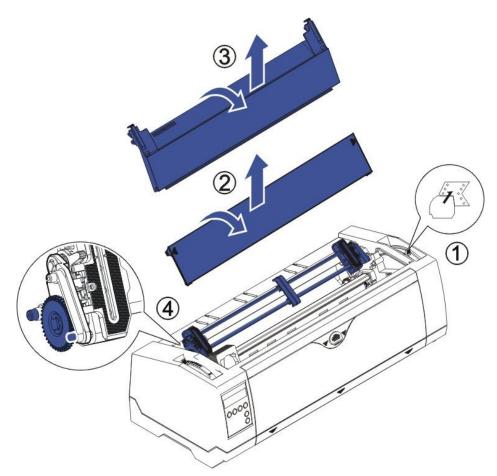

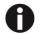

For the steps (2) and (3), please refer to the <u>2.3</u>

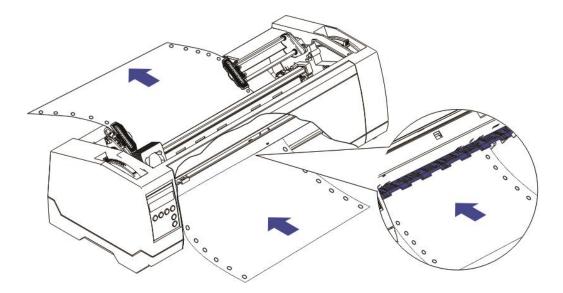

3.2.3 Top-Of-Form adjustment

For pull tractor (PullTr), follow the steps below to adjust the first print position:

- 1) Remove Paper from printer.
- 2) Power on the printer.
- 3) Lift the Top Cover so you can see the transparent ribbon guide in front of the print head.
- 4) Install the paper into the pull tractor.
- 5) Move the paper with the hand wheel so the perforation of the fanfold paper lies exactly at the top of the transparent ribbon guide.

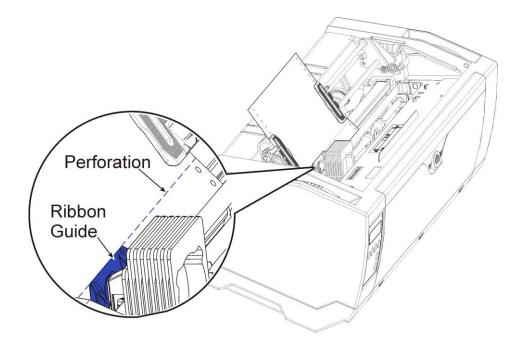

- 6) Close the Top Cover.
- 7) Press the Load key on the panel.
- 8) The printer now moves the paper to the correct first print position on a page (TOF).

## 4 Control Panel Operation

General functions for the keys are clearly designated on the Panel label. Some other special settings need pressing multiple switches simultaneously or holding some keys when powering on the printer. This Chapter will describe the functions of the keys and display on the Panel.

#### 4.1 Operation of the LCD Panel

- The **Online** mode is the printer's normal operating mode. Data from your computer can be received and printed.
- In the *Offline* mode the link between printer and computer is interrupted, i.e. no data can be received and printed.
- In the **Setup** mode you can either select the printer menu or carry out the quick-switch function. The quick-switch option was included so that you can change the most important parameters (for example adjustments, character density, font, paper path, adjustments directly without having to enter them via the menu. The settings for the parameters character density and font are lost when the printer is switched off. They can be selected permanently in the menu mode of the printer.
- In the *Menu* mode further printer settings (line spacing, size of the interface buffer etc.) can be altered and saved permanently.

#### 4.2 The LC display

The LC display tells you all the important printer settings and informs you which functions are currently assigned to which keys.

The upper line informs you that the printer is either in online or offline mode (in the example below the printer is in the Online mode), and the selected paper path (below: **TrFront** = tractor front mode).

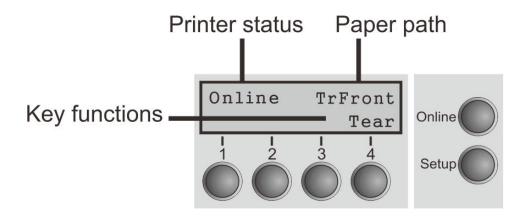

#### 4.3 Online mode

After switching on, the printer is automatically set to online mode. Only in this mode can it receive data from the computer.

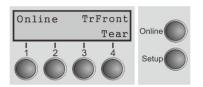

- **Online** key: Toggle between Online and Offline mode.
  - **Tear** key (4): Activates the tear function when fanfold paper is loaded.

If **Load** is displayed above this key, no paper is loaded in the printer or the paper is in park position. In this case the display switches between **Online** and **Park Position**. Press the key to feed paper to the printing position.

• **Setup** key: Sets the printer to setup mode.

#### 4.4 Offline mode

Only in this mode is it possible to perform step, line, or form feeds from the control panel, however, data cannot be received.

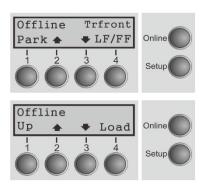

• Park key (1)

If fanfold paper is loaded in the printer, it is fed to the park position or the tear position. If a single sheet is loaded, it is ejected.

- key (2)
   Each press: Paper is transported upwards step by step.
   Holding: Continuous transport upwards.
- key (3)
   Each press: Paper is transported downwards step by step.
   Holding: Continuous transport downwards

Holding: Continuous transport downwards.

- LF/FF (4)
   Paper in the printer:
   Each press: performs a line feed (LF).
   Holding: performs a form feed (FF).
- Load key (4) No paper in the printer: The press on this key loads the paper to the first print position.
- Setup key: Sets the printer to setup mode.
- **Online** key: Sets the printer to online mode.

#### 4.5 Setup mode

In this mode, the following settings are available:

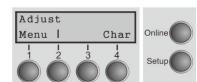

• Setup key: Sets the printer to setup mode, in which the

following settings can be selected.

- Menu key (1): Other menu settings. Access may be disabled by menu settings (see note below).
- Adjust key (2): Sets the Tear position and first printing line (TOF). If you have the PullTr (Pull Tractor) selected Adjust is not available.
- **Char** key (4): Sets the font and the number of characters per inch temporarily.

#### Access to the other menu settings (Menu) may be disabled by the manufacturer.

Proceed as follows to release this lock temporarily.

- 1) Switch off the printer for approx. 5 seconds.
- 2) Switch the printer on again keeping the Setup key pressed.

#### 4.6 Power on functions

If you keep one of the following keys pressed during power-on until the printer has completed initialization, the corresponding function is activated:

- If you keep the **Online** key pressed while turning on the printer, you enter the printer's advanced menu mode. The advanced menu mode is described in the section <u>5.4.2</u> of this manual.
- If you keep the **Setup** key pressed while turning on the printer, you regain access to the printer menu if you had locked it before with the help of the Menu Lock function.
- If all four **function** keys (keys 1 to 4) are pressed simultaneously while turning on the power, all printer settings are reset to the default values, except the **FormI** (Form length) setting in advanced menu mode.
- Holding Function key 4 while turning on the printer prints out the parameter settings.

## 5 Printer Setting

(Programming via the control panel)

Apart from being able to control your printer via the applications software you use, you can also program the printer directly. There are two programming options you can use:

- Programming via the control panel.
- Programming via the interface using Escape sequences or control codes.

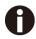

# Settings made by escape sequences have priority over settings made in menu mode; therefore they will override these.

Programming via the interface gives you far greater freedom for designing your printed pages, however, it is also a more sophisticated method and requires some experience with programming languages and printer control systems.

All programming via the interface is lost after you turn off the printer, whereas the programming carried out using the control panel is saved and stored even after you turn off the printer.

#### 5.1 Setting the parameters through the LCD Panel

This chapter describes the handling of the operator's panel with optional display.

#### 5.1.1 Enabling access to menu mode

The menu can be locked by default to protect it from accidental or unauthorized access. Proceed as follows to release this lock temporarily.

- 1) Switch off the printer for approx. 5 seconds.
- 2) Switch the printer on again keeping the Setup key pressed.

#### Calling up the menu

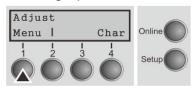

You can access the menu in the following way:

Press the Setup key. The printer switches to Setup mode. (The Setup mode can be selected both in the

Online and Offline mode) To access the printer menu, press the key directly underneath the word Menu (1).

#### 5.1.2 Menu configurations

Every printer is shipped with factory default settings. Basic settings such as emulation, character size, form length etc., which many applications make use of, are set. At the end of this chapter you will find a menu printout which shows you the printer's default settings.

Your printer allows you to set and use five independent menu configurations. If one of your applications, for example, requires an IBM printer while another program works better with an EPSON printer, you can set an IBM emulation configuration with the desired settings, and set the second configuration as an EPSON emulation.

The active menu is always the one you used last. When you switch on the printer for the very first time, menu no. 1 is loaded. Menu no.1 only remains active until you load another menu. The last active menu is stored even after the printer is switched off and is reloaded automatically when the printer is switched on again.

For example, to change from menu no. 1 to menu no. 3:

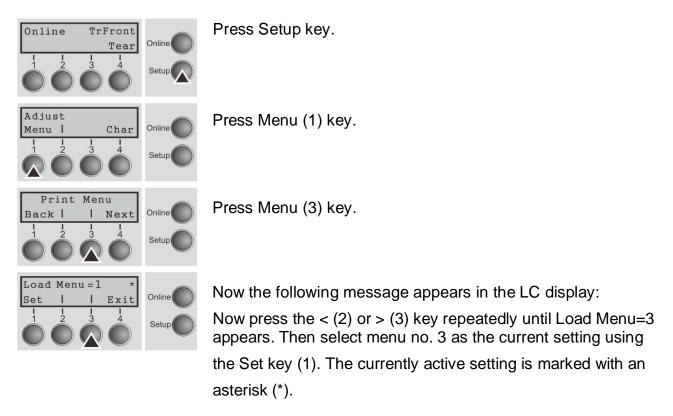

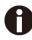

If changing menus it is possible that the printer initializes due to different emulation settings.

#### **Menu Printout**

|                  | Menu 1                      | Menu 2           | Menu 3          | Menu 4                    | Menu 5                     | Current          |
|------------------|-----------------------------|------------------|-----------------|---------------------------|----------------------------|------------------|
| Font             | Draft                       | Draft            | Draft           | Draft                     | Draft                      | Draft            |
| CPI              | 10 CPI                      | 10 CPI           | 10 CPI          | 10 CPI                    | 10 CPI                     | 10 CPI           |
| LPI              | 6 LPI                       | 6 LPI            | 6 LPI           | 6 LPI                     | 6 LPI                      | 6 LPI            |
| Skip             | 0.0Inch                     | 0.0Inch          | 0.0Inch         | 0.0Inch                   | 0.0Inch                    | 0.0Inch          |
| ESCCha           |                             | ESC              | ESC             | ESC                       | ESC                        | ESC              |
| Emulat           |                             |                  | Epson LQ-2550   | Epson LQ-2550             |                            |                  |
| Bidir            |                             | Ibn Hopi, Aller  | 0n<br>01        | npoor by 2000             | Un<br>Un                   | npoon ng 1000    |
| CG-Tab           |                             | On<br>Graphic    | On<br>Graphic   | Graphic                   | On<br>Graphic              | On<br>Graphic    |
|                  | Fritandad                   | Extended         | Extended        | On<br>Graphic<br>Extended | Extended                   | Extended         |
| CharSe           |                             | Table 437        |                 | E-US ASCII                | E-US ASCII                 |                  |
| Countr           |                             | Table 437        | E-US ASCII      | F-D2 B2C11                |                            | E-US ASCII       |
| Sl.Zer           | o Off                       | Off<br>On<br>Off | Off             | Off                       | Off                        | Off              |
| Auto-C           |                             | On               | On              | On                        | On                         | On               |
| Auto-L           |                             | Ott              | Off             |                           | Off                        | Off              |
| AutoTe           |                             |                  | ViewTear=Off    | ViewTear=Off              | ViewTear=Off               | ViewTear=Off     |
| Width            | 8Inch                       | 8Inch            | 8Inch           | 8Inch                     | 8Inch                      | 8Inch            |
| LeftMr           | g 0/10"                     | 0/10"<br>80/10"  | 0/10"<br>80/10" | 0/10"                     | 0/10"                      | 0/10"<br>80/10"  |
|                  | lrg 80/10"                  | 80/10"           |                 | 0/10"<br>80/10"           | 80/10"<br>Off<br>Unsecured | 80/10"           |
| Barcod           | le Off                      | Off              | Off             | Off                       | Off                        | Off<br>Unsecured |
| Barmod           | le Unsecured                | Unsecured        | Unsecured       | Unsecured                 | Unsecured                  | Unsecured        |
| Single           |                             |                  |                 |                           |                            |                  |
| Formle           | en Fanfold 12"              | Fanfold 12"      | Fanfold 12"     | Fanfold 12"               | Fanfold 12"                | Fanfold 12"      |
| FormAd           | li 12/72"                   | 12/72"           | 12/72"          | 12/72"<br>*               | 12/72"                     | 12/72"           |
| TrFron           |                             | 12/72"<br>*      | *               | , t                       | ŧ                          | 12/72"<br>*      |
| Formle           |                             | Fanfold 12"      | Fanfold 12"     | Fanfold 12"               | Fanfold 12"                | Fanfold 12"      |
| FormAd           | li 12/72"                   | 12/72"           | 12/72"          | 12/72"                    | 12/72"                     | 12/72"           |
| TrRear           |                             | 101.0            |                 |                           |                            |                  |
| Formle           |                             | Fanfold 12"      | Fanfold 12"     | Fanfold 12"               | Fanfold 12"                | Fanfold 12"      |
| FormAd           |                             | 12/72"           | 12/72"          | 12/72"                    | 12/72"                     | 12/72"           |
| PullTr           |                             | 10/10            | ruin            | 10/10                     | 20110                      | 10/10            |
| Formle           |                             | Fanfold 12"      | Fanfold 12"     | Fanfold 12"               | Fanfold 12"                | Fanfold 12"      |
| FormAd           |                             | 12/72"           | 12/72"          | 12/72"                    | 12/72"                     | 12/72"           |
| FOIMMU           | 1) 16/16                    | 16/16            | 16/16           | 16/16                     | 16/16                      | 16/16            |
| Tatonf           | Chanad                      |                  |                 |                           |                            |                  |
| Interf           |                             |                  |                 |                           |                            |                  |
| Buffer           |                             |                  |                 |                           |                            |                  |
| CX-bid           | l On                        |                  |                 |                           |                            |                  |
| Menu             | lj TrFront 0<br>lj TrRear 0 |                  |                 |                           |                            |                  |
| TearAd           | ij Trfront U                |                  |                 |                           |                            |                  |
| TearAd           | lj TrRear O<br>lj PullTr. O |                  |                 |                           |                            |                  |
|                  |                             |                  |                 |                           |                            |                  |
| Quietm           |                             |                  |                 |                           |                            |                  |
| Pap.ba           |                             |                  |                 |                           |                            |                  |
| APW              |                             |                  |                 |                           |                            |                  |
| Sound            |                             |                  |                 |                           |                            |                  |
| FFmode           |                             |                  |                 |                           |                            |                  |
| Wrap             | On                          |                  |                 |                           |                            |                  |
| PLM              | On                          |                  |                 |                           |                            |                  |
| Widthc           | con Off                     |                  |                 |                           |                            |                  |
| Pagewi           | id 80/10"                   |                  |                 |                           |                            |                  |
| Physlm           |                             |                  |                 |                           |                            |                  |
| Hvy Fo           |                             |                  |                 |                           |                            |                  |
| GrSpee           |                             |                  |                 |                           |                            |                  |
| Jobcnt           |                             |                  |                 |                           |                            |                  |
| Eject            |                             |                  |                 |                           |                            |                  |
| Serial           |                             |                  |                 |                           |                            |                  |
| Baud             | 9600                        |                  |                 |                           |                            |                  |
| Format           |                             |                  |                 |                           |                            |                  |
| Protoc           |                             |                  |                 |                           |                            |                  |
| DTR              | DTR                         |                  |                 |                           |                            |                  |
| DIR              | DIR                         |                  |                 |                           |                            |                  |
| ETH-IN           | NT OCTET 1                  | OCTET 2          | OCTET 3         | OCTET 4                   |                            |                  |
| IPv4Ad           |                             | 168              | 11              | 53                        |                            |                  |
| Gatewa           |                             | 168              | 11              | 253                       |                            |                  |
| Subnet           | -4                          | 255              | 255             | 0                         |                            |                  |
|                  | t Method DHCP               | 211              | 611             | 0                         |                            |                  |
| EthSpe           |                             |                  |                 |                           |                            |                  |
|                  | nected No                   |                  |                 |                           |                            |                  |
| Banner           |                             |                  |                 |                           |                            |                  |
|                  | Ir FF-FF-FF-FF-FF-FF        |                  |                 |                           |                            |                  |
| HAU AO           | 11 11-11-11-11-11-11        |                  |                 |                           |                            |                  |
| TPW6Ad           | ldr1 fe80::fdff:ffff:       | feff:fff         |                 |                           |                            |                  |
| IPV6Ad<br>IPV6Ad |                             | IUIIIII          |                 |                           |                            |                  |
| IPV6Ad<br>IPV6Ad |                             |                  |                 |                           |                            |                  |
| IPV6Ad<br>IPV6Ad |                             |                  |                 |                           |                            |                  |
| IPV6Ad<br>IPV6Ad |                             |                  |                 |                           |                            |                  |
| IPV6Ad<br>IPV6Ad |                             |                  |                 |                           |                            |                  |
| TLADAO           | 101.0                       |                  |                 |                           |                            |                  |
|                  |                             |                  |                 |                           |                            |                  |

#### 5.1.3 Menu handling

You can navigate in the current menu using the four function and selection keys arranged below the LC display field. Each function and parameter displayed in the LCD is executed or selected by the corresponding key below, respectively. Usually two parameter groups are combined at one level. In the following example, these are the LPI and Skip parameter groups.

If you do not wish to change one of the two parameters you can either press the Next key (to access the two following parameter groups in the menu), or you can press the Back key (to access the two previous parameter groups in the menu).

If you want to change a setting, (e.g. the line density), then press the LPI key (LPI = lines per inch) to access the actual parameter level.

The currently valid setting is marked by an asterisk (in the example below the current setting is 6 lpi). With the < and > keys you can view the other parameters available for this setting.

Example:

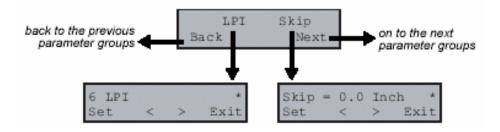

#### Save settings

Once the desired parameter is displayed on the LC display, you can save it by pressing the Set key. The parameter is then set and the printer automatically displays the parameter groups again. With the Exit key you can leave the sublevel without saving your changes.

#### 5.1.4 Selecting the LC display language

i

This section describes how to make settings in the menu, using the selection of the national language as an example.

In this user guide all LC display messages are shown in English language. Your printer offers also the possibility to show the display messages in German, French, Italian, Spanish or Turkish language. This example shows how to change from the English language to the German language. The same procedure applies to the other languages (French, Italian, Spanish and Turkish).

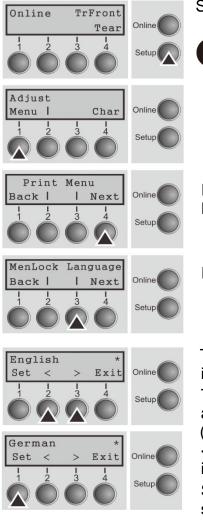

Select the Setup mode by pressing the Setup key.

Setup mode and Menu mode may be disabled. Hold down the Setup key while switching on the printer to enable menu mode. If you want to enable access to this mode permanently, you need to change the appropriate setting in the menu.

Press the next key (4) several times until the display indicates Language.

Press the Language key (3).

The display now changes to Parameter mode and indicates English in the top line.

The lower line displays Set and Exit. The two arrows < (2) and > (3) represent the symbols for parameter selection ("<" indicates descending and ">" ascending). Press the < (2) or > (3) key until the desired language is displayed, in our example German.

Save your selection by pressing the Set key (1). An acoustic signal verifies this action.

You can exit Parameter mode without saving a setting by pressing the Exit key (4), the old setting is retained.

After saving your setting (Set), the display in our example Ges.Men indicates the following text:

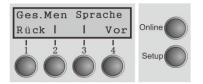

This setting is retained even after switching off your printer.Terminating Setup mode press either the Setup key to change into Offline mode or the Online key to change to Online mode.

# 5.2 Menu structure

The menu structure of your printer may be slightly different from the example shown here,

depending on the printer software.

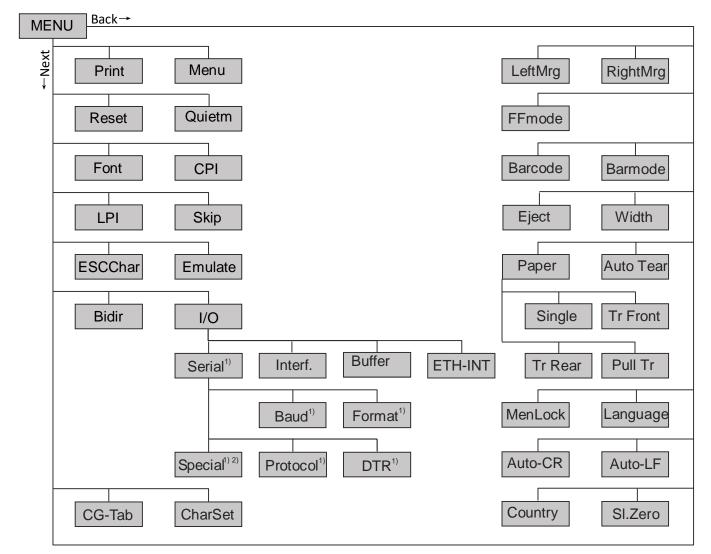

1) Only with optional serial interface

2) Only if ENQ/STX, ETX/ACK or ACK/NAK protocol is selected

# 5.3 Full list parameters setting

# 5.3.1 Menu Configuration list

| Menu   |               | Valid Settings   |               | Function                                                                                                    |
|--------|---------------|------------------|---------------|----------------------------------------------------------------------------------------------------|
| Adjust | TOF Tear      |                  |               | Setting the tear position.                                                                                                    |
|        |               |                  |               | Setting the first printing line (TOF).                                                                                                    |
| Print  |               |                  |               | Print the menu settings.                                                                                                    |
| Menu   | Load Menu=    |                  | ı=3           | A menu is loaded, you can choose between five menus.                                                                                                    |
|        | Load Menu=4   | 4 Load Menu      | <b>1</b> =5   |                                                                                                    |
| Reset  | Reset Menu    | Yes No           |               | Press the No (1) or Yes (2) key to select the desired setting.                                                                                                    |
|        |               |                  |               | All manually altered settings in the current menu are lost when it is reset to the default settings.                                                                                                |
|        |               |                  |               | We therefore recommend that you print out the menu first.                                                                                                    |
| Quietm | Off<br>On     |                  |               | Switches between normal and quiet mode printing. For all printing                                                                                                    |
|        |               |                  |               | modes, the print-out is made with the<br>bidirectional method in quiet mode<br>printing. In the first step the first row of<br>pins is activated, during the second<br>step the second row is used. |
| Font   | HS-Draft      | <u>Draft</u>     | Draft Copy    | This parameter selects the character                                                                                                    |
|        | Roman LQ      | Roman PS NLQ     | Roman PS LC   |                                                                                                    |
|        | CourierNLQ    | Sans Serif NLQ   | Sans Serif LQ |                                                                                                    |
|        | Courier LQ    | S Serif PS NLQ   | S Serif PS LQ |                                                                                                    |
|        | Prestige NLQ  | Prestige LQ      | Script NLQ    | -                                                                                                    |
|        | Script LQ     | OCR-B NLQ        | OCR-B LQ      |                                                                                                    |
|        | OCR-ANLQ      | OCR-ALQ          | Orator NLQ    | -                                                                                                    |
|        | Courier I NLQ | Courier I LQ     | Orator LQ     | -                                                                                                    |
|        | Souvenir NLQ  | Courier I PS NLQ | Gothic NLQ    | -                                                                                                    |
|        | Souvenir LQ   | Courier I PS LQ  | Gothic LQ     | 1                                                                                                    |

| Menu | Valid Settings                 | Function                                                                                                  |
|------|--------------------------------|----------------------------------------------------------------------------------------------------|
| CPI  | 20 CPI, 5 CPI, 6 CPI, 7.5 CPI, | Sets the characters per inch (character pitch).<br>The higher parameter the smaller character<br>spacing. |

|         | 8.6 CPI.                                                                                                    |                                                                                                    |
|---------|----------------------------------------------------------------------------------------------------|----------------------------------------------------------------------------------------------------|
| LPI     | <u>6 LPI,</u> 8 LPI, 12 LPI, 2 LPI,<br>3 LPI, 4 LPI.                                                                                | Sets the lines per inch (line density). The<br>higher parameter the smaller line spacing<br>(random LPI can be selected via the ESC<br>sequences).                                                    |
| Skip    | Skip=0.0 Inch,<br>Skip=0.5 Inch, Skip=1.0 Inch,<br>Skip=1.5 Inch, Skip=2.0 Inch,<br>Skip=2.5 Inch, Skip=3.0 Inch,<br>Skip=3.5 Inch. | Skips the perforation; 7 different values (in inches) can be defined.                                                                                                    |
| ESCChar | ESCChar=ESC<br>ESCChar= ESC+\$\$                                                                                                    | Selects the start signal for control sequences.<br>Setting ESC: Only character Escape can be<br>used. Setting ESC+\$\$: Character Escape or<br>alternatively two \$ characters (\$\$) can be<br>used. |
| Emulate | Epson LQ-2550<br>Epson LQ-2170<br>IBM Propr. XL24<br>IBM ProXL24+AGM<br>Epson FX<br>MTPL                                            | Selects the emulation. When a printer<br>understands the control set written for another<br>printer type, it is said to emulate the other<br>printer.                                                 |
| Bidir   | <u>Bidir=On</u> Bidir=Off                                                                                                    | Setting On: Printer prints in both directions<br>(bidirectional).<br>Setting Off: Printer prints only in one direction<br>(from left to right).                                                       |

| Menu |        | Valid  | l Settings         | Function                                                                          |
|------|--------|--------|--------------------|-----------------------------------------------------------------------------------|
| I/O  | Serial | Baud   | Baud=9600          | Selects the data transmission rate (baud                                          |
|      |        |        | Baud=19200         | rate) (baud=bit per second).                                                      |
|      |        |        | Baud=600           |                                                                                   |
|      |        |        | Baud=1200          |                                                                                   |
|      |        |        | Baud=2400          |                                                                                   |
|      |        |        | Baud=4800          |                                                                                   |
|      |        | Format | 8Bit No 1Stop      | This parameter convex to define the                                               |
|      |        |        | 8Bit No 2Stop      | This parameter serves to define the number of data bits, the parity check for     |
|      |        |        | 8Bit Even 1Stop    | received data bytes and the number of                                             |
|      |        |        | 8Bit Odd 1Stop     | stop bits per data byte.                                                          |
|      |        |        | 8Bit Mark 1Stop    |                                                                                   |
|      |        |        | 8Bit Spc 1Stop     |                                                                                   |
|      |        |        | 7Bit No 2Stop      |                                                                                   |
|      |        |        | 7Bit Even 1Stop    |                                                                                   |
|      |        |        | 7Bit Odd 1Stop     |                                                                                   |
|      |        |        | 7Bit Even 2Stop    |                                                                                   |
|      |        |        | 7Bit Odd 2Stop     |                                                                                   |
|      |        |        | 7Bit Mark 1Stop    |                                                                                   |
|      |        |        | 7Bit Spc 1Stop     |                                                                                   |
|      |        |        | 7Bit Mark 2Stop    |                                                                                   |
|      |        |        | 7Bit Spc 2Stop     |                                                                                   |
|      |        | Protoc | XON/XOFF           | This parameter serves to select the type of                                       |
|      |        | ol     | Robust XON/XOFF    | protocol, i.e. a certain set of rules and procedures for ensuring error-free data |
|      |        |        | ENQ/STX            | exchanges between computer and printer                                            |
|      |        |        | ETX/ACK            |                                                                                   |
|      |        | DTR    | ACK/NAK<br>DTR=DTR |                                                                                   |
|      |        |        | DTR=Ready          | Defines the conductor to which the DTR signal is connected                        |
|      |        |        | D ITT ITCauy       |                                                                                   |

| Interf. |                                                                              | 2                                                                                                    | Selects the interface. Printer is configured                                                                                                    |
|---------|------------------------------------------------------------------------------|----------------------------------------------------------------------------------------------------|----------------------------------------------------------------------------------------------------|
|         | Interf.=Parallel<br>Interf.=Serial                                           |                                                                                                    | either for parallel. Ethernet or optional<br>serial connection or in automatic change<br>for the parallel or the optional serial<br>interface (Shared).                                                                                                    |
| Buffer  | Buffer=96 KB<br>Buffer=128 K<br>Buffer=160KB<br>Buffer=192KB<br>Buffer=224KB | B<br>3<br>3<br>3                                                                                                    | Selects the size of the interface buffer.                                                                                                    |
| ETH-INT | IPv4Addr<br>Gateway                                                          | Octets 1-4<br>0 to 255<br>Octets 1-4                                                                                                    | Input of the IPv4 address of the printer<br>This menu level offers the possibility to set<br>the IPv4 address, which is divided into four<br>digit groups (octet 1 to 4). The IPv6 IP<br>address settings are executed fully<br>automatic.<br>Input of the Gateway address of the<br>printer.                                       |
|         | Subnet<br>IP Get M                                                           | Octets 1-4<br>0 to 255<br>DHCP<br>BOOTP                                                                                                    | Input of the Subnet mask address of the printer.<br>Selects the way of administrating the IP address.                                                                                                    |
|         | Banner                                                                       | <u>Off</u> On                                                                                                    | Specifies whether a banner page is to be printed out, when using the LPD/LPR protocol.                                                                                                    |
|         | EthSpeed                                                                     | Auto-Sense                                                                                                    | The transmission speed is detected<br>automatically.<br>Sets the transmission speed to 10 MBit<br>half duplex per second.<br>Sets the transmission speed to 10 MBit full                                                                                                    |
|         |                                                                              | 100Mbit Half                                                                                                    | duplex per second.<br>Sets the transmission speed to 100 MBit<br>half duplex per second.<br>Sets the transmission speed to 100 MBit<br>full duplex per second.                                                                                                    |
| E       | TH-INT                                                                       | Buffer=64 KB<br>Buffer=96 KB<br>Buffer=128 K<br>Buffer=160KB<br>Buffer=192KB<br>Buffer=224KB<br>Buffer=256K<br>TH-INT IPv4Addr<br>Gateway<br>Subnet<br>IP Get M<br>Banner | Buffer=64 KB<br>Buffer=96 KB<br>Buffer=128 KB<br>Buffer=160KB<br>Buffer=224KB<br>Buffer=224KB<br>Buffer=256KB<br>TH-INT IPv4Addr Octets 1-4<br>0 to 255<br>Subnet Octets 1-4<br>0 to 255<br>Subnet Octets 1-4<br>0 to 255<br>IP Get M DHCP<br>BOOTP<br>Static<br>Banner Off On<br>EthSpeed Auto-Sense<br>10Mbit Half<br>10Mbit Full |

| Menu | Valid Settings | Function |
|------|----------------|----------|
|------|----------------|----------|

| CG-Tab  | CG-Tab=Graphic |                    |                                                      | Only available for Engan LO 2550/LO                                                               |
|---------|----------------|--------------------|------------------------------------------------------|---------------------------------------------------------------------------------------------------|
|         | CG-Tab=DLI     |                    |                                                      | Only available for Epson LQ-2550/LQ-<br>2170 emulation. Either the Epson                          |
|         |                |                    |                                                      | character set Italics or the IBM graphics                                                         |
|         | CG-Tab=Itali   | С                  |                                                      | character set or a DLL (download)                                                                 |
|         |                |                    |                                                      | character set, as defined before, can be                                                          |
|         |                |                    | activated in the code range from hex. A0 to hex. FE. |                                                                                                   |
|         | Fritan I.      | 014 4 4 4          |                                                      |                                                                                                   |
| CharSet | Extended       | Standard           |                                                      | Selects the IBM standard characters or                                                            |
|         |                |                    |                                                      | the extended IBM characters.                                                                      |
| Country | E-US ASCII     | E-France           | E-German                                             | Selects the national character set. These                                                         |
|         | E-UK           | E-Denmark I        | E-Sweden                                             | character sets can be used according to                                                           |
|         | E-Italy        | E-Spain I          | E-Japan                                              | the selected emulation.                                                                           |
|         | E-Norway       | E-Denmark II       | E-Spain II                                           |                                                                                                   |
|         | E-L.America    | E-Korea            | E-Legal                                              |                                                                                                   |
|         | ISO8859-1      | ISO8859-1 SAP      | ISO8859-2                                            |                                                                                                   |
|         | ISO8859-5      | ISO8859-7          | ISO8859-9                                            |                                                                                                   |
|         | ISO8859-15     | ELOT-928           | BRASCII                                              |                                                                                                   |
|         | Abicomp        | Roman8             | US-ASCII                                             |                                                                                                   |
|         | UK ASCII       | French             | German                                               |                                                                                                   |
|         | Italian        | Swedish            | Norwegian                                            |                                                                                                   |
|         | Spanish        | Portuguese         | Greek DEC                                            |                                                                                                   |
|         | Cro-ASCII      | Coax/Twinax        | Table 437                                            |                                                                                                   |
|         | New-437        | Table 737          | 775 Baltic                                           |                                                                                                   |
|         | Table 850      | New-Dig 850        | Table 851                                            |                                                                                                   |
|         | Table 852      | Tarama             | Table 857                                            |                                                                                                   |
|         | Table 858      | Table 860          | Old-Code<br>860                                      |                                                                                                   |
|         | Table 861      | Table 863          | Flarro 863                                           |                                                                                                   |
|         | Table 865      | 865 Hebrew         | Table 866                                            |                                                                                                   |
|         | 866 Bulgaria   | 866 Ukraine        | 866<br>Kazakhst.                                     |                                                                                                   |
|         | Kamenicky      | Mazovia            | Siemens<br>Turk.                                     |                                                                                                   |
|         | DEC Turkish    | Table 1250         | Table 1251                                           |                                                                                                   |
|         | Table 1252     | Table 1253         | Table 1254                                           |                                                                                                   |
|         | Table 1257     |                    |                                                      |                                                                                                   |
| SI.Zero | SI.Zero=Off    | SI.Zero=On         |                                                      | Selects if normal zero (0) or the slashed zero (Ø) is printed.                                    |
| AutoCR  | Auto-CR=O      | <u>n</u> Auto-CR=O | ff                                                   | Switches the automatic carriage return<br>on or off after receiving the signal LF<br>(line feed). |

| Menu     | Valid Settings                                          | Function                                                                                                    |
|----------|---------------------------------------------------------|----------------------------------------------------------------------------------------------------|
| AutoLF   | Auto LF=Off Auto LF=On                                  | Switches the automatic line feed (LF) on or off after receiving the signal CR (carriage return).                                                                                                    |
| Menlock  | Menlock=Menu<br>Menlock=All                             | <ul> <li>With MenLock=Off, all functions and settings are accessible without restriction in Online, Offline and Setup mode.</li> <li>If MenLock=Menu is activated, all functions and settings are still accessible in Online and Offline mode, however, in Setup mode you can only access the parameter groups Adjust (setting the print head gap [Head], top of form [TOF] and tear position [Tear]), Paperway (setting the paper path), Font (setting the font) and the character spacing (CPI), while access to Menu mode (Menu key) is disabled.</li> <li>If you select MenLock=All, you can access the Online/Offline, Load/Park, Paper and Paper Feed (LineFeed/Form Feed, / ) functions in Online and Offline mode while Setup mode is disabled.</li> <li>In this case, the Setup menu can only be called up by holding the key Setup while</li> </ul> |
| Language | <u>English</u> German French<br>Italian Spanish Turkish | switching on the printer.<br>The menu can be shown in six<br>languages.                                                                                                    |
| Paper    | Single TrFront TrRear P                                 | PullTr Selects the paper parameters Formlen (form length), FormAdj (first printing position/TOF) separately for each paper source in the current menu.                                                                                                    |

| Menu    | Va                              | lid Settings                                                                                                    | Function                                                                                                    |
|---------|---------------------------------|----------------------------------------------------------------------------------------------------|----------------------------------------------------------------------------------------------------|
| Formlen | Lines                           | =6 – 132<br>Default 6LPI = 66<br>Single:3—22 inches<br>TrFront、TrRear 、<br>PullTr: 1—22 inches                                                                                                  | Sets the form length via line formats.<br>Please note that the adjustment in Lines<br>depends on the selected LPI. For<br>example 8 LPI at a selected line number<br>of 96 lines results in a form length of 12<br>inches (96lines/[8lines/inch]) = 12 inches.<br>The selectable range is between 3 and<br>21 inches, i.e. for 2 LPI from 6 to 42 lines<br>and for 12 LPI from 24 to 262 lines.<br>If the form length is set it will not be<br>changed by changing the LPI later on. |
|         | Standard                        | No format<br>DIN A3 (420 mm)<br>DIN A4 (297 mm)<br>DIN A5 (210 mm)<br>DIN B5 (250 mm)<br>DIN B6 (176 mm)<br>DIN C6 (162 mm)<br>Executive 10.5"<br><u>Letter 11"</u><br>Fanfold 12"<br>Legal 14" | Selects the form length by standard<br>formats. Using Standard, different paper<br>formats can be selected directly, e.g. DIN<br>A4, Legal, Letter.<br>The Menu indicates No format if a value<br>is selected by the Line function or ESC<br>sequences, which does not correspond<br>to a standard format.                                                                                                    |
| FormAdj | FormAdj=0 -22<br>Default 12/72" | 20/72"                                                                                                    | Sets the first print position of a form in n/72 inch, separately adjustable for each paper path.                                                                                                    |

| Menu     | Valid Settings                                                            | Function                                                                                                    |
|----------|---------------------------------------------------------------------------|----------------------------------------------------------------------------------------------------|
| Autotear | View=1s/3s/6s<br>Tear=1s/3s/6s<br>Tear at TOF                             | The auto tear function or the auto view<br>function can be selected as desired.<br>When auto view is switched on, the last<br>printed text is visible. As soon as data is<br>received the paper moves to the "normal"<br>print position. After printing the printer<br>waits for the given interval to bring the<br>paper once more to the auto view<br>position.<br>The paper is in the tear off position when<br>auto tear is switched on, the perforation<br>of the positioned at the tear off edge of<br>the printer. If data is received, the paper<br>returns to the normal print position. After<br>printing, the printer waits for the given<br>interval to bring the paper once more to<br>the tear off position. If the tear off edge<br>does is not aligned with the perforation of<br>the paper then this can be corrected. |
| Width    | Width=13.6Inch<br>Width=8Inch<br>Width=13.2Inch                           | Selects the line length in inches. With the setting of 8 Inch, the printer operates like a printer with a width of only 8 inches.                                                                                                    |
| Eject    | Eject=Top<br>Eject=Front                                                  | This is valid for single sheet mode only. It controls the exit direction of the friction sheet paper.                                                                                                    |
| Barcode  | Barcode=Off<br>Barcode=On                                                 | With this function selected it is possible to print different barcodes and LCP (Large Character Printing).                                                                                                    |
| Barmode  | Unsecured<br>Secured                                                      | Allows printing of normal characters on the left and right of the barcode.                                                                                                    |
| FFmode   | FFmode=Off<br>FFmode=On                                                   | Specifies whether a form feed is to be performed when the paper reaches the top print line.                                                                                                    |
| LeftMrg  | Wide: LeftMrg= <u>0</u> - 134/10"<br>Narrow: LeftMrg= <u>0</u> - 78/10"   | The left print margin can be set to a fixed value.                                                                                                    |
| RightMrg | Wide: RightMrg=2 - <u>136</u> /10"<br>Narrow: RightMrg=2 - <u>80</u> /10" | The right print margin can be set to a fixed value.                                                                                                    |

# 5.3.2 Advanced Menu

| Advanced |                | Function |
|----------|----------------|----------|
| Menu     | Valid Settings | Function |

# Tally Dascom 2600+/2610+

| ASCII80  | 8 inch wide                                            | e print of test pattern   | To check operational readiness, your printer contains a self-test routine which                                                                                                    |
|----------|--------------------------------------------------------|---------------------------|----------------------------------------------------------------------------------------------------|
| ASCII136 | 13.6 inch wide print of test<br>pattern<br>(only 2610) |                           | allows testing of the printer configuration,<br>the print quality and correct operation of<br>your printer.                                                                                                    |
| H-Dump   |                                                        |                           | With the interface test(Hex-Dump/H-Dump)<br>you can test data transmission from the<br>computer to the printer. During this test, the<br>data from the computer is printed out in<br>two columns. The text in the left column is<br>printed in hexadecimal format and in the<br>right column in ASCII format. |
| Formlen  | <u><b>12"</b></u> 11"                                  |                           | The Formlen function allows you to set the basic (default) form length to meet your requirements. 11 inches are common in the USA, as opposed to 12 inches in Europe.                                                                                                    |
| APW      | APW=Off<br>APW=On                                      |                           | Automatic paper width recognition.                                                                                                    |
|          | APW=ON                                                 |                           | If set to On, the printout outside of actual loaded paper is suppressed.                                                                                                    |
| Paphand  | Physlm                                                 | PhysIm= <b>0</b> - 30/10" | Permanent (physical) setting of the left<br>margin. This parameter cannot be changed<br>by emulation dependent margin settings.<br>Margin setting values entered by ESC<br>sequences are added to the Physlm.                                                                                                 |
|          |                                                        |                           | Parameter "PLM". This item's full name is<br>Paper Load Mode. It is located beneath the<br>already existing menu item "Paphand"<br>(Paper Handling).                                                                                                    |
|          |                                                        |                           | This setting enables (on) / disables (off) a horizontal carriage movement in order to flatten the paper so it finds its way into the upper friction.                                                                                                    |
|          | PLM                                                    | PLM=On<br>PLM=Off         | However the movement is determined by the menu items Pagewid & Widthcon.                                                                                                    |
|          |                                                        |                           | If Widthcon = Off                                                                                                    |
|          |                                                        |                           | Narrow: The movement of carriage goes all the way = 8"                                                                                                    |
|          |                                                        |                           | Wide: The movement of carriage goes all the way = 13.6"                                                                                                    |
|          |                                                        |                           | If Widthcon = On                                                                                                    |
|          |                                                        |                           | Narrow/Wide: The movement of carriage                                                                                                    |

|        |                            |                                                        | goes rightmost to Pagewid Position<br>This function is ON by default and is valid<br>for Rear Tractor only.                                 |  |  |  |  |  |
|--------|----------------------------|--------------------------------------------------------|----------------------------------------------------------------------------------------------------|--|--|--|--|--|
|        |                            |                                                        | Parameter "Pagewid". This item's full name is Pagewidth.                                                                                    |  |  |  |  |  |
|        |                            |                                                        | It is located beneath the already existing menu item "Paphand" (Paper Handling).                                                            |  |  |  |  |  |
|        | Pagewid                    | 2610+:Pagewid=20<br>— <u><b>136</b></u> /10"<br>2600+: | This setting tells the printer logic the width<br>of the installed paper and is valid for all<br>paper ways.                                |  |  |  |  |  |
|        |                            | Pagewid=20— <u>80</u><br>/10"                          | By default this parameter is maximum width.                                                                                                 |  |  |  |  |  |
|        |                            |                                                        | 2600+: 80 Characters (80/10")                                                                                                    |  |  |  |  |  |
|        |                            |                                                        | 2610+: 136 Characters (136/10")                                                                                                    |  |  |  |  |  |
|        |                            |                                                        | The value can be changed in 1/10" in a range between 20 and 136 (80).                                                                       |  |  |  |  |  |
|        |                            |                                                        | Parameter "Widthcon". This item's full name is Width Control.                                                                               |  |  |  |  |  |
|        |                            |                                                        | It is located beneath the already existing menu item "Paphand" (Paper Handling).                                                            |  |  |  |  |  |
|        |                            |                                                        | This setting enables (on) / disables (off) the possibility to define the position of the carriage during loading & ejecting paper.          |  |  |  |  |  |
|        | Widthcon                   | <u>Widthcon=Off</u><br>Widthcon=On                     | If Off                                                                                                    |  |  |  |  |  |
|        |                            |                                                        | 2600+: the carriage's position is 4"                                                                                                    |  |  |  |  |  |
|        |                            |                                                        | 2610+: the carriage's position is 5.3"                                                                                                    |  |  |  |  |  |
|        |                            |                                                        | If On                                                                                                    |  |  |  |  |  |
|        |                            |                                                        | 2600+/2610+:Half of Value defined in Pagewid                                                                                                |  |  |  |  |  |
|        |                            |                                                        | This function is OFF by default and is valid for all paper ways.                                                                            |  |  |  |  |  |
| CX-bid | CX-bid=OI                  | _                                                      | CX-bid=ON sets the parallel interface of<br>the printer to bidirectional mode (IEEE<br>1284, Nibble mode), e.g. for Windows Plug<br>& Play. |  |  |  |  |  |
|        |                            |                                                        | CX-bid=OFF sets the interface to compatibility mode in order to ensure reliable operation with special external boxes.                      |  |  |  |  |  |
| Wrap   | <u>Wrap=On</u><br>Wrap=Off |                                                        | Wrap=On: If more characters than can be printed are transmitted per line, the                                                               |  |  |  |  |  |

|          |                                    | characters which cannot be printed on this<br>line are printed at the beginning of next<br>line.<br>Wrap=Off: If more characters than can be<br>printed are transmitted per line, the<br>characters which cannot be printed on this<br>line are cut off. |
|----------|------------------------------------|----------------------------------------------------------------------------------------------------|
| Sound    | Sound=On<br>Sound=Off              | When Sound=On, a beep is generated every second to notify that paper is empty.                                                                                                    |
| Pap.back | Pap.back=normal<br>Pap.back=dark   | Pap.back=normal is the standard for normal paper.                                                                                                    |
|          |                                    | Pap.back=dark can be set to process paper with a grey back.                                                                                                    |
|          |                                    | Paper with a completely black back side<br>cannot be used if the ink is carbon-based.<br>However, the printer can handle aniline-<br>based black paper (undefined colors).                                                                               |
| Hvy Form | HvyForm=ON<br><u>HvyForm=OFF</u>   | If you set HvyForm=ON, the printer prints<br>the same line twice at double strike. This<br>setting ensures that copy paper produces<br>optimum results.                                                                                                  |
| SerialN  | factory set                        | With the SerialN function you have the possibility to change the 12 digit serial number of the printer. The number can be written with any ASCII character between hex 20 and hex 7E.                                                                    |
| AssetN   | 10 digits empty                    | With the AssetN function you have the possibility to change the 10 digit asset number of the printer. The number can be written with any ASCII character between hex 20 and hex 7E.                                                                      |
| GrSpeed  | GrSpeed=Normal<br>GrSpeed=High     | This parameter allows improved Graphic<br>Speed independently to the driver. It<br>affects only the print speed of graphic<br>printouts at 180 x 180 dpi.                                                                                                |
| FL-Ctrl  | FL-Ctrl= System<br>FL-Ctrl= Ignore | If set to "Ignore", any command to set the<br>form length is ignored in all emulations, so<br>that only the form length set in the printer<br>menu is valid.                                                                                             |
| Jobcntl  | Jobcntl=On<br><u>Jobcntl=Off</u>   | This parameter activates the printer language PJL (Printer Job Language) in                                                                                                    |
|          |                                    | connection with the internal Ethernet interface (ETH-INT) or the external                                                                                                    |

|  | TallyCom III interface (ETH-EXT). |
|--|-----------------------------------|
|  |                                   |

# 5.4 Display messages

If the printer detects an internal fault or user error or if it expects you to do something, a message will appear in the LC display.

It also displays the status during an operation (e.g. **Initializing**). Below you will find a list of messages with brief descriptions of each message.

| Messages LCD Panel |
|--------------------|
|--------------------|

| LCD Messages       | Meaning                                                                                            |
|--------------------|----------------------------------------------------------------------------------------------------|
| Eject error        | The printer cannot eject the paper/advance it to park position.                                    |
| Hardware Alarm     | Internal hardware error, contact your dealer or service technician.                                |
| Head hot           | The print head is too hot. The printer will reduce its print speed.                                |
| Initializing       | This message appears during the printer's initializing phase after switching on the printer.       |
| Load error         | The printer fails to load the paper.                                                               |
| Loading default    | Factory defined parameters will be reloaded in all available menus after switching on the printer. |
| Load paper from    | The printer has detected paper end during operation/printer was switched on with no paper loaded.  |
| Parity error       | A parity error during data transmission is indicated.                                              |
| Park position      | Printer was switched on with no paper loaded.                                                      |
| Press any key      | The user is requested to press any key.                                                            |
| Selftest           | After power-on, the printer executes a short hardware self-test.                                   |
| Tear Paper off     | The user is requested to tear off paper which has been advanced to the tear.                       |
| Switch Paper Lever | Choose correct paper path. Turn paper lever                                                        |

# 5.5 USB host interface

The printer is equipped with a USB host interface. A standard USB memory device can be plugged into this interface and can then be used for firmware download and config file upand download. The USB device must be formatted with FAT16 or FAT32 file system, other formats like NTFS are not supported. It is strongly recommended to use an empty and newly formatted device; otherwise the data transfer may not work. The firmware or config files for download must always be located in the root directory! The format of the config files is the same that is used when you up-/download the printer configuration via the webpanel or via the config tool.

#### 5.5.1 Firmware Download

This function will be activated by pressing key 1 during power on. The display now shows "USBH firm. down." and "Insert USB stick". After a USB stick was connected, the printer will search the root directory for a file with the extension \*.mot. If more than one file with this extension is found, the first one will be used. If no file was found, the display will show "no file found". After the download was completed, the printer will reboot.

#### 5.5.2 Configuration File Upload

This function will be activated by pressing key 2 during power on. The display will now show "upload cfg file." and "Insert USB stick". After a USB stick was connected, the printer will write the config file (extension \*.cfg) to the USB stick. The file name is the same as the firmware ID number. During the write time, the display will show "please wait". If the same file already exists, the display will show "cfg file exists" and "please delete it". Then the user should delete the file and try it again. After the upload was completed, the printer will reboot.

#### 5.5.3 Configuration File Download

The function will be activated by pressing key 3 during power on. The display will now show "USBH cfg down." and "Insert USB stick". After a USB stick was connected, the printer will search the root directory for a file with the extension \*.cfg. If more than one file with this extension is found, the first one will be used. If no file was found, the display will show "no file found". You then have the chance to remove the USB stick and try again, maybe with a different device. After the download was completed, the printer will reboot.

# 6 Web Panel and Internal Ethernet Interface

# 6.1 Summary

6.1.1 Introduction

It is assumed you have the following:

- A working knowledge of your network system and related utilities.
- Access to the supervisor or administrator account as a network administrator.

# 6.1.2 Supported Environments

The built-in network interface supports the following platforms and protocols:

- Microsoft® Windows® NT 4.0, 2000, XP,7,8.1/10, Server 2003/2008/2012/2016
- Linux Red Hat®, SuSE®
- Unix® Sun Solaris®, HP-UX®, IBM AIX®
- TCP/IP, HTTP, LPR/LPD

# 6.1.3 Network Interface and Cabling

The printer requires:

- Ethernet 10Base-TX or 100Base-TX interface.
- Category 5e or 6 Ethernet cable with RJ-45 socket connectors.

# 6.1.4 Connecting the Printer

Connect the Ethernet cable to the network interface port RJ-45 connector on the rear center of the printer.

# 6.1.5 Network Interface Status

There are two status lights (LEDs) next to the RJ-45 connector on the rear panel.

- Right green light (Link Status) is solid: This shows the printer is connected to the network.
- Right green light is blinking: Shows network activity.
- Left yellow light (Duplex Status) is solid: Shows network interface is in full duplex mode.

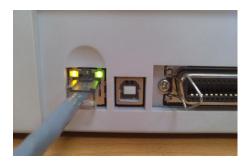

# **D** Unless the link status light is green, the printer will not be able to connect to the Network.

6.1.6 IPv6 Functionality

The printer is now supporting IPv6 as a supplement for the still existing IPv4 functionality. The

IPv6 address settings are executed fully automatic. There is no need and no option for configuring the settings. The IPv6 addresses will be shown on the status page and print server status frame.

# 6.2 IP Configuration

6.2.1 Network IP Configuration

The network interface of the printer requires an IP address.

There are several ways to assign an IP address to the printer:

- DHCP (A Dynamic Host Configuration Protocol server assigned IP address.)
- Static (An IP address obtained from your network administrator added to the printer manually.)
- BOOTP (Bootstrap Protocol server assigned IP address.)

# 6.2.2 Assigning the IP Address

If the printer menu is locked, please see the 4.2.5.

- 1. Automatic DHCP IP address assignment:
- Press <Setup>, then <Menu>.
- Press <Next> until the I/O selection appears. Select <I/O>.
- Press <Next> until the ETH-INT selection appears. Select <ETH-INT>.
- Press <Next> until the IP Get M selection appears. Select <IP Get M> Select <DHCP>.
- Verify that your printer was assigned an IP address by printing the "Current Settings" configuration page or in the operator panel menu.

# 0

- 1) At power-up, the printer network interface broadcasts a DHCP request for an IP address. If a DHCP server is present, the request will be processed, and an IP address will be returned to the printer network interface. Upon receipt of the IP address, the printer accepts and uses this new IP address (and subnet mask, and default gateway, if any).
- Once an IP address has been assigned, the printer network interface will no longer broadcast DHCP requests. The printer will broadcast a DHCP request each time you turn on the printer.
- The DHCP server may grant a temporary IP address, called a temporary lease or temporary reservation, which expires later, or may grant a permanent or unlimited time lease or reservation, which does not expire.
- 4) Devices such as the printer that are granted a temporary lease will be notified before the lease expires and asked if they would like to extend the lease. The printer network interface will continue extending its lease indefinitely (unless prohibited by your DHCP server configuration), and thus maintain a consistent IP address.
- 5) If the printer is not turned on or is not connected to the network when the DHCP server is sending requests to extend the lease, the lease will not be extended. The DHCP server will cancel the lease and may assign the IP address to another device. Therefore, it is highly recommended to explicitly specify the printer lease as permanent or unlimited in your DHCP server configuration.

- 2. Static assignment using the operator panel:
- Press < Setup >, then < Menu >.
- Press < Next > until the I/O selection appears. Select < I/O >.
- Press < Next > until the ETH-INT selection appears. Select < ETH-INT >, then< IP Addr >
- Enter the value for Octet 1by pressing < OCTET 1 >. Use the forward and backward arrows to increment/decrement the number. When finished with each entry press< Set > which will set the currently displayed value. To exit out without changing the value press < Exit >. Enter the Octet 2 value in the same way, pressing < OCTET 2 >. To get to Octet 3 and Octet 4, select < Next > and then select <OCTET 3> and < OCTET 4 >.
- Enter the default Gateway and Subnet mask in the same way. < Gateway > is available from the screen you are returned to. Press < Next > to select < Subnet >.
- Enter the IP address get method under the selection <IP Get M>. Select <Static>.
- 3. BOOTP IP address assignment:
- Press <Setup>, then <Menu>.
- Press <Next> until the I/O selection appears. Select <I/O>.
- Press <Next> until the ETH-INT selection appears. Select <ETH-INT>.
- Press <Next> until the IP Get M selection appears. Select <IP Get M> Select <BOOTP>
- Obtain the Ethernet MAC address by printing the "Current Settings" configuration page, Turn off printer.
- Configure your BOOTP server with desired IP address and MAC address.
- Turn on printer.
- Verify that the printer network interface received an IP address by printing the "Current Settings" configuration page or in the operator panel menu.

# 6.3 WebPanel

#### 6.3.1 Introduction

WebPanel is an intuitive browser interface that allows you to remotely manage your network attached printer. From WebPanel, you can do virtually everything you can do from the printer's control panel.

In addition, WebPanel provides full access to all of the TallyCom networking features. Before using WebPanel, you must configure your printer with an IP address, using one of the three methods discussed in the Assigning the IP Address section above.

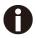

# The screenshots that are used in this document to demonstrate the functionality may vary depending on the printer model.

#### 6.3.2 Web Browser

WebPanel is accessed from the printer through a web browser, i.e. Internet Explorer, Firefox, etc. The browser needs to be configured with cache and history empty, and the browser set up to check for new pages every time, to insure that connections to WebPanel will produce the latest data.

WebPanel does not work through a proxy server. Therefore, the web browser must be setup to NOT use the Proxy Server for local IP addresses.

**Disclaimer**: Dascom WebPanel runs in conjunction with third party software, notably web browsers, which are designed to run independently of the Dascom software. Dascom cannot control the third party output or how it behaves from release to release. The above browser versions have been tested with WebPanel and while there is full functionality, there will undoubtedly be visual differences and anomalies between products and versions with which Dascom has no control.

#### 6.3.3 Access to WebPanel

Once an IP address has been set up, you can access WebPanel by typing the printer's IP address into your browser address box.

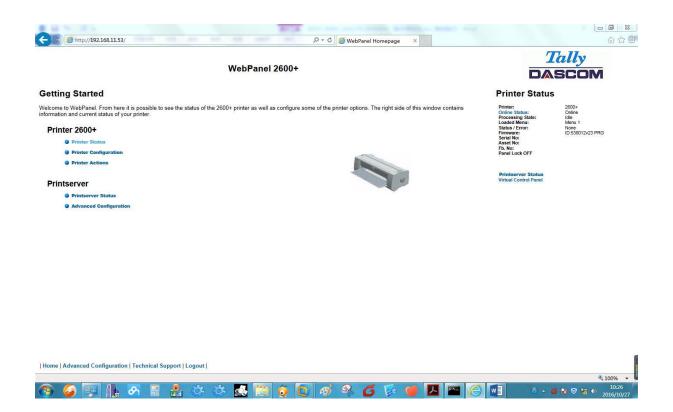

The current status of your printer is displayed on the right hand side of the screen. This is refreshed every 20 seconds, whenever you refresh the page or click Printer Status. The left side allows you to query the printer, configure it and access network options.

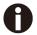

If you try to access the printer after power on the printer it may last up to one minute until the printer is visible in the network.

#### 6.3.4 Access to Config Tool

The software interface for the Config Tool is shown as below. Click "Connect" to select the related interface. (After the Configuration Tool is connected, the operation interface is similar to the WebPanel, thus the operation instruction not be started again).

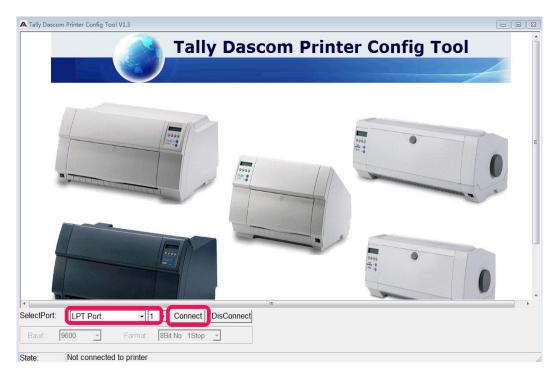

#### 6.3.5 Printer Status

Selecting this option refreshes the status display. Displayed on this page are:

- Processing state
- Loaded menu
- Error state
- Firmware level
- Serial number
- Asset number
- Panel lock status

Options to change the Online / Offline state, network configuration and the virtual control panel for your printer are all accessed from this page.

#### 6.3.6 Printer Configuration

Selecting this option allows you to configure specific parameters in the printer. When one of these menu options is selected, a new page will load showing the options which can be viewed or modified.

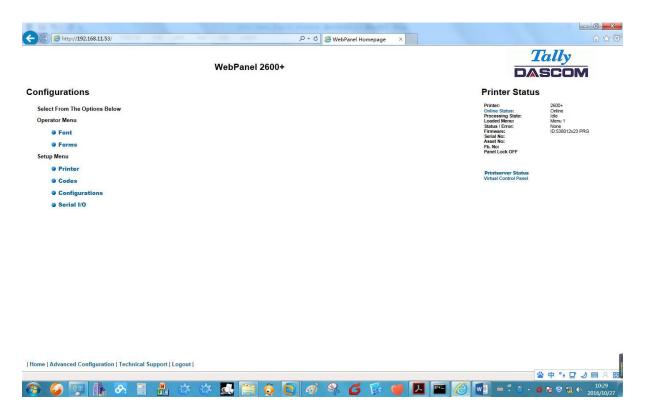

#### Example 1

Chang the dropdown menu option.

In this example, we are modifying the selected font to a different font. Select "Font". A new page appears.

|                | W                     | /ebPanel 2600+                                                                        |  |                                                                                                    | <i>ally</i><br>SCOM                                 |
|----------------|-----------------------|---------------------------------------------------------------------------------------|--|----------------------------------------------------------------------------------------------------|-----------------------------------------------------|
|                |                       |                                                                                       |  | Printer Status                                                                                                    |                                                     |
| et<br>de<br>de |                       | Font<br>parameter will reset the printer<br>ing this parameter will reset the printer |  | Printer:<br>Online Status:<br>Processing State:<br>Loaded Menu:<br>Status / Error:<br>Firmware:<br>Serial No:<br>Asset No:<br>Fb. No:<br>Panel Lock OFF | 2600+<br>Online<br>Idle<br>Mene<br>ID:538012v23 PRG |
| o<br>ab        | Graphic V<br>10 CP1 V |                                                                                       |  | Printserver Status<br>Virtual Control Panel                                                                                                    |                                                     |
|                |                       | Send<br>Refresh<br>Back                                                               |  |                                                                                                    |                                                     |
|                |                       |                                                                                       |  |                                                                                                    |                                                     |
|                |                       |                                                                                       |  |                                                                                                    |                                                     |

Select the Font dropdown menu and choose the new font. Select "Send".

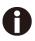

- 1) Changes are not applied until "Send" is selected.
- 2) To reset the changed value to the prior value, select "Refresh" instead of "Send".
- 3) To return to the prior page without applying the change, select "Back".

# Example 2

Chang an entered value menu option.

In this example, we are modifying the selected form length to a different form length. Select "Forms". A new page appears:

| C () ( http://192.168.11.53/html/inde | x.htm                                 | ρ + ¢ @ ₩e          | bPanel Homepage X |   |                                                                                                    | <b>三日</b><br>日日<br>日日                                                              |
|---------------------------------------|---------------------------------------|---------------------|-------------------|---|----------------------------------------------------------------------------------------------------|------------------------------------------------------------------------------------|
|                                       | 18                                    | WebPanel 2600+      |                   |   |                                                                                                    | ally<br>SCOM                                                                       |
|                                       |                                       | Forms               |                   | ^ | Printer:<br>Online Status:                                                                              | 2600+<br>Online<br>Idle                                                            |
| Skip<br>LPI<br>Width                  | 0.0 Inch V<br>6 LPI V<br>8 Inch V     |                     |                   |   | Processing State:<br>Loaded Menu:<br>Status / Error:<br>Firmware:<br>Serial No:<br>Asset No:<br>Fb. No: | late<br>Menu 1<br>Nane<br>ID:538012v23 PRG                                         |
| Leftmrg<br>Rightmrg<br>AutoTear       | 0 "078"<br>80 "280"<br>ViewTear=Off V |                     |                   |   | Panel Lock OFF Printserver Status                                                                       |                                                                                    |
| Pagewid<br>Single:                    | 80 "20 80"                            |                     |                   |   | Virtual Control Panel                                                                                   |                                                                                    |
| FormAdj                               | 12 "0220"                             |                     |                   |   |                                                                                                    |                                                                                    |
| Formlength                            | ● Standard:<br>[Letter 11″ ✓          | O Lines:            |                   |   |                                                                                                    |                                                                                    |
| Tractor Front:                        |                                       |                     |                   |   |                                                                                                    |                                                                                    |
| FormAdj                               | 12 "0 220"                            |                     |                   |   |                                                                                                    |                                                                                    |
| TearAdj                               | 0 "-160 160"                          |                     |                   |   |                                                                                                    |                                                                                    |
| Formlength                            | Standard:     Letter 11"              | C Lines:            |                   |   |                                                                                                    |                                                                                    |
| Tractor Rear:                         |                                       |                     |                   |   |                                                                                                    |                                                                                    |
| FormAdj                               | 12 "0 220"                            |                     |                   |   |                                                                                                    |                                                                                    |
| TearAdj                               | 0 "-1 <mark>6</mark> 0 160"           |                     |                   |   |                                                                                                    |                                                                                    |
| Formlength                            | ● Standard:<br>Letter 11"             | Lines:<br>66 "6132" |                   | ~ |                                                                                                    |                                                                                    |
| Home   Advanced Configuration   Techn | ical Support   Logout                 |                     |                   |   |                                                                                                    |                                                                                    |
|                                       |                                       |                     |                   |   |                                                                                                    | 🔍 100% 👻 🖡                                                                         |
| 📀 🤪 😨 🕨 🔗                             | 🗐 🧂 🌣 🌣                               | 🔜 🚞 🧔 📵 🚿 😣         | 6 🖗 🍯 🖪 🔤         |   | v i 🕺 🗸 🗸                                                                                               | Image: Second state         10:41           Image: Second state         2016/10/27 |

Select the Form Length field by highlighting the contents of the box and enter the new form length.

The acceptable parameters are listed to the right of the field. Select "Send".

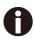

- 1) Changes are not applied until "Send" is selected.
- 2) If the entered value is out of range of the acceptable parameters, the previous value will be re-instated.
- 3) To reset the changed value to the prior value, select "Refresh" instead of "Send". To return to the prior page without applying the change, select "Back".
- 4) The default name is "conf.cfg", but it can be renamed. Save the file to disk. This will allow it to be transferred to other printers using the "Send Configuration To Printer" option on the actions web page.

#### 6.3.7 Printer Actions

Selecting the Printer Actions link will produce a page with a list of actions that can be performed on the printer.

| Select From The Options Below Online Select<br>Actions Configuration Configuration From Printer<br>© Save Configuration From Printer<br>© Send Configuration To Printer<br>© Send Configuration To Printer<br>© Send Configuration To Printer<br>© Send Configuration To Printer<br>© Send Configuration To Printer<br>© Send Configuration To Printer                                                                                                    | 200+<br>1 State:<br>1 State: | Online Status:<br>Procesing State:<br>Loaded Menu:<br>Status / Error:<br>Firmware:<br>Serial No:<br>Asset No:<br>Fb. No:<br>Panel Lock OFF |  |  |  |  |                                                                                                   | Actions                                                              |
|----------------------------------------------------------------------------------------------------|----------------------------------------------------------------------------------------------------|----------------------------------------------------------------------------------------------------|--|--|--|--|---------------------------------------------------------------------------------------------------|----------------------------------------------------------------------|
| Select from the Option's Below Constraints Status:<br>Actions Configuration Constraints Status:<br>Constraints Status:<br>Constraints S | us: Online<br>State: Idine<br>nu: Menu 1<br>ror: None<br>ID:538012v23 PRG                                                                                                    | Online Status:<br>Procesing State:<br>Loaded Menu:<br>Status / Error:<br>Firmware:<br>Serial No:<br>Asset No:<br>Fb. No:<br>Panel Lock OFF |  |  |  |  |                                                                                                   |                                                                      |
|                                                                                                    |                                                                                                    | Printserver Status<br>Virtual Control Panel                                                                                                |  |  |  |  | onfiguration<br>onfiguration<br>e Configuration Fr<br>onfiguration To Pr<br>Vrinter<br>ock On/Off | Actions<br>Load<br>Save<br>Retric<br>Send<br>Repor<br>Reset<br>Panel |

#### 6.3.8 Load Configuration

Loads the settings stored in a menu into the printer as the current settings. When the Load Configuration link is selected, the following page will be displayed:

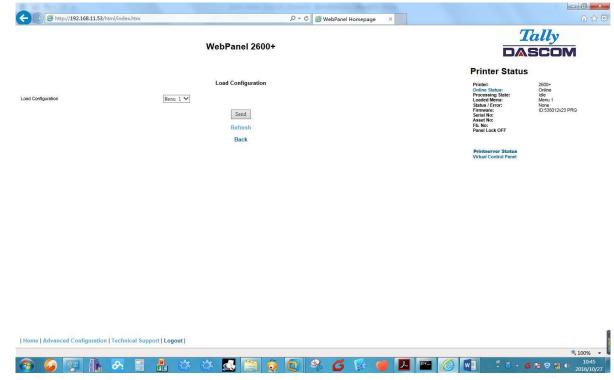

Select a menu and confirm your selection by selecting the Send button.

#### 6.3.9 Save Configuration

You can save selected printer settings in up to 5 independent menus.

When the Save Configuration link is selected, the following page will be displayed:

|               |          | WebPanel 2600+          |  |                                                                                      | <i>ally</i><br>scom               |
|---------------|----------|-------------------------|--|--------------------------------------------------------------------------------------|-----------------------------------|
| Configuration | Menu 1 V | Save Configuration      |  | Printer Status<br>Printer:<br>Online Status:<br>Processing State:<br>Loaded Menu:    | 2600+<br>Online<br>Idle<br>Menu 1 |
|               |          | Send<br>Refresh<br>Back |  | Status / Error:<br>Firmware:<br>Serial No:<br>Asset No:<br>Fb. No:<br>Panel Lock OFF | None<br>ID:538012v23 PRG          |
|               |          | buok                    |  | Printserver Status<br>Virtual Control Panel                                          |                                   |
|               |          |                         |  |                                                                                      |                                   |
|               |          |                         |  |                                                                                      |                                   |
|               |          |                         |  |                                                                                      |                                   |
|               |          |                         |  |                                                                                      |                                   |
|               |          |                         |  |                                                                                      |                                   |

Select a menu. Select send.

6.3.10 Retrieve Configuration From Printer

Selecting this option will save all the printer settings of all menus in a file. Uploading this file to other printers will clone the printer menu settings to the other printer.

When this option is selected, the following will appear (note that the actual image will be browser specific):

| File Down     | oad 🛛 🔍                                                                                                    |
|---------------|----------------------------------------------------------------------------------------------------|
| Do you<br>it? | want to save this file, or find a program online to open                                                                                                    |
|               | Name: conf.cfg                                                                                                    |
|               | Type: Unknown File Type                                                                                                    |
|               | From: 192.168.0.2                                                                                                    |
|               | Find Save Cancel                                                                                                    |
| 2             | While files from the Internet can be useful, some files can potentially harm your computer. If you do not trust the source, do not find a program to open this file or save this file. <u>What's the risk?</u> |

#### 6.3.11 Send Configuration to Printer

Selecting this option will upload a Configuration File of another printer (see "Retrieve Configuration From Printer"). The complete configuration of this source printer will be transferred to your printer.

To upload the configuration file, first click "Send Configuration To Printer". The following page will be displayed:

| C () () thtp://192.168.11.53/html/index.htm                                                                                                    |                                                                                                    | <b>一回 ×</b><br>命 ☆ @                                  |
|----------------------------------------------------------------------------------------------------|----------------------------------------------------------------------------------------------------|-------------------------------------------------------|
| WebPanel 2600+                                                                                                    |                                                                                                    | ally<br>SCOM                                          |
| Send Configuration To Printer Select the file and press the send button. Once the send button is selected, the file will be transmitted to the printer. This may take a few minutes before a response can be returned and the printer reset, so do not reselect and send the file until after the response appears. Filename 演先 | Printer Status<br>Printer:<br>Online Status:<br>Processing State:<br>Loaded Menu:<br>Status / Error:<br>Firmware:<br>Sast No:<br>Sast No:<br>Panel Lock OFF | 2600+<br>Online<br>Idle<br>Mene 1<br>ID:S38012V23 PRG |
| Send<br>Refresh<br>Back                                                                                                    | Printserver Status<br>Virtual Control Panel                                                                                                    |                                                       |
|                                                                                                    |                                                                                                    |                                                       |
|                                                                                                    |                                                                                                    |                                                       |
| Home   Advanced Configuration   Technical Support   Logout                                                                                                    |                                                                                                    |                                                       |
| 📀 🥥 😨 🎥 🗛 🖀 🌣 🌣 🔜 🚍 🧔 🔍 🗳 🍯 🗖 🔤 🏈                                                                                                    | v] 🛎 🐔 🛎 🔺 d                                                                                                    | € 100% →<br>10:49<br>2016/10/27                       |

Use the "Browse" button to find the file to upload. Once the file is selected, click on the "Send" button. It is important to note the warning on this page. There is some delay while the file is transmitted so it is important not to resend or click on the "Send" button until the process is complete.

If the process is successful, the printer will reboot and the following page will be displayed:

| 6 Th 1 Th 1                                               |                             |       |                  | -    |   |                                                                                                    |                                                               |
|-----------------------------------------------------------|-----------------------------|-------|------------------|------|---|----------------------------------------------------------------------------------------------------|---------------------------------------------------------------|
| - (c) 6 http://192.168.11.53/                             | 10 KB 100                   | Q + ¢ | WebPanel Homepag | je × |   |                                                                                                    | 6 🕁 🕅                                                         |
|                                                           | WebPanel 2600+              |       |                  |      |   | 7                                                                                                    | Cally<br>SCOM                                                 |
|                                                           |                             |       |                  |      |   |                                                                                                    |                                                               |
| valid file, uploading terminated!                         |                             |       |                  |      |   | <br>Printer Status                                                                                                    |                                                               |
|                                                           | Back<br>Printer Action Page |       |                  |      |   | Printer:<br>Online Status:<br>Processing State:<br>Loaded Menu:<br>Status / Error:<br>Firmware:<br>Serial No:<br>Asset No:<br>Fb. No:<br>Panel Lock OFF | 2600+<br>Online<br>Idle<br>Menu 1<br>None<br>ID:538012/23 PRG |
|                                                           |                             |       |                  |      |   | Printserver Status<br>Virtual Control Panel                                                                                                    |                                                               |
|                                                           |                             |       |                  |      |   |                                                                                                    |                                                               |
|                                                           |                             |       |                  |      |   |                                                                                                    |                                                               |
|                                                           |                             |       |                  |      |   |                                                                                                    |                                                               |
|                                                           |                             |       |                  |      |   |                                                                                                    |                                                               |
|                                                           |                             |       |                  |      |   |                                                                                                    |                                                               |
|                                                           |                             |       |                  |      |   |                                                                                                    |                                                               |
| Home   Advanced Configuration   Technical Support   Logou | tí                          |       |                  |      |   |                                                                                                    |                                                               |
|                                                           |                             |       |                  |      |   | <br>                                                                                                    | 🔍 100% 🔻                                                      |
| 🦻 🤪 🐺 🏊 🔗 📑 ቶ                                             | l 🔅 🌣 🕵                     | (i)   |                  | G    | 6 |                                                                                                    | ▲ 11:30<br>2016/10/27                                         |

0

Since the printer will reboot with successful completion of this action, the user will have to reconnect to the printer through the browser.

#### 6.3.12 Report

Selecting the report link will open up a separate browser window and a report of the printer settings will appear. This functionality is the same as pressing the "Print" option on the control panel of the printer.

#### 6.3.13 Reset Printer

This link does a hard reset of the printer, similar to cycling power. There is no user feedback as to success since the printer is rebooting. Since the printer will reboot with successful completion of this action, the user will have to reconnect to the printer through the browser.

#### 6.3.14 Panel Lock On/Off

This link toggles the panel lock feature of the printer. This option affects the physical control panel on the printer as well as the virtual panel in WebPanel. The state of the option is displayed in the printer status page on the right of the display.

#### 6.3.15 Download Firmware

Through this link it is possible to download firmware updates to the printer. When this link is selected, the follow page will appear:

| ک کے اللہ کے اللہ کے اللہ کے اللہ کے اللہ کے اللہ کے اللہ کے اللہ کے اللہ کے اللہ کے اللہ کے اللہ کے اللہ کے ال                                                                                                    |                                             | 6                        |
|----------------------------------------------------------------------------------------------------|---------------------------------------------|--------------------------|
| WebPanel 2600+                                                                                                    |                                             | Cally<br>SCOM            |
|                                                                                                    | Printer Status                              |                          |
| Printer Firmware Download                                                                                                    | Printer:<br>Online Status:                  | 2600+<br>Online          |
| come to the Printer Firmware Download page. There are some things to keep in mind when updating the printer's flash memory.                                                                                                    | Processing State:<br>Loaded Menu:           | Idle<br>Menu 1           |
| e sure you have a file that is compatible with this printer model.                                                                                                    | Status / Error:<br>Firmware:<br>Serial No:  | None<br>ID:538012v23 PRG |
| a may wish to perform the Retrieve Configuration From Printer procedure before loading new firmware. Once the firmware update is complete, you can then perform the Send<br>nfiguration To Printer procedure to restore all printer configurations.                                                                                                    |                                             |                          |
| sure to place the printer in the online state using the State link to the right.                                                                                                    |                                             |                          |
| er the file has been downloaded to the printer, you will temporarily lose contact with the printer. You should be able to re-establish contact with the printer after several minutes.                                                                                                    | Printserver Status<br>Virtual Control Panel |                          |
| e event of a power loss during the "critical" flash process, recovery must be performed by downloading the firmware through the parallel port.                                                                                                    | Virtual Condition Panel                     |                          |
| Printer Firmware Download process performs error checking on the downloaded file, before updating the printer's flash memory. File format, S-Record checksums, and file<br>nination are all verified. If you encounter a problem, make sure you are selecting the correct file and version. If the problem persists, contact Dascom Technical Support for<br>stance. |                                             |                          |
| Continue                                                                                                    |                                             |                          |
| Printer Actions Page                                                                                                    |                                             |                          |
|                                                                                                    |                                             |                          |
|                                                                                                    |                                             |                          |
|                                                                                                    |                                             |                          |
|                                                                                                    |                                             |                          |
|                                                                                                    |                                             |                          |
|                                                                                                    |                                             |                          |
|                                                                                                    |                                             |                          |
|                                                                                                    |                                             |                          |
|                                                                                                    |                                             |                          |
|                                                                                                    |                                             |                          |
| me   Advanced Configuration   Technical Support   Logout                                                                                                    |                                             |                          |
|                                                                                                    |                                             |                          |

After following the directions on this page, select the "Continue" link and the following page is displayed:

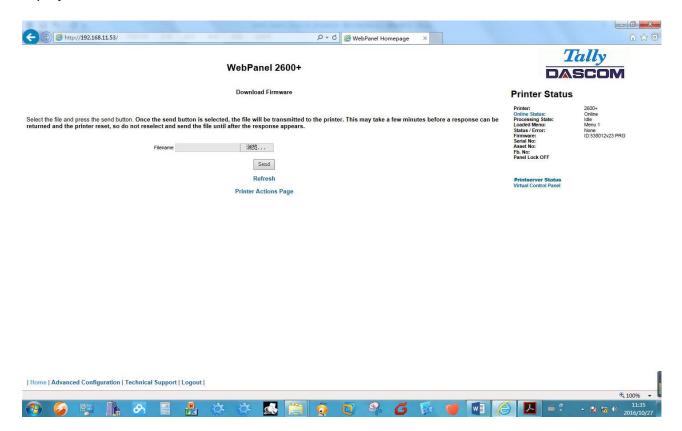

Using the "Browse" button, find the firmware file to download. Once the file is selected, click on the "Send" button. It is important to note the warning on this page. There will be some delay while the file is transmitted so it is important NOT to resend or click on the "Send" button until the process is complete. If the process is successful, the printer will reboot and the following page will be displayed:

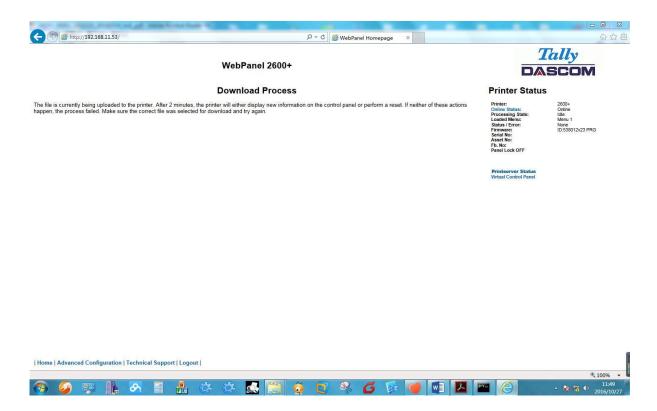

Since the printer will reboot with successful completion of this action, the user will have to reconnect to the printer through the browser.

#### 6.3.16 TallyCom Status

Selecting this link will replace the information in the Printer Status area with networking information on the printer.

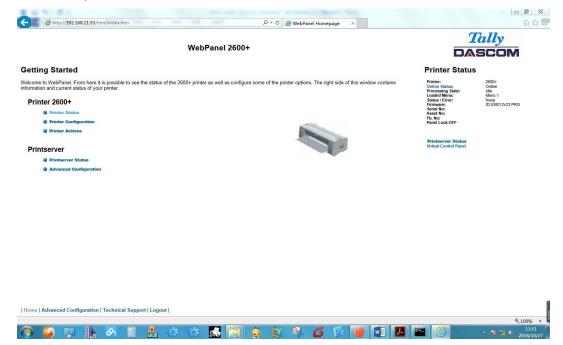

The Name, Contact and Location information is set up from the General link within the Advanced Configuration page.

#### 6.3.17 Advanced Configuration

The Advanced Configuration page allows the user to set up and modify network connectivity information as well as setting up the password, email notification and logical printers. From this page it is also possible to Logout of TallyCom and restart TallyCom. The Administration page looks like this:

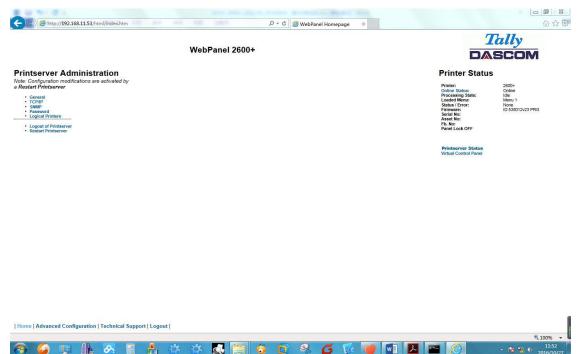

#### 6.3.18 General

The General page sets up the timers and the labels for name, contact and location of the printer.

|                                                                               | w                               | ebPanel 2600+           |  |  |                                                                                                    | <i>Cally</i><br>SCOM                                 |  |
|-------------------------------------------------------------------------------|---------------------------------|-------------------------|--|--|----------------------------------------------------------------------------------------------------|------------------------------------------------------|--|
|                                                                               |                                 | General Settings        |  |  | Printer Status                                                                                                    |                                                      |  |
| ntServer Name<br>sation<br>ntort Name<br>are Timer in seconds                 | TD-2600-CCEESS                  |                         |  |  | Online Status:<br>Processing State:<br>Loaded Menu:<br>Status / Error:<br>Firmware:<br>Serial No:<br>Asset No:<br>Fb. No:<br>Panel Lock OFF | Doline<br>Iole<br>Menu 1<br>None<br>ID:538012v23 PRG |  |
| ward Timer in seconds<br>stpone Timer in seconds<br>ssword Timeout in minutes | 0 "09999"<br>09999"<br>10 "115" |                         |  |  | Printserver Status<br>Virtual Control Panel                                                                                                 |                                                      |  |
|                                                                               |                                 | Send<br>Refresh<br>Back |  |  |                                                                                                    |                                                      |  |
| me   Advanced Configuration   Techr                                           | iical Support   Logout          |                         |  |  |                                                                                                    |                                                      |  |

0

The Print Server Name is given by default and can be changed accordingly. This name is used by Name Server (DNS/DHCP).

#### 6.3.19 TCP/IP

The TCP/IP Page allows the user to modify the existing TCP/IP information for the printer. After changing the particular parameters, it is necessary to restart TallyCom from theAdvanced Configuration page. If the IP Address is changed and the Send button selected you will disconnect from the current session and will need to reconnect at the new IP Address.

| Auto-Sense     Changing this parameter will reset the printer     Status / Enor.     None       Address     192.186.11.53     Changing this parameter will reset the printer     Status / Enor.     None       Address     192.186.11.53     Changing this parameter will reset the printer     Status / Enor.     None       Mask     255.255.255.0     Changing this parameter will reset the printer     Ph. No:     Ph. No:       wy     192.186.11.23     changing this parameter will reset the printer     Ph. No:     Panel Lock OFF                                                                                                    |                                                                  | WebPanel 2600+                                                                                                    | Tally<br>DASCOM                                                                                                    |  |
|----------------------------------------------------------------------------------------------------|------------------------------------------------------------------|----------------------------------------------------------------------------------------------------|----------------------------------------------------------------------------------------------------|--|
| ddtess Assymment     Citatic Or Onerging this parameter will reset the printer     Loaded Minus     Moru 1       eed     Auto-Sease Or Onarging this parameter will reset the printer     Batus / Errors     Nore       eed     192.165.11.63     Changing this parameter will reset the printer     Asset No:       et Mask     255.255.255.00     Changing this parameter will reset the printer     Ph. No:       et Mask     255.255.255.00     Changing this parameter will reset the printer     Ph. No:       et Mask     255.255.255.00     Changing this parameter will reset the printer     Ph. No:       et Mask     255.255.255.00     Changing this parameter will reset the printer     Ph. No:       et Mask     255.255.255.00     Changing this parameter will reset the printer     Ph. No:       et Mask     255.255.255.00     Changing this parameter will reset the printer     Ph. No:       et Mask     255.255.255.00     Changing this parameter will reset the printer     Ph. No:       et Mask     255.255.255.00     Changing this parameter will reset the printer     Ph. No:       et Mask     255.255.255.00     Changing this parameter will reset the printer     Ph. No:       et Mask     255.255.255.00     Changing this parameter will reset the printer     Ph. No:       et Mask     255.255.255.00     Changing this parameter will reset the printer     Ph. No: |                                                                  | тсрлр                                                                                                    | Printer: 2600+<br>Online Status: Online                                                                                    |  |
| Send Virtual Control Panel                                                                                                    | 4 Address Assignment<br>Speed<br>4 Address<br>onet Mask<br>reway | Auto-Sense     Changing this parameter will reset the printer       192.168.11.53     Changing this parameter will reset the printer       255.255.255.05     Changing this parameter will reset the printer | Processing State: Lole<br>Loaded Menu: Menu 1<br>Status / Error: None<br>Firmware: LOS38012v23 PRG<br>Asset No:<br>Fb. No: |  |
|                                                                                                    | iner                                                             | Send<br>Refresh                                                                                                    |                                                                                                    |  |
|                                                                                                    |                                                                  |                                                                                                    |                                                                                                    |  |
|                                                                                                    |                                                                  |                                                                                                    |                                                                                                    |  |

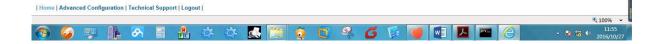

#### 6.3.20 SNMP

The SNMP page allows the user to set the Community Name and the Access. The page looks like this:

| Status / Error: None                                                                                                    | (5) 6 http://192.168.11.53/html/inde | <br>Panel 2600+ | SwebPanel Homepage × | 7                                                                                                    | ଜଟ<br>Tally                               |
|----------------------------------------------------------------------------------------------------|--------------------------------------|-----------------|----------------------|----------------------------------------------------------------------------------------------------|-------------------------------------------|
| SNMP Printer: 2800+<br>Orline Status Chrine Status<br>s Deblic Chrine Status Chrine Status C |                                      |                 |                      |                                                                                                    |                                           |
| Refresh<br>Back Printserver Status                                                                                                    | munity Name<br>55                    |                 |                      | Printer:<br>Ordine Status:<br>Processing State:<br>Loaded Menu:<br>Status / Error:<br>Firmware:<br>Serail No:<br>Asset No:<br>Fb. No: | 2600+<br>Online<br>Idle<br>Menu 1<br>None |
|                                                                                                    |                                      |                 |                      | Printserver Status                                                                                                    |                                           |
|                                                                                                    |                                      |                 |                      |                                                                                                    |                                           |
|                                                                                                    |                                      |                 |                      |                                                                                                    |                                           |
|                                                                                                    |                                      |                 |                      |                                                                                                    |                                           |

### 6.3.21 Password

The Password page allows the user to set a password which would limit access to certain configuration and action links in WebPanel. The maximum number of characters for the password is 7. The default password is no password at all ("null"). However, "adm" is also acceptable as the default password to be compatible with the external TallyCom III pocket NICs (Options), which use this as the default password. If this or no password at all ("null") is set as the password, all of the web pages are accessible by everyone. If any other password is set, the first time a user accesses a password protected page, a window will open asking for verification with user and password information. Once the password has been successfully recognized, all password protected pages will be available. Once the password is recognized, a timer is set, based on the Password Timer value set in the General web page. If there is inactivity in the browser which lasts beyond the timer time, the password will have to be reentered to access the protected pages.

The password page looks like this:

|                                                                                                    | Contraction of the second second seco |
|----------------------------------------------------------------------------------------------------|----------------------------------------------------------------------------------------------------|
| WebPanel 2600+       Password Information       Printer:       Old Password       New Password       Verify Password       Send       Send       Refresh                                                                                  | 2800+<br>Cerline<br>Ide<br>Meru 1<br>None                                                                                                    |
| Old Pessword     Online Status:       New Pessword     Online Status:       Verdy Pessword     Docessing Status:       Verdy Pessword     Status:       Send     Fin-Ware:       Send     Fin-No:       Panel Lock OFF     Panel Lock OFF | 2600+<br>Online<br>Idle<br>Menu 1<br>None                                                                                                    |
| Send     Online Status:       Processing Status:     Decomposition:       Loaded Menu:     Satus:       Control Status:     Condex Menu:       Send     Serial No:       Send     Fb. No:       Panel Lock OFF     Panel Lock OFF         | Online<br>Idle<br>Menu 1<br>None                                                                                                    |
| Back Printserver Status                                                                                                    |                                                                                                    |
| Virtual Control Panel                                                                                                    |                                                                                                    |
| Home   Advanced Configuration   Technical Support   Logout                                                                                                    |                                                                                                    |
| nome   Auvanceu Comiguration   Tecimical support   Logout                                                                                                    | <b>100%</b>                                                                                                    |
| 🦻 🥝 💷 📭 🦝 🗇 🦝 🦝 🔚 🧔 🕤 🔍 💋 🕼 😈 🖬 🗷 🔤 🧭 =:                                                                                                    |                                                                                                    |

### 6.3.22 User Name

The default user name is "adm" and cannot be changed.

### 6.3.23 Resetting Password

In order to reset password the printer needs to be defaulted. See "Loading Default".

### 6.3.24 Logical Printers

The logical printers\_page will add text or commands to the beginning and ending of print jobs.

This is done by pre and post strings, defined in each of the logical printers. For entering binary data in these strings, the backslash character is used followed by 2 hexadecimal digits.

Examples of this are \1b for an escape character, \0a for linefeed and \\ for backslash. Selecting the Logical Printers link gives the following page which lists seven possible logical printers plus Raw Port, which is port 9100:

| A 10 1 1 1 1                                                                                       |                                                                           |               |             | and the Statement of |   |                                                                                                    |                                            |
|----------------------------------------------------------------------------------------------------|---------------------------------------------------------------------------|---------------|-------------|----------------------|---|----------------------------------------------------------------------------------------------------|--------------------------------------------|
| http://192.168.11.53/html                                                                          | l/index.htm                                                               |               | 오 + එ 🎯 Web | bPanel Homepage      | × |                                                                                                    | ł                                          |
|                                                                                                    |                                                                           |               |             |                      |   | 7                                                                                                    | Cally                                      |
|                                                                                                    |                                                                           | WebPanel 2600 | +           |                      |   |                                                                                                    | SCOM                                       |
| gical Printers                                                                                     |                                                                           |               |             |                      |   | Printer Status                                                                                                    |                                            |
| ect a logical printer to configure.                                                                |                                                                           |               |             |                      |   | Printer:<br>Online Status:                                                                                                  | 2600+<br>Online                            |
| Inter 1<br>Description<br>LPR1<br>LPR2<br>LPR3<br>LPR8<br>LPR8<br>LPR8<br>LPR8<br>LPR7<br>Baw Port | Queue Name<br>LPR1<br>LPR2<br>LPR3<br>LPR4<br>LPR5<br>LPR6<br>LPR7<br>RWW |               |             |                      |   | Processing State:<br>Loaded Menu:<br>Status / Error;<br>Firmware:<br>Serial No:<br>Asset No:<br>Asset No:<br>Panel Lock OFF | idie<br>Menu 1<br>None<br>ID:536012v23 PRG |
| Advanced     Configuration                                                                         |                                                                           |               |             |                      |   | Printserver Status<br>Virtual Control Panel                                                                                 |                                            |
|                                                                                                    |                                                                           |               |             |                      |   |                                                                                                    |                                            |
|                                                                                                    |                                                                           |               |             |                      |   |                                                                                                    |                                            |
|                                                                                                    |                                                                           |               |             |                      |   |                                                                                                    |                                            |
|                                                                                                    |                                                                           |               |             |                      |   |                                                                                                    |                                            |
|                                                                                                    |                                                                           |               |             |                      |   |                                                                                                    |                                            |
|                                                                                                    |                                                                           |               |             |                      |   |                                                                                                    |                                            |
|                                                                                                    |                                                                           |               |             |                      |   |                                                                                                    |                                            |
|                                                                                                    |                                                                           |               |             |                      |   |                                                                                                    |                                            |
|                                                                                                    |                                                                           |               |             |                      |   |                                                                                                    |                                            |
|                                                                                                    |                                                                           |               |             |                      |   |                                                                                                    |                                            |
| ome   Advanced Configuration   T                                                                   | echnical Support   Logout                                                 |               |             |                      |   |                                                                                                    |                                            |
|                                                                                                    |                                                                           |               |             |                      |   |                                                                                                    | <b>a</b> 100                               |

When selecting one of the logical printers under the Description column, the following page is displayed:

|               | WebPa                                                                                                    | nel 2600+                                    |                                             | <i>Cally</i><br>SCOM |
|---------------|----------------------------------------------------------------------------------------------------|----------------------------------------------|---------------------------------------------|----------------------|
| ogical F      | Printer Configuration                                                                                                    |                                              | Printer Status                              |                      |
| eneral Settin | igs:                                                                                                    |                                              | Printer:                                    | 2600+                |
| Enabled       | Description: LPR1                                                                                                    |                                              | Online Status:<br>Processing State:         | Online               |
| Queue Name    | LPR1                                                                                                    |                                              | Loaded Menu:<br>Status / Error:             | Menu 1<br>None       |
| Automatically | convert all LF to CR and LF                                                                                                    |                                              | Firmware:<br>Serial No:                     | ID:538012v23 PRG     |
|               | Note - for entering binary data use the backslash character                                                                              |                                              | Asset No:<br>Fb. No:                        |                      |
|               | followed by 2 hexadecimal digits                                                                                                    |                                              | Panel Lock OFF                              |                      |
|               | such as \1b for an escape or \0a for a line-feed or \\ for backslash or \26 for an ampe<br>Note - for string replacement use this format | rsand.                                       |                                             |                      |
|               | /string1/substitution1/; /stringN/substitutionN/                                                                                         |                                              | Printserver Status<br>Virtual Control Panel |                      |
|               | For example /*12CPI*A1bM/; /*8LPI*A1bD/                                                                                                  |                                              | Virtual Collubri Panel                      |                      |
| string        |                                                                                                    | (max. 127 characters)                        |                                             |                      |
| b-string      |                                                                                                    | (max. 127 characters, max. 10 substitutions) |                                             |                      |
| st-string     |                                                                                                    | (max. 127 characters)                        |                                             |                      |
| Save          | Advanced      Logical Printers     Configuration                                                                                         |                                              |                                             |                      |
| Save          |                                                                                                    |                                              |                                             |                      |

In this example if the Enable checkbox is checked, the pre-string of "Beginning to print job" followed by a CR/LF will print at the beginning of every job sent to this LPR Queue. At the end of the print job, the message "End of job" with a form feed will print. Unchecking the Enable checkbox will not send the pre or post strings. The LPD Queue Name is the name of the print queue that comes from the host. The Description can be changed by the user and does not have to match the LPD Queue Name.

### 6.3.25 String Replacement Example Plain Text

### **Original Text / New Text**

String Replacement Example Commands /\1B[8419t/\1B[4196t/ Control codes are entered with a back slash "\". In this example the Formlength of A4 (8419"/720) represented by "1B[8419t" is being replaced by the string "1B[4196t" (4196"/720) which results in A5. Multiple strings are separated by a semicolon ";".

### 6.3.26 Logout of TallyCom

The Logout link disconnects the browser session from the printer. Clicking on the "Home" link reestablishes the connection.

### 6.3.27 Restart TallyCom

Selecting this link will reboot the printer and disconnect the current printer connection. It is used to reset certain TCP/IP variables that were set in the General and TCP/IP pages. Once TallyCom has restarted, those new setting will take effect. When this link is selected, the follow page is displayed, giving the user the option to continue or not.

| NAME AND ADDRESS ADDRESS OF ADDRESS ADDRESS ADDRES<br>ADDRESS ADDRESS ADDRESS ADDRESS ADDRESS ADDRESS ADDRESS ADDRESS ADDRESS ADDRESS ADDRESS ADDRESS ADDRESS ADDRESS ADDRESS ADDRESS ADDRESS ADDRESS ADDRESS ADDRESS ADDRESS ADDRESS ADDRESS ADDRESS ADDRESS ADDRESS ADDRESS ADDRESS ADDRESS ADD |              |               |       |                                                                                                    |                                                                 |
|----------------------------------------------------------------------------------------------------|--------------|---------------|-------|----------------------------------------------------------------------------------------------------|-----------------------------------------------------------------|
| C 🛞 @ http://192.168.11.53/html/index.htm                                                                                                    | 오 - 순 🎯 WebP | anel Homepage | ×     |                                                                                                    | 6 🕁 🛱                                                           |
| WebPanel 2600+                                                                                                    |              |               |       |                                                                                                    | ally<br>SCOM                                                    |
| By pressing the button below, the printer will reboot and the current connection to the printer will be lost.                                                                                                    |              |               |       | Printer Status                                                                                                    | 3                                                               |
| Restart TallyCom<br>Back                                                                                                    |              |               |       | Printer:<br>Online Status:<br>Processing State:<br>Loaded Menu:<br>Status / Error:<br>Firmware:<br>Serail No:<br>Asset No:<br>Panel Lock OFF | 2600+<br>Online<br>Idle<br>Menu 1<br>Noru 1<br>ID:538012v23 PRG |
|                                                                                                    |              |               |       | Printserver Status<br>Virtual Control Panel                                                                                                  |                                                                 |
| Home   Advanced Configuration   Technical Support   Logout                                                                                                    |              |               |       |                                                                                                    | (* row                                                          |
|                                                                                                    |              | -             |       |                                                                                                    | R 100% 👻                                                        |
| 🕘 🙆 🐺 🖺 🔗 🗏 👭 🔅 🔅 🧖 🤅                                                                                                    | 5 👩 😪        | <b>G</b> 💀    | 🥑 🔽 🚺 | . 📼 🙆                                                                                                    | ▲ 13:23                                                         |

### 6.3.28 Virtual Control Panel

The Virtual Control Panel link is in the Printer Status area of the web page. This control panel is a visual representation of the actual control panel on the printer. It allows the user to remotely read and set panel information as if they were standing at the control panel. The functionality of the virtual panel is identical to the physical LCD panel.

Before using the virtual panel, it is important to configure the browser to allow popup windows from the printer, otherwise the panel will not display. Once the browser is configured, the page will look similar to this:

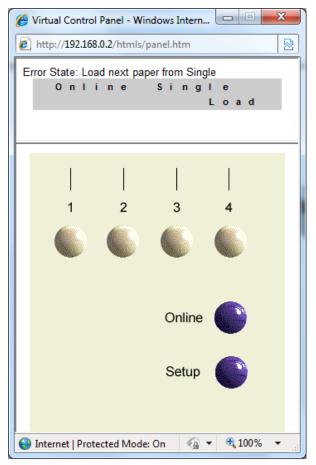

The Virtual Control Panel will be the active window. This window will show the current error state and display the contents of the printer's LCD display. Selecting the buttons on the display will behave the same as if selecting the buttons on the printer itself. The LCD information on the virtual panel refreshes every 15 seconds. The physical panel, virtual panel and Online Status in the Printer Status are all active, so there may be some synchronization delay issues if a user presses a button on the physical printer or the Online Status in the Printer Status area. The Panel Lock feature affects the virtual panel in the same way as the physical panel. The only functional difference between the physical and virtual panel is that in the virtual panel, the LF/FF option will always do a FF.

To close the virtual panel, click on the X in the upper right of the window.

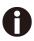

This feature needs the browser to allow pop ups.

# 7 Addendum

### 7.1 Character Set

standard character set 1

|   | 0   | 1   | 2  | 3 | 4 | 5 | 6 | 7 | 8   | 9   | Α  | B | C | D | E | F |
|---|-----|-----|----|---|---|---|---|---|-----|-----|----|---|---|---|---|---|
| 0 | NUL |     |    | 0 | @ | Р | 1 | p | NUL |     |    | 0 | @ | P | - | A |
| 1 |     | DC1 | !  | 1 | Α | Q | a | q |     | DC1 | !  | 1 | A | Q | а | 9 |
| 2 |     | DC2 | "  | 2 | В | R | b | r |     | DC2 | "  | 2 | B | R | 6 | 1 |
| 3 |     | DC3 | #  | 3 | C | S | с | S |     | DC3 | #  | 3 | C | S | C | 1 |
| 4 |     | DC4 | \$ | 4 | D | Т | d | t |     | DC4 | \$ | 4 | D | Τ | d | 1 |
| 5 |     |     | %  | 5 | E | U | e | u |     |     | %  | 5 | E | U | е | 4 |
| 6 |     |     | &  | 6 | F | V | f | v |     |     | &  | 6 | F | V | f | 1 |
| 7 | BEL |     | '  | 7 | G | W | g | w | BEL |     | '  | 7 | G | W | g | V |
| 8 | BS  | CAN | (  | 8 | Η | X | h | x | BS  | CAN | (  | 8 | H | X | h |   |
| 9 | HT  |     | )  | 9 | Ι | Y | i | У | HT  |     | )  | 9 | 1 | Y | 1 | ) |
| A | LF  |     | *  | : | J | Ζ | j | z | LF  |     | *  | : | J | Z | j | 1 |
| B | VT  | ESC | +  | ; | K | ] | k | { | VT  | ESC | +  | ; | K | [ | k | 1 |
| С | FF  | FS  | ,  | < | L | \ | 1 |   | FF  | FS  | ,  | < | ٢ | 1 | 1 |   |
| D | CR  |     | -  | = | Μ | ] | m | } | CR  |     | -  | = | М | ] | m |   |
| E | so  |     |    | > | Ν | ^ | n | ~ | so  |     |    | > | N | ^ | n |   |
| F | SI  |     | 1  | ? | 0 | - | 0 |   | SI  |     | 1  | ? | 0 | _ | 0 | D |

### standard character set 2

|   | 0   | 1   | 2  | 3 | 4 | 5 | 6 | 7      | 8 | 9  | A  | В | С | D | Е   | F      |
|---|-----|-----|----|---|---|---|---|--------|---|----|----|---|---|---|-----|--------|
|   | -   | 1   | 2  | - |   | P | 0 | 7<br>p | - | S  | A  | 0 | - | P | E - | r<br>P |
| 0 | NUL |     |    | 0 | @ | - | - | -      | à | -  | -  | 0 | @ |   |     | -      |
| 1 |     | DC1 | !  | 1 | A | Q | a | q      | è | ₿  | !  | 1 | A | Q | a   | 9      |
| 2 |     | DC2 | "  | 2 | B | R | b | r      | ù | Æ  | "  | 2 | B | R | 6   | r      |
| 3 |     | DC3 | #  | 3 | C | S | с | S      | ò | 8  | #  | 3 | C | S | C   | 5      |
| 4 |     | DC4 | \$ | 4 | D | Т | d | t      | ì | ø  | \$ | 4 | D | T | d   | t      |
| 5 |     |     | %  | 5 | E | U | e | u      | 0 | ø  | %  | 5 | Ε | U | е   | u      |
| 6 |     |     | &  | 6 | F | V | f | v      | £ | •• | &  | 6 | F | V | f   | V      |
| 7 | BEL |     | '  | 7 | G | W | g | w      | i | Ä  | '  | 7 | G | W | g   | w      |
| 8 | BS  | CAN | (  | 8 | Η | X | h | х      | ż | Ö  | (  | 8 | Н | X | h   | x      |
| 9 | HT  |     | )  | 9 | Ι | Y | i | у      | Ñ | Ü  | )  | 9 | 1 | Y | i   | Y      |
| Α | LF  |     | *  | : | J | Z | j | z      | ñ | ä  | *  | : | J | Z | j   | Z      |
| В | VT  | ESC | +  | ; | K | ] | k | {      | Q | ö  | +  | ; | K | [ | k   | {      |
| С | FF  | FS  | ,  | < | L | \ | 1 |        | R | ü  | ,  | < | L | 1 | 1   | Ι      |
| D | CR  |     | -  | = | Μ | ] | m | }      | Å | É  | -  | = | М | ] | m   | 3      |
| Ε | so  |     |    | > | N | ^ | n | 2      | á | é  |    | > | N | ^ | n   | ~      |
| F | SI  |     | /  | ? | 0 | - | 0 |        | Ç | ¥  | /  | ? | 0 | _ | 0   | DEL    |

### IBM character set 1

|   | 0   | 1   | 2  | 3 | 4 | 5 | 6 | 7 | 8   | 9   | Α   | В  | C  | D | E | F           |
|---|-----|-----|----|---|---|---|---|---|-----|-----|-----|----|----|---|---|-------------|
| 0 | NUL |     |    | 0 | @ | Р | 1 | p | NUL |     | á   |    | L  | Т | α | =           |
| 1 |     | DC1 | !  | 1 | Α | Q | a | q |     | DC1 | í   | XX | Т  | T | β | ±           |
| 2 |     | DC2 | "  | 2 | B | R | b | r |     | DC2 | ó   |    | Т  | т | Г | $\geqslant$ |
| 3 |     | DC3 | #  | 3 | C | S | с | S |     | DC3 | ú   |    |    | L | π | <           |
| 4 |     | DC4 | \$ | 4 | D | Т | d | t |     | DC4 | ñ   | -  | —  | L | Σ | ſ           |
| 5 |     |     | %  | 5 | E | U | e | u |     |     | Ñ   | Т  | +  | Г | σ | J           |
| 6 |     |     | &  | 6 | F | V | f | v |     |     | a   | -  |    | Г | μ | ÷           |
| 7 | BEL |     | '  | 7 | G | W | g | w | BEL |     | 8   | Г  | F  | + | τ | ~           |
| 8 | BS  | CAN | (  | 8 | H | Х | h | x | BS  | CAN | ż   | Г  | L  | + | Φ | 0           |
| 9 | HT  |     | )  | 9 | Ι | Y | i | У | HT  |     | L   | -  | Г  | Г | θ | •           |
| Α | LF  |     | *  | : | J | Ζ | j | z | LF  |     | ٦   |    | L. | Г | Ω |             |
| В | VT  | ESC | +  | ; | K | ] | k | { | VT  | ESC | 1/2 | ٦  | Т  |   | δ | 1           |
| С | FF  | FS  | ,  | < | L | \ | 1 |   | FF  | FS  | 14  | Г  | F  | _ | 8 | n           |
| D | CR  |     | -  | = | Μ | ] | m | } | CR  |     | i   | Г  | -  |   | Ø | 2           |
| Ε | so  |     |    | > | N | ^ | n | ~ | so  |     | «   | J  | +  |   | ε | -           |
| F | SI  |     | 1  | ? | 0 |   | 0 |   | SI  |     | »   | ٦  | 1  | - | Π |             |

### IBM character set 2

|         |     |     | 0  | 2 | 4 | 5 | 6 | 7 | 0 | 0 |    | D       | C | D | Б | E        |
|---------|-----|-----|----|---|---|---|---|---|---|---|----|---------|---|---|---|----------|
| 7.000.5 | 0   | 1   | 2  | 3 | 4 | 5 | 6 | 7 | 8 | 9 | A  | B       | C | D | E | F        |
| 0       | NUL |     |    | 0 | @ | P | 1 | p | Ç | É | á  | <b></b> | L | Т | α | =        |
| 1       |     | DC1 | !  | 1 | Α | Q | a | q | ü | æ | í  | žž      | Ŧ | F | β | <u>+</u> |
| 2       |     | DC2 | "  | 2 | B | R | b | r | é | Æ | ó  |         | Т | т | Г | $\geq$   |
| 3       |     | DC3 | #  | 3 | C | S | с | S | â | ô | ú  |         | F | L | π | 1        |
| 4       | •   | DC4 | \$ | 4 | D | Т | d | t | ä | ö | ñ  | Н       | — | L | Σ | ſ        |
| 5       | ٠   |     | %  | 5 | E | U | e | u | à | ò | Ñ  | -       | + | Г | σ | J        |
| 6       | •   |     | &  | 6 | F | V | f | v | å | û | a  | -       | F | Г | μ | ÷        |
| 7       | BEL |     | '  | 7 | G | W | g | w | Ç | ù | 8  | Г       | F | + | τ | ~        |
| 8       | BS  | CAN | (  | 8 | Η | X | h | x | ê | ÿ | i  | ٦       | L | + | Φ | 0        |
| 9       | HT  |     | )  | 9 | Ι | Y | i | У | ë | Ö | F  | -       | Г | Г | θ | •        |
| A       | LF  |     | *  | : | J | Z | j | z | è | Ü | 7  |         |   | Г | Ω |          |
| В       | VT  | ESC | +  | ; | K | ] | k | { | ï | ¢ | 12 | ٦       | Т |   | δ | ~        |
| С       | FF  | FS  | ,  | < | L | \ | 1 |   | î | £ | 14 | Г       | F | _ | 8 | n        |
| D       | CR  |     | -  | = | Μ | ] | m | } | ì | ¥ | i  | Г       | - |   | Ø | 2        |
| E       | so  |     |    | > | N | ^ | n | ~ | Ä | R | «  |         | + |   | ε |          |
| F       | SI  |     | 1  | ? | 0 |   | 0 |   | Å | f | »  | ٦       | 1 | - | Π |          |

### OCR-A character set 1

|   | 0   | 1   | 2  | 3 | 4 | 5 | 6 | 7 | 8   | 9   | Α | В | С | D | Е | F |
|---|-----|-----|----|---|---|---|---|---|-----|-----|---|---|---|---|---|---|
| 0 | NUL |     |    | 0 | Ч | Р | ' | р | NUL |     |   |   |   |   |   |   |
| 1 |     | DC1 | Y  | l | A | Q | a | q |     | DC1 |   |   |   |   |   |   |
| 2 |     | DC2 | "  | 5 | В | R | b | r |     | DC2 |   |   |   |   |   |   |
| 3 |     | DC3 | ſ  | З | С | 2 | с | s |     | DC3 |   |   |   |   |   |   |
| 4 |     | DC4 | \$ | 4 | D | Т | d | t |     | DC4 |   |   |   |   |   |   |
| 5 |     |     | %  | 5 | Е | U | e | u |     |     | - |   |   |   |   |   |
| 6 |     |     | &  | Ь | F | V | f | v |     |     |   |   |   |   |   |   |
| 7 | BEL |     | '  | 7 | G | ω | g | W | BEL |     |   |   |   |   |   |   |
| 8 | BS  | CAN | {  | 8 | Н | X | h | x | BS  | CAN |   |   |   |   |   |   |
| 9 | HT  |     | }  | 9 | I | Y | i | У | HT  |     | _ |   |   |   |   |   |
| Α | LF  |     | *  | : | J | Z | j | z | LF  |     |   |   |   |   |   |   |
| В | VT  | ESC | +  | i | к | E | k | ( | VT  | ESC | - |   |   |   |   |   |
| С | FF  | FS  | ٦  |   | L | 1 | 1 |   | FF  | FS  |   |   |   |   |   |   |
| D | CR  |     | -  | = | Μ | נ | m | ) | CR  |     |   |   |   |   |   |   |
| Ε | so  |     |    |   | Ν | ^ | n | ~ | so  |     |   |   |   |   |   |   |
| F | SI  |     | 1  | ? | 0 | _ | 0 |   | SI  |     |   |   |   |   |   |   |

### OCR-A character set 2

|   | 0  | 1                 | 2  | 3 | 4 | 5 | 6 | 7 | 8 | 9 | A | В | C | D | E | F |
|---|----|-------------------|----|---|---|---|---|---|---|---|---|---|---|---|---|---|
| 0 | ø  | •                 |    | 0 | Ч | Р | ' | р |   |   |   |   |   |   |   |   |
| 1 | 0  | •                 | Y  | l | A | Q | a | q |   |   |   |   |   |   |   |   |
| 2 | 0  | 1                 | "  | 5 | В | R | b | r |   |   |   |   |   |   |   |   |
| 3 | •  | !!                | J  | З | C | 2 | с | s |   |   |   |   |   |   |   |   |
| 4 | •  | P                 | \$ | 4 | D | Т | d | t |   |   |   |   |   |   |   |   |
| 5 | *  | §                 | %  | 5 | Е | U | e | u |   |   |   |   |   |   |   |   |
| 6 | •  | -                 | 8  | Ь | F | V | f | v |   |   |   |   |   |   |   |   |
| 7 | •  | Î                 | '  | 7 | G | ω | g | ω |   |   |   |   |   |   |   |   |
| 8 |    | 1                 | {  | 8 | н | X | h | × |   |   |   |   |   |   |   |   |
| 9 | 0  | ł                 | }  | 9 | I | Y | i | У |   |   |   |   |   |   |   |   |
| Α |    | ¥                 | *  | : | J | Z | j | z |   |   |   |   |   |   |   |   |
| B | 8  | +                 | +  | i | к | E | k | ( |   |   |   |   |   |   |   |   |
| С | f  | L                 | ٦  |   | L | 1 | 1 |   |   | 2 |   |   |   |   |   |   |
| D | \$ | $\leftrightarrow$ | 1  | = | Μ | נ | m | ) |   |   |   |   |   |   |   |   |
| Ε | 月  |                   | •  |   | Ν | ^ | n | ~ |   |   |   |   |   |   |   |   |
| F | ₿  | V                 | 1  | ? | 0 |   | 0 |   |   |   |   |   |   |   |   |   |

### OCR-B character set 1

|   | 0   | 1   | 2  | 3 | 4 | 5 | 6 | 7 | 8   | 9   | Α | В | С | D | Е | F |
|---|-----|-----|----|---|---|---|---|---|-----|-----|---|---|---|---|---|---|
| 0 | NUL |     |    | 0 | @ | Р |   | р | NUL |     |   |   |   |   |   |   |
| 1 |     | DC1 | !  | 1 | Α | Q | а | q |     | DC1 |   |   |   |   |   |   |
| 2 |     | DC2 | "  | 2 | В | R | b | r |     | DC2 |   |   |   |   |   |   |
| 3 |     | DC3 | #  | 3 | C | S | С | S |     | DC3 |   |   |   |   |   |   |
| 4 |     | DC4 | \$ | 4 | D | Т | d | t |     | DC4 |   |   |   |   |   |   |
| 5 |     |     | %  | 5 | Е | U | е | u |     |     | _ |   |   |   |   |   |
| 6 |     |     | &  | 6 | F | ۷ | f | v |     |     |   |   |   |   |   |   |
| 7 | BEL |     | '  | 7 | G | W | g | W | BEL |     |   |   |   |   |   |   |
| 8 | BS  | CAN | (  | 8 | Н | Х | h | х | BS  | CAN |   |   |   |   |   |   |
| 9 | HT  |     | )  | 9 | I | Y | i | У | HT  |     |   |   |   |   |   |   |
| Α | LF  |     | *  | : | J | Z | j | z | LF  |     |   |   |   |   |   |   |
| В | VT  | ESC | +  | ; | к | E | k | { | VT  | ESC | - |   |   |   |   |   |
| С | FF  | FS  | ,  | < | L | 1 | ι |   | FF  | FS  |   |   |   |   |   |   |
| D | CR  |     | -  | = | Μ | J | m | } | CR  |     |   |   |   |   |   |   |
| Ε | so  |     |    | > | Ν | ^ | n | 2 | so  |     |   |   |   |   |   |   |
| F | SI  |     | 1  | ? | 0 | _ | 0 |   | SI  |     |   |   |   |   |   |   |

### OCR-B character set 2

|   | 0 | 1                 | 2  | 3 | 4 | 5 | 6 | 7 | 8 | 9 | Α | В | C | D | Ε | H |
|---|---|-------------------|----|---|---|---|---|---|---|---|---|---|---|---|---|---|
| 0 | ø | •                 |    | 0 | @ | Р | ' | р |   |   |   |   |   |   |   |   |
| 1 | 0 | •                 | !  | 1 | A | Q | а | q |   |   |   |   |   |   |   |   |
| 2 | • | Ĵ                 | "  | 2 | В | R | b | r |   |   |   |   |   |   |   |   |
| 3 |   | !!                | #  | 3 | С | S | С | s |   |   |   |   |   |   |   |   |
| 4 | ٠ | P                 | \$ | 4 | D | Т | d | t |   |   |   |   |   |   |   |   |
| 5 | • | §                 | %  | 5 | Е | U | е | u |   |   |   |   |   |   |   |   |
| 6 | • | -                 | &  | 6 | F | ٧ | f | v |   |   |   |   |   |   |   |   |
| 7 | • | Î                 |    | 7 | G | W | g | W |   |   |   |   |   |   |   |   |
| 8 |   | 1                 | (  | 8 | Н | Х | h | х |   |   |   |   |   |   |   |   |
| 9 | 0 | ¥                 | )  | 9 | I | Y | i | У |   |   |   |   |   |   |   |   |
| Α | - | <b>→</b>          | *  | : | J | Z | j | z |   |   |   |   |   |   |   |   |
| В | 8 | +                 | +  | ; | К | C | k | • |   |   |   |   |   |   |   |   |
| С | f | L                 | ,  | < | L | 1 | ι |   |   |   |   |   |   |   |   |   |
| D | ٩ | $\leftrightarrow$ | -  | = | Μ | ] | m | } |   |   |   |   |   |   |   |   |
| Ε | 月 |                   |    | > | N | ~ | n | ~ |   |   |   |   |   |   |   |   |
| F | ₿ | V                 | 1  | ? | 0 |   | 0 |   |   |   |   |   |   |   |   |   |

| International Character Set Commands |
|--------------------------------------|
|--------------------------------------|

| Country        | Basic Command             |
|----------------|---------------------------|
| USA            | <esc>"R"CHR\$ (0)</esc>   |
| FRANCE         | <esc>"R"CHR\$ (1)</esc>   |
| GERMANY        | <esc>"R"CHR\$ (2)</esc>   |
| UK             | <esc>"R"CHR\$ (3)</esc>   |
| DENMARK 1      | <esc>"R"CHR \$ (4)</esc>  |
| SWEDEN         | <esc>"R"CHR \$ (5)</esc>  |
| ITALY          | <esc>"R"CHR\$ (6)</esc>   |
| SPAIN 1        | <esc>"R"CHR\$ (7)</esc>   |
| JAPAN          | <esc>"R"CHR \$ (8)</esc>  |
| NORWAY         | <esc>"R"CHR \$ (9)</esc>  |
| DENMARK 2      | <esc>"R"CHR \$ (10)</esc> |
| SPAIN 2        | <esc>"R"CHR \$ (11)</esc> |
| LATINAMERICA   | <esc>"R"CHR \$ (12)</esc> |
| DENMARK/NORWAY | <esc>"R"CHR\$ (13)</esc>  |
| CHINA          | <esc>"R"CHR\$ (16)</esc>  |

International character sets:

|                    |    | Cł | aracte | er Cod | le (He | ex) |    |    |    |    |    | _  |
|--------------------|----|----|--------|--------|--------|-----|----|----|----|----|----|----|
| Character Set      | 23 | 24 | 40     | 5B     | 5C     | 5D  | 5E | 60 | 7B | 7C | 7D | 7E |
| 0: U. S. A.        | #  | \$ | @      | [      | ١      | ]   | ^  | '  | {  | ł  | }  | ~  |
| 1: FRANCE          | #  | \$ | à      | 0      | ç      | §   | ^  | '  | é  | ù  | è  |    |
| 2: GERMANY         | #  | \$ | §      | Ä      | Ö      | Ü   | ^  | •  | ä  | ö  | ü  | β  |
| 3: U. K.           | £  | \$ | @      | [      | 1      | ]   | ^  | •  | {  | 1  | }  | 2  |
| 4: DENMARK 1       | #  | \$ | @      | Æ      | Ø      | Å   | ^  | "  | æ  | Ø  | å  | 1  |
| 5: SWEDEN          | #  | α  | É      | Ä      | Ö      | Å   | Ü  | é  | ä  | Ö  | å  | ü  |
| 6. ITALY           | #  | \$ | @      | 0      | 1      | é   | ^  | ù  | à  | Ò  | è  | 1  |
| 7. SPAIN 1         | Pt | \$ | @      | i      | Ñ      | ż   | ^  | "  |    | ñ  | }  | ~  |
| 8. JAPAN           | #  | \$ | @      | Ĩ      | ¥      | ]   | ^  | '  | {  | 1  | }  | ~  |
| 9: NORWAY          | #  | ۵  | É      | Æ      | Ø      | Å   | Ü  | é  | æ  | Ø  | å  | ü  |
| 10: DENMARK 2      | #  | \$ | É      | Æ      | Ø      | Å   | Ü  | é  | æ  | Ø  | å  | ü  |
| 11: SPAIN 2        | #  | \$ | á      | i      | Ñ      | Ś   | é  | 1  | í  | ñ  | Ó  | ú  |
| 12: LATIN AMERICA  | #  | \$ | á      | i      | Ñ      | ż   | é  | ü  | í  | ñ  | ó  | Ú  |
| 13: DENMARK/NORWAY | #  | \$ | @      | ]      | ١      | ]   | ^  | •  | {  | 1  | }  | ~  |
| 14: CHINA          | #  | ¥  | @      | [      | 1      | ]   | ^  | '  | {  |    | }  | ~  |

### 7.2 Control Codes Summary

The following table shows sequences marked by a  $\sqrt{}$  if they are available in the various emulations. The MTPL sequences can be used within all emulation modes. The corresponding sequences are marked by a \*.

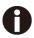

If you want to learn more about control codes, we recommend to download the Programmer's Application Manual from our internet support pages.

| MTPL         | IBM<br>XL2   | IBM<br>AG    | Epson<br>LQ- | Epson<br>LQ-2170 | Code                                  | Function                                                            |
|--------------|--------------|--------------|--------------|------------------|---------------------------------------|---------------------------------------------------------------------|
| $\checkmark$ | $\checkmark$ |              | $\checkmark$ | $\checkmark$     | <bel></bel>                           | Signal tone                                                         |
| $\checkmark$ | $\checkmark$ | $\checkmark$ | $\checkmark$ | $\checkmark$     | <bs></bs>                             | Control character BS (Backspace)                                    |
|              |              |              | $\checkmark$ | $\checkmark$     | <can></can>                           | Deleting a data line                                                |
| $\checkmark$ | $\checkmark$ | $\checkmark$ | $\checkmark$ | $\checkmark$     | <cr></cr>                             | Control character CR (Carriage return)                              |
| $\checkmark$ |              |              |              |                  | <csi></csi>                           | Start character for MTPL sequences, corr. ESC [                     |
|              |              |              | $\checkmark$ | $\checkmark$     | <dc1></dc1>                           | Selecting the printer                                               |
|              |              |              | $\checkmark$ | $\checkmark$     | <dc2></dc2>                           | Condensed printing OFF (set by <si> or <esc><si>)</si></esc></si>   |
|              |              |              | $\checkmark$ | $\checkmark$     | <dc3></dc3>                           | Deselecting the printer                                             |
|              |              |              | $\checkmark$ | $\checkmark$     | <dc4></dc4>                           | Double-wide printing OFF (set by <so> or <esc><so>)</so></esc></so> |
| $\checkmark$ | $\checkmark$ | *            | $\checkmark$ | $\checkmark$     | <del></del>                           | Delete line. Epson: Delete last character                           |
| $\checkmark$ | $\checkmark$ | $\checkmark$ | $\checkmark$ | $\checkmark$     | <esc></esc>                           | Start character for programming sequence                            |
|              | $\checkmark$ | $\checkmark$ | $\checkmark$ | $\checkmark$     | <esc>!<n></n></esc>                   | Print mode selection                                                |
|              |              | $\checkmark$ | $\checkmark$ | $\checkmark$     | <esc>#</esc>                          | Bit 8 = unchanged                                                   |
|              |              |              | $\checkmark$ | $\checkmark$     | <esc>\$<n1><n2></n2></n1></esc>       | Perform absolute horizontal step                                    |
|              |              |              | $\checkmark$ | $\checkmark$     | <esc>%&lt;0&gt;&lt;0&gt;</esc>        | Select ROM character generator                                      |
|              |              |              | $\checkmark$ | $\checkmark$     | <esc>%&lt;1&gt;&lt;0&gt;</esc>        | Select download generator                                           |
| $\checkmark$ | *            | *            | *            | *                | <esc>%1<n1><n2></n2></n1></esc>       | Graphics print with 180 dpi/HQ                                      |
| $\checkmark$ | *            | *            | *            | *                | <esc>%2<n1><n2></n2></n1></esc>       | Graphics print with 360 dpi/HQ                                      |
| $\checkmark$ | *            | *            | *            | *                | <esc>%3<n1> <n2></n2></n1></esc>      | Graphics print with 60 dpi                                          |
| $\checkmark$ | *            | *            | *            | *                | <esc>%4<n1> <n2></n2></n1></esc>      | Graphics print with 120 dpi                                         |
| $\checkmark$ | *            | *            | *            | *                | <esc>%5<n1> <n2></n2></n1></esc>      | Graphics print with 80 dpi                                          |
| $\checkmark$ | *            | *            | *            | *                | <esc>%7<n1> <n2></n2></n1></esc>      | Graphics print with 240 dpi                                         |
| $\checkmark$ | *            | *            | *            | *                | <esc>%8<n1> <n2></n2></n1></esc>      | Graphics print with 72 dpi                                          |
| $\checkmark$ | *            | *            | *            | *                | <esc>%9<n1><n2></n2></n1></esc>       | Graphics print with 90 dpi                                          |
|              |              |              | $\checkmark$ | $\checkmark$     | <esc>&amp;<s><x><y></y></x></s></esc> | Define download character                                           |
| $\checkmark$ | *            | *            | *            | *                | <esc>(&amp;</esc>                     | Character set ISO 8859-2                                            |
| $\checkmark$ | *            | *            | *            | *                | <esc>(*</esc>                         | Character set ISO 8859-5                                            |
| $\checkmark$ | *            | *            | *            | *                | <esc>(+</esc>                         | Character set ISO 8859-1 SAP                                        |

| MTPL         | IBM<br>XL2 | IBM<br>AG    | Epson<br>LQ- | Epson<br>LQ-2170 | Code                                                                              | Function                                 |
|--------------|------------|--------------|--------------|------------------|-----------------------------------------------------------------------------------|------------------------------------------|
| $\checkmark$ | *          | *            | *            | *                | <esc>(.</esc>                                                                     | Character set ISO 8859-9                 |
| $\checkmark$ | *          | *            | *            | *                | <esc>(/</esc>                                                                     | Character set ISO 8859-15                |
| $\checkmark$ | *          | *            | *            | *                | <esc>(&lt;</esc>                                                                  | Character set Cro ASCII                  |
|              |            |              |              | $\checkmark$     | <esc>(c</esc>                                                                     | Defining the page format                 |
|              |            |              |              | $\checkmark$     | <esc>(v</esc>                                                                     | Relative vertical printing position      |
|              |            |              |              | $\checkmark$     | <esc>(t</esc>                                                                     | Assigning a character table              |
| $\checkmark$ | *          | *            | *            | *                | <esc>(m</esc>                                                                     | Character set BRASCII                    |
| $\checkmark$ | *          | *            | *            | *                | <esc>(n</esc>                                                                     | Character set Abicomp                    |
| $\checkmark$ | *          | *            | *            | *                | <esc>(p</esc>                                                                     | Windows character set 1250 (Latin2)      |
| $\checkmark$ | *          | *            | *            | *                | <esc>(q</esc>                                                                     | Windows character set 1251 (Cyrillic)    |
| $\checkmark$ | *          | *            | *            | *                | <esc>(r</esc>                                                                     | Windows character set 1252 (Latin1)      |
| $\checkmark$ | *          | *            | *            | *                | <esc>(t</esc>                                                                     | Windows character set 1254 (Turkish)     |
| $\checkmark$ | *          | *            | *            | *                | <esc>(`</esc>                                                                     | Character set Norwegian                  |
|              |            |              |              | $\checkmark$     | <esc>(^<n1><n2><d1< td=""><td>Print data as characters</td></d1<></n2></n1></esc> | Print data as characters                 |
| $\checkmark$ | *          | *            | *            | *                | <esc>(A</esc>                                                                     | Character set UK-ASCII                   |
| $\checkmark$ | *          | *            | *            | *                | <esc>(B</esc>                                                                     | Character set US-ASCII                   |
|              |            |              |              | $\checkmark$     | <esc>(B<n1>-<n8></n8></n1></esc>                                                  | Barcode Setup and print                  |
|              |            |              |              | $\checkmark$     | <esc>(C</esc>                                                                     | Defining the page length                 |
| $\checkmark$ | *          | *            | *            | *                | <esc>(MI&gt;F</esc>                                                               | Assign character set G0                  |
|              |            |              |              | $\checkmark$     | <esc>(G</esc>                                                                     | Selecting graphics mode                  |
| $\checkmark$ | *          | *            | *            | *                | <esc>(H</esc>                                                                     | Character set Swedish-Finnish            |
| $\checkmark$ | *          | *            | *            | *                | <esc>(K</esc>                                                                     | Character set German                     |
| $\checkmark$ | *          | *            | *            | *                | <esc>(L</esc>                                                                     | Character set Portuguese                 |
| $\checkmark$ | *          | *            | *            | *                | <esc>(R</esc>                                                                     | Character set French                     |
|              |            |              |              | $\checkmark$     | <esc>(U</esc>                                                                     | Setting positioning units in n/3600 inch |
|              |            |              |              | $\checkmark$     | <esc>(V</esc>                                                                     | Absolute vertical printing position      |
| $\checkmark$ | *          | *            | *            | *                | <esc>(Y</esc>                                                                     | Character set Italian                    |
| $\checkmark$ | *          | *            | *            | *                | <esc>(Z</esc>                                                                     | Character set Spanish                    |
| $\checkmark$ | *          | *            | *            | *                | <esc>)MI&gt;F</esc>                                                               | Assign character set G1                  |
|              |            | $\checkmark$ | $\checkmark$ | $\checkmark$     | <esc>*&lt;0&gt;<n1> <n2></n2></n1></esc>                                          | Set graphics print to 60 dpi             |
|              |            | $\checkmark$ | $\checkmark$ | $\checkmark$     | <esc>*&lt;1&gt;<n1> <n2></n2></n1></esc>                                          | Set graphics print to 120 dpi            |
|              |            | $\checkmark$ | $\checkmark$ | $\checkmark$     | <esc>*&lt;2&gt;<n1> <n2></n2></n1></esc>                                          | Set graphics print to 120 dpi            |
|              |            | $\checkmark$ | $\checkmark$ | $\checkmark$     | <esc>*&lt;3&gt;<n1> <n2></n2></n1></esc>                                          | Set graphics print to 240 dpi            |
|              |            | $\checkmark$ | $\checkmark$ | $\checkmark$     | <esc>*&lt;32&gt;<n1></n1></esc>                                                   | Set graphics print to 60 dpi             |
|              |            | $\checkmark$ | $\checkmark$ | $\checkmark$     | <esc>*&lt;33&gt;<n1></n1></esc>                                                   | Set graphics print to 120 dpi            |
|              |            | $\checkmark$ | $\checkmark$ | $\checkmark$     | <esc>*&lt;38&gt;<n1></n1></esc>                                                   | Set graphics print to 90 dpi             |
|              |            | $\checkmark$ | $\checkmark$ | $\checkmark$     | <esc>*&lt;39&gt;<n1></n1></esc>                                                   | Set graphics print to 180 dpi            |

| MTPL         | IBM<br>XL2   | IBM<br>AG    | Epson<br>LQ- | Epson<br>LQ-2170 | Code                                | Function                                                    |
|--------------|--------------|--------------|--------------|------------------|-------------------------------------|-------------------------------------------------------------|
|              | -            |              | $\checkmark$ | $\checkmark$     | <esc>*&lt;4&gt;<n1></n1></esc>      | Set graphics print to 80 dpi                                |
|              |              | $\checkmark$ | $\checkmark$ | $\checkmark$     | <esc>*&lt;40&gt;<n1></n1></esc>     | Set graphics print to 360 dpi                               |
| $\checkmark$ | *            | *            | *            | *                | <esc>*MI&gt;F</esc>                 | Assign character set G2                                     |
|              | $\checkmark$ | $\checkmark$ | $\checkmark$ |                  | <esc>-<n></n></esc>                 | Underlining ON/OFF                                          |
|              |              |              | $\checkmark$ |                  | <esc>/<m></m></esc>                 | Select vertical tab channels                                |
|              |              |              |              | $\checkmark$     | <esc>.</esc>                        | Printing raster graphics                                    |
|              | $\checkmark$ | $\checkmark$ |              |                  | <esc>:</esc>                        | Condensed printing 12 cpi ON                                |
|              |              |              | $\checkmark$ | $\checkmark$     | <esc>:&lt;0&gt;<n><m></m></n></esc> | Copy ROM character set                                      |
|              |              |              | $\checkmark$ | $\checkmark$     | <esc>&lt;</esc>                     | Unidirectional printing for 1 line                          |
|              |              |              | $\checkmark$ | $\checkmark$     | <esc>=</esc>                        | Set bit 8 = 0                                               |
|              | $\checkmark$ | $\checkmark$ |              |                  | <esc>=<c1><c2>.</c2></c1></esc>     | Load font/character set                                     |
|              |              |              | $\checkmark$ | $\checkmark$     | <esc>&gt;</esc>                     | Set bit 8 = 1                                               |
|              |              |              | $\checkmark$ | $\checkmark$     | <esc>?<s><n></n></s></esc>          | Reload a graphics mode                                      |
|              |              |              | $\checkmark$ | $\checkmark$     | <esc>@</esc>                        | Initialize printer                                          |
| $\checkmark$ | *            | *            | *            | *                | <esc>[</esc>                        | MTPL start character for programming                        |
| $\checkmark$ | *            | *            | *            | *                | 500 F                               | sequence                                                    |
| N            | *            | *            | *            | *                | <esc>[:y</esc>                      | Right justification and centering OFF                       |
| N            | *            | *            | *            | *                | <esc>[=z</esc>                      | Bold ON                                                     |
| N            | *            | *            | *            | *                | <esc>[&gt;z</esc>                   | Bold OFF                                                    |
| $\sim$       | *            | *            | *            |                  | <esc>[?1~</esc>                     | MTPL command set                                            |
| $\sim$       | *            | *            | *            | *                | <esc>[?10~</esc>                    | Barcode interpretation OFF                                  |
| $\checkmark$ |              |              |              | *                | <esc>[?11~</esc>                    | Start barcode interpretation                                |
| $\sim$       | *            | *            | *            | *                | <esc>[?4~</esc>                     | MTPL + IBM Proprinter-24 command set                        |
| $\sim$       | *            | *            | *            | *                | <esc>[?50h</esc>                    | Selecting character sets with 256 characters                |
| $\sim$       | *            | *            | *            | *                | <esc>[?50]</esc>                    | Selecting character sets with 94 characters                 |
| $\checkmark$ | *            |              | *            | *                | <esc>[?51h</esc>                    | Proportional fonts automatic NLQ and LQ                     |
| $\checkmark$ | *            |              | *            | *                | <esc>[?51]</esc>                    | Proportional fonts in draft mode possible                   |
| $\checkmark$ | *            | *            | *            | *                | <esc>[?52h</esc>                    | Font selection (ESC[1019m]) possible only<br>for NLQ and LQ |
| $\checkmark$ | *            | *            | *            | *                | <esc>[?52]</esc>                    | Font selection (ESC[1019m]) Draft                           |
| $\checkmark$ | *            | *            | *            | *                | <esc>[?53h</esc>                    | Extended character set                                      |
| $\checkmark$ | *            | *            | *            | *                | <esc>[?53]</esc>                    | Standard character set                                      |
| $\checkmark$ | *            | *            | *            | *                | <esc>[?6~</esc>                     | MTPL + EPSON LQ-2550 command set                            |
| $\checkmark$ | *            | *            | *            | *                | <esc>[?8~</esc>                     | MTPL + EPSON LQ-2170 command set                            |
| $\checkmark$ | *            | *            | *            | *                | <esc>[?7h</esc>                     | Line overrun = CR + LF                                      |

| MTPL         | IBM<br>XL2   | IBM<br>AG    | Epson<br>LQ- | Epson<br>LQ-2170 | Code                   | Function                                       |
|--------------|--------------|--------------|--------------|------------------|------------------------|------------------------------------------------|
| $\checkmark$ | *            | *            | *            | *                | <esc>[?7 </esc>        | Line overrun = Truncating data outside of the  |
| $\checkmark$ | *            | *            | *            | *                | <esc>[?<n>~</n></esc>  | Change emulation                               |
|              | $\checkmark$ | $\checkmark$ |              |                  | <esc>[@<n1></n1></esc> | Set double height                              |
|              | $\checkmark$ | $\checkmark$ |              |                  | <esc>[\<n1></n1></esc> | Change vertical base units                     |
| $\checkmark$ | *            | *            | *            | *                | <esc>[0;;n{</esc>      | Select single sheet operation                  |
| $\checkmark$ | *            | *            | *            | *                | <esc>[0;0r</esc>       | Clear top and bottom margin                    |
| $\checkmark$ | *            | *            | *            | *                | <esc>[0;0s</esc>       | Clear left and right margin                    |
| $\checkmark$ | *            | *            | *            | *                | <esc>[0g</esc>         | Clear horizontal tab at the current print head |
| $\checkmark$ | *            | *            | *            | *                | <esc>[0m</esc>         | Clear all selected fonts                       |
| $\checkmark$ | *            | *            | *            | *                | <esc>[0m</esc>         | Reset color (reserved)                         |
| $\checkmark$ | *            | *            | *            | *                | <esc>[0 SP I</esc>     | Measuring unit decipoint                       |
| $\checkmark$ | *            | *            | *            | *                | <esc>[0 SP K</esc>     | Set horizontal pitch to 10 cpi                 |
| $\checkmark$ | *            | *            | *            | *                | <esc>[0 SP L</esc>     | Set vertical spacing to 6 lpi                  |
| $\checkmark$ | *            | *            | *            | *                | <esc>[0 SP X</esc>     | LQ print quality                               |
| $\checkmark$ | *            | *            | *            | *                | <esc>[0w</esc>         | Set 5 cpi                                      |
| $\checkmark$ | *            | *            | *            | *                | <esc>[0y</esc>         | Selecting Draft printing quality               |
| $\checkmark$ | *            | *            | *            | *                | <esc>[0z</esc>         | Superscript ON                                 |
| $\checkmark$ | *            | *            | *            | *                | <esc>[10m</esc>        | Font 0 Default: Draft                          |
| $\checkmark$ | *            | *            | *            | *                | <esc>[10y</esc>        | Right and center adjustment OFF                |
| $\checkmark$ | *            | *            | *            | *                | <esc>[10z</esc>        | Microscript ON                                 |
| $\checkmark$ | *            | *            | *            | *                | <esc>[11e</esc>        | Set PUM (absolute measuring unit) to OFF       |
| $\checkmark$ | *            | *            | *            | *                | <esc>[11h</esc>        | Set PUM (absolute measuring unit) to ON        |
| $\checkmark$ | *            | *            | *            | *                | <esc>[11m</esc>        | Font 1 Default: Courier NLQ                    |
| $\checkmark$ | *            | *            | *            | *                | <esc>[11w</esc>        | Set 20 cpi                                     |
| $\checkmark$ | *            | *            | *            | *                | <esc>[11y</esc>        | Select print quality HS-Draft                  |
| $\checkmark$ | *            | *            | *            | *                | <esc>[12m</esc>        | Font 2 Default: Courier LQ                     |
| $\checkmark$ | *            | *            | *            | *                | <esc>[12 SP K</esc>    | Set horizontal pitch to 12 cpi                 |
| $\checkmark$ | *            | *            | *            | *                | <esc>[12w</esc>        | Set horizontal pitch to 10 cpi                 |
| $\checkmark$ | *            | *            | *            | *                | <esc>[12y</esc>        | Select print quality LQ                        |
| $\checkmark$ | *            | *            | *            | *                | <esc>[12z</esc>        | Double height ON (top portion)                 |
| $\checkmark$ | *            | *            | *            | *                | <esc>[13m</esc>        | Font 3 Default: Sans Serif NLQ                 |
| $\checkmark$ | *            | *            | *            | *                | <esc>[13y</esc>        | Select print quality LQ                        |
| $\checkmark$ | *            | *            | *            | *                | <esc>[13z</esc>        | Double height ON (lower portion)               |
| $\checkmark$ | *            | *            | *            | *                | <esc>[14m</esc>        | Font 4 Default: Sans Serif LQ                  |
| $\checkmark$ | *            | *            | *            | *                | <esc>[15m</esc>        | Font 5 Default: Roman LQ                       |
| $\checkmark$ | *            | *            | *            | *                | <esc>[15 SP K</esc>    | Set horizontal pitch to 15 cpi                 |

| MTPL         | IBM<br>XL2 | IBM<br>AG | Epson<br>LQ- | Epson<br>LQ-2170 | Code                 | Function                                      |
|--------------|------------|-----------|--------------|------------------|----------------------|-----------------------------------------------|
| $\checkmark$ | *          | *         | *            | *                | <esc>[16m</esc>      | Font 6 Default: Script LQ                     |
| $\checkmark$ | *          | *         | *            | *                | <esc>[17m</esc>      | Font 7 Default: Prestige LQ                   |
| $\checkmark$ | *          | *         | *            | *                | <esc>[18m</esc>      | Font 8 Default: OCR-B LQ                      |
| $\checkmark$ | *          | *         | *            | *                | <esc>[19m</esc>      | Font 9 Default: OCR-A LQ                      |
| $\checkmark$ | *          | *         | *            | *                | <esc>[1 g</esc>      | Clear vertical tab at current position        |
| $\checkmark$ | *          | *         | *            | *                | <esc>[1 SP k</esc>   | Printout in Royal Mail customer barcode       |
| $\checkmark$ | *          | *         | *            | *                | <esc>[1 SP L</esc>   | Set vertical spacing to 4 lpi                 |
| $\checkmark$ | *          | *         | *            | *                | <esc>[1 SP p</esc>   | Initiate US Postnet Barcode                   |
| $\checkmark$ | *          | *         | *            | *                | <esc>[1 SP X</esc>   | Print quality NLQ                             |
| $\checkmark$ | *          | *         | *            | *                | <esc>[1w</esc>       | Set 6 cpi                                     |
| $\checkmark$ | *          | *         | *            | *                | <esc>[1y</esc>       | Print quality NLQ                             |
| $\checkmark$ | *          | *         | *            | *                | <esc>[1z</esc>       | Subscript ON                                  |
| $\checkmark$ | *          | *         | *            | *                | <esc>[21{</esc>      | ASF-1: Select feeder front                    |
| $\checkmark$ | *          | *         | *            | *                | <esc>[22{</esc>      | ASF-2: Select feeder rear                     |
| $\checkmark$ | *          | *         | *            | *                | <esc>[21m</esc>      | Double underlining                            |
| $\checkmark$ | *          | *         | *            | *                | <esc>[23m</esc>      | Italics OFF                                   |
| $\checkmark$ | *          | *         | *            | *                | <esc>[24m</esc>      | Underline OFF                                 |
| $\checkmark$ | *          | *         | *            | *                | <esc>[26m</esc>      | Proportional font ON                          |
| $\checkmark$ | *          | *         | *            | *                | <esc>[2g</esc>       | Clear all horizontal tabs in the current line |
| $\checkmark$ | *          | *         | *            | *                | <esc>[2J</esc>       | Print page                                    |
| $\checkmark$ | *          | *         | *            | *                | <esc>[2 SP I</esc>   | Measuring unit decipoint                      |
| $\checkmark$ | *          | *         | *            | *                | <esc>[2 SP k</esc>   | Printout in Kix barcode                       |
| $\checkmark$ | *          | *         | *            | *                | <esc>[2 SP L</esc>   | Set vertical spacing to 3 lpi                 |
| $\checkmark$ | *          | *         | *            | *                | <esc>[2 SP X</esc>   | Print quality Draft                           |
| $\checkmark$ | *          | *         | *            | *                | <esc>[2w</esc>       | Set 7.5 cpi                                   |
| $\checkmark$ | *          | *         | *            | *                | <esc>[2y</esc>       | Proportional font ON                          |
| $\checkmark$ | *          | *         | *            | *                | <esc>[2z</esc>       | Double height OFF                             |
| $\checkmark$ | *          | *         | *            | *                | <esc>[2z</esc>       | Superscript, subscript and microscript OFF    |
| $\checkmark$ | *          | *         | *            | *                | <esc>[30m</esc>      | Black                                         |
| $\checkmark$ | *          | *         | *            | *                | <esc>[<n>m</n></esc> | Color; n = 3136                               |
| $\checkmark$ | *          | *         | *            | *                | <esc>[3g</esc>       | Clear all horizontal tabs                     |
| $\checkmark$ | *          | *         | *            | *                | <esc>[3m</esc>       | Italics ON                                    |
| $\checkmark$ | *          | *         | *            | *                | <esc>[3 SP L</esc>   | Set vertical spacing to 12 lpi                |
| $\checkmark$ | *          | *         | *            | *                | <esc>[3w</esc>       | Set 8.6 cpi                                   |
| $\checkmark$ | *          | *         | *            | *                | <esc>[3z</esc>       | Line density 6 lpi (= line spacing 1/6 inch)  |
| $\checkmark$ | *          | *         | *            | *                | <esc>[4g</esc>       | Clear all vertical tabs                       |

| $\checkmark$ **<                                                                                                    |  |
|----------------------------------------------------------------------------------------------------|--|
| $ \begin{array}{c c c c c c c c c c c c c c c c c c c $                                                                                                    |  |
| $$ **** $\sqrt{$ ****<                                                                                                    |  |
| $$ *** $\sqrt{$ ****<                                                                                                    |  |
| $ \begin{array}{c c c c c c c c c c c c c c c c c c c $                                                                                                    |  |
| V***< <esc>[5]Select failed paper mode fractor 1<math></math>****<esc>[6]Select failed paper mode tractor 2<math></math>****<esc>[50m]Proportional font OFF<math></math>****<esc>[50]Page at print position<math></math>****<esc>[51]Page at tear off position (perforation)<math></math>****<esc>[51]Page at view position<math></math>****<esc>[53m]Overlining ON<math></math>****<esc>[55m]Overlining OFF<math></math>***<esc>[5n]Request status report<math></math>***<esc>[5y]NLQ with 12 cpi<math></math>***<esc>[5z]Graphics normal<math></math>***<esc>[6~]Initialize the printer<math></math>***<esc>[6]Set horizontal pitch to 6 cpi</esc></esc></esc></esc></esc></esc></esc></esc></esc></esc></esc></esc></esc>                                                                                                    |  |
| $\checkmark$ *** <esc>[50mProportional font OFF<math>\checkmark</math>****<esc>[50{Page at print position<math>\checkmark</math>****<esc>[51{Page at tear off position (perforation)<math>\checkmark</math>****<esc>[52{Page at view position<math>\checkmark</math>****<esc>[53mOverlining ON<math>\checkmark</math>****<esc>[55mOverlining OFF<math>\checkmark</math>***<esc>[5nRequest status report<math>\checkmark</math>***<esc>[5wSet 12 cpi<math>\checkmark</math>***<esc>[5yNLQ with 12 cpi<math>\checkmark</math>***<esc>[5zGraphics normal<math>\checkmark</math>***<esc>[6~Initialize the printer<math>\checkmark</math>***<esc>[6 SP KSet horizontal pitch to 6 cpi</esc></esc></esc></esc></esc></esc></esc></esc></esc></esc></esc></esc>                                                                                                    |  |
| $\begin{array}{c c c c c c c c c c c c c c c c c c c $                                                                                                    |  |
| $$ ***< < ESC>[51{Page at tear off position (perforation) $\sqrt{$ ****< < < < < < < < < < < < < < < < < < <                                                                                                     |  |
| $\begin{array}{c c c c c c c c c c c c c c c c c c c $                                                                                                    |  |
| $\begin{array}{c cccc} & \langle ESC \rangle [52 \{ & Page at View position \\ \hline \\ & \vee & \ast & \ast & \ast & \langle ESC \rangle [53m] & Overlining ON \\ \hline \\ & \vee & \ast & \ast & \ast & \ast & \langle ESC \rangle [55m] & Overlining OFF \\ \hline \\ & \vee & \ast & \ast & \ast & \ast & \langle ESC \rangle [5n] & Request status report \\ \hline \\ & \vee & \ast & \ast & \ast & \ast & \langle ESC \rangle [5w] & Set 12 cpi \\ \hline \\ & \vee & \ast & \ast & \ast & \ast & \langle ESC \rangle [5y] & NLQ with 12 cpi \\ \hline \\ & \vee & \ast & \ast & \ast & \ast & \langle ESC \rangle [5z] & Graphics normal \\ \hline \\ & \vee & \ast & \ast & \ast & \ast & \langle ESC \rangle [5z] & Initialize the printer \\ \hline \\ & \vee & \ast & \ast & \ast & \ast & \langle ESC \rangle [6e] \\ \hline \\ & \vee & \ast & \ast & \ast & \ast & \ast & \langle ESC \rangle [6e] \\ \hline \\ & \vee & \ast & \ast & \ast & \ast & \langle ESC \rangle [6e] \\ \hline \\ & \vee & \ast & \ast & \ast & \ast & \ast & \langle ESC \rangle [6e] \\ \hline \\ & \vee & \ast & \ast & \ast & \ast & \ast & \langle ESC \rangle [6e] \\ \hline \\ & \vee & \ast & \ast & \ast & \ast & \ast & \langle ESC \rangle [6e] \\ \hline \\ & \vee & \ast & \ast & \ast & \ast & \ast & \langle ESC \rangle [6e] \\ \hline \\ & \vee & \ast & \ast & \ast & \ast & \ast & \langle ESC \rangle [6e] \\ \hline \\ & \vee & \ast & \ast & \ast & \ast & \ast & \langle ESC \rangle [6e] \\ \hline \\ & \vee & \ast & \ast & \ast & \ast & \ast & \langle ESC \rangle [6e] \\ \hline \\ & \vee & \ast & \ast & \ast & \ast & \ast & \langle ESC \rangle [6e] \\ \hline \\ & \vee & \ast & \ast & \ast & \ast & \ast & \langle ESC \rangle [6e] \\ \hline \\ & \vee & \ast & \ast & \ast & \ast & \ast & \langle ESC \rangle [6e] \\ \hline \\ & \vee & \ast & \ast & \ast & \ast & \ast & \langle ESC \rangle [6e] \\ \hline \\ & \vee & \ast & \ast & \ast & \ast & \ast & \langle ESC \rangle [6e] \\ \hline \\ & \vee & & \ast & \ast & \ast & \ast & \langle ESC \rangle [6e] \\ \hline \\ & \vee & & & & & & & & & & & & & & & & &$ |  |
| $\begin{array}{c c c c c c c c c c c c c c c c c c c $                                                                                                    |  |
| $\begin{array}{c c c c c c c c c c c c c c c c c c c $                                                                                                    |  |
| $\checkmark$ *** <esc>[5NRequest status report<math>\checkmark</math>***<esc>[5wSet 12 cpi<math>\checkmark</math>****<esc>[5yNLQ with 12 cpi<math>\checkmark</math>****<esc>[5zGraphics normal<math>\checkmark</math>****<esc>[6~Initialize the printer<math>\checkmark</math>****<esc>[6 SP KSet horizontal pitch to 6 cpi</esc></esc></esc></esc></esc></esc>                                                                                                    |  |
| $$ *** <esc>[5yNLQ with 12 cpi<math>\sqrt{</math>***<esc>[5zGraphics normal<math>\sqrt{</math>***<esc>[6~Initialize the printer<math>\sqrt{</math>****<esc>[6 SP K<math>\sqrt{</math>****</esc></esc></esc></esc>                                                                                                    |  |
| *** <esc>[5zGraphics normal<math></math>****<esc>[6~Initialize the printer<math></math>****<esc>[6 SP KSet horizontal pitch to 6 cpi</esc></esc></esc>                                                                                                    |  |
| $\checkmark$ *** <esc>[52Graphics hormal<math>\checkmark</math>***<esc>[6~Initialize the printer<math>\checkmark</math>***<esc>[6 SP KSet horizontal pitch to 6 cpi</esc></esc></esc>                                                                                                    |  |
| V     *     *     *     * <esc>[6 SP K     Set horizontal pitch to 6 cpi</esc>                                                                                                    |  |
|                                                                                                    |  |
| √ * * * * < <esc>[6w Set 15 cpi</esc>                                                                                                    |  |
|                                                                                                    |  |
| √ * * * * < <esc>[6z Graphics inverted</esc>                                                                                                    |  |
| √ * * * * < <esc>[7w Set 17.1 cpi</esc>                                                                                                    |  |
| * * * * <esc>[7y Proportional font OFF</esc>                                                                                                    |  |
| √ * * * * < <esc>[7z Bit 8 = unchanged</esc>                                                                                                    |  |
| √ * * * * <esc>[8w Reset double stroke</esc>                                                                                                    |  |
| √ * * * * <esc>[8y Right justification ON</esc>                                                                                                    |  |
| √ * * * * < <esc>[8z Set bit 8 = 0</esc>                                                                                                    |  |
| √ * * * * < <esc>[9 SP L Set vertical spacing to 2 lpi</esc>                                                                                                    |  |
| √ * * * * < <esc>[9w Set double stroke</esc>                                                                                                    |  |
| √ * * * * < <esc>[9y Centering ON</esc>                                                                                                    |  |
| √ * * * * < <esc>[9z Set bit 8 = 1</esc>                                                                                                    |  |
| ✓ <= ESC>[g <n1> Set graphics print to 60 dpi</n1>                                                                                                    |  |
| ✓ <esc>[g<n1> Set graphics print to 120 dpi</n1></esc>                                                                                                    |  |
| ✓ <esc>[g<n1> Set graphics print to 180 dpi</n1></esc>                                                                                                    |  |
| ✓ <esc>[g<n1> Set graphics print to 360 dpi</n1></esc>                                                                                                    |  |

| MTPL         | IBM<br>XL2   | IBM<br>AG | Epson<br>LQ- | Epson<br>LQ-2170 | Code                                                                          | Function                                          |
|--------------|--------------|-----------|--------------|------------------|-------------------------------------------------------------------------------|---------------------------------------------------|
|              | $\checkmark$ |           |              |                  | <esc>[g<n1></n1></esc>                                                        | Set graphics print to 120 dpi                     |
|              | $\checkmark$ |           |              |                  | <esc>[g<n1></n1></esc>                                                        | Set graphics print to 240 dpi                     |
|              | $\checkmark$ |           |              |                  | <esc>[g<n1></n1></esc>                                                        | Set graphics print to 60 dpi                      |
|              | $\checkmark$ |           |              |                  | <esc>[g<n1></n1></esc>                                                        | Set graphics print to 120 dpi                     |
|              |              |           | $\checkmark$ | $\checkmark$     | <esc>[j</esc>                                                                 | Position paper back 1/180"                        |
| $\checkmark$ | *            | *         | *            | *                | <esc>[<n1> <n2>f</n2></n1></esc>                                              | Set absolute horizontal and vertical position     |
| $\checkmark$ | *            | *         | *            | *                | <esc>[<n>+w</n></esc>                                                         | Interface holding time n = 1 - 30 s               |
| $\checkmark$ | *            | *         | *            | *                | <esc>[<n>+x</n></esc>                                                         | Head position horizontal in n/720", also paper    |
| $\checkmark$ | *            | *         | *            | *                | <esc>[<n>SP q</n></esc>                                                       | Load menu                                         |
| $\checkmark$ | *            | *         | *            | *                | <esc>[<n1><n5></n5></n1></esc>                                                | Paper handling options                            |
| $\checkmark$ | *            | *         | *            | *                | <esc>[<n1><n16< td=""><td>Print transparent characters</td></n16<></n1></esc> | Print transparent characters                      |
| $\checkmark$ | *            | *         | *            | *                | <esc>[<n1> <n2>f</n2></n1></esc>                                              | Set absolute horizontal and vertical position     |
| $\checkmark$ | *            | *         | *            | *                | <esc>[<n1></n1></esc>                                                         | Change character size                             |
| $\checkmark$ | *            | *         | *            | *                | <esc>[<n1></n1></esc>                                                         | Select font                                       |
| $\checkmark$ | *            | *         | *            | *                | <esc>[<n1></n1></esc>                                                         | Set character/line spacing                        |
| $\checkmark$ | *            | *         | *            | *                | <esc>[<n1> <n2>r</n2></n1></esc>                                              | Set top and bottom margin                         |
| $\checkmark$ | *            | *         | *            | *                | <esc>[<n1> <n2>s</n2></n1></esc>                                              | Set left and right margin                         |
| $\checkmark$ | *            | *         | *            | *                | <esc>[<n> a</n></esc>                                                         | Set relative horizontal position                  |
| $\checkmark$ | *            | *         | *            | *                | <esc>[<n> d</n></esc>                                                         | Set absolute vertical position                    |
| $\checkmark$ | *            | *         | *            | *                | <esc>[<n> e</n></esc>                                                         | Set relative vertical position                    |
| $\checkmark$ | *            | *         | *            | *                | <esc>[<n> j</n></esc>                                                         | Relative horizontal position back (to the left)   |
| $\checkmark$ | *            | *         | *            | *                | <esc>[<n> k</n></esc>                                                         | Relative vertical position back (to the top)      |
| $\checkmark$ | *            | *         | *            | *                | <esc>[<n> p</n></esc>                                                         | Set HMI                                           |
| $\checkmark$ | *            | *         | *            | *                | <esc>[<n> q</n></esc>                                                         | Set horizontal step                               |
| $\checkmark$ | *            | *         | *            | *                | <esc>[<n> SP \</n></esc>                                                      | Set additional spaces                             |
| $\checkmark$ | *            | *         | *            | *                | <esc>[<n> SP C</n></esc>                                                      | Select character size                             |
| $\checkmark$ | *            | *         | *            | *                | <esc>[<n> SP f</n></esc>                                                      | Set reduced spacing                               |
| $\checkmark$ | *            | *         | *            | *                | <esc>[<n> SP g</n></esc>                                                      | Set character spacing                             |
| $\checkmark$ | *            | *         | *            | *                | <esc>[<n> SP h</n></esc>                                                      | Line spacing                                      |
| $\checkmark$ | *            | *         | *            | *                | <esc>[<n> SP s</n></esc>                                                      | Transmits the "n" character as an ASCII character |
| $\checkmark$ | *            | *         | *            | *                | <esc>[<n> SP U</n></esc>                                                      | Beginning of line (default value)                 |
| $\checkmark$ | *            | *         | *            | *                | <esc>[<n> SP V</n></esc>                                                      | End of line (default value)                       |
| $\checkmark$ | *            | *         | *            | *                | <esc>[<n> t</n></esc>                                                         | Set form length in lines                          |
| $\checkmark$ | *            | *         | *            | *                | <esc>[<n> u</n></esc>                                                         | Set horizontal tab                                |

| $\checkmark$ **< <esc>[<n> vSet vertical tab<math>\checkmark</math><math>\checkmark</math><esc>[<n1><n2>Perform relative horizontal step<math>\checkmark</math><esc>Transparent mode for the characters follor<math>\checkmark</math><esc>Transparent mode for the character follor<math>\checkmark</math><esc>Overline ON/OFF<math>\checkmark</math><math>\checkmark</math><esc><math>\checkmark</math><math>\checkmark</math><esc><math>\checkmark</math>&lt;<esc><math>\checkmark</math>&lt;</esc></esc></esc></esc></esc></esc></esc></esc></esc></esc></esc></esc></esc></esc></esc></esc></esc></esc></esc></esc></esc></esc></esc></esc></esc></esc></esc></esc></esc></esc></esc></esc></esc></esc></esc></esc></esc></n2></n1></esc></n></esc> | -    |
|----------------------------------------------------------------------------------------------------|------|
| $$ $\langle ESC \rangle \langle n1 \rangle \langle n1 \rangle \rangle$ Forthermodel of the character product of the character product of the character follow $\sqrt{$ $\langle ESC \rangle \langle n1 \rangle \langle n2 \rangle$ Transparent mode for the character follow $\sqrt{$ $\langle ESC \rangle \langle n1 \rangle \langle n2 \rangle$ Transparent mode for the character follow $\sqrt{$ $\langle ESC \rangle \langle n2 \rangle$ Overline ON/OFF $\sqrt{$ $\sqrt{$ $\sqrt{$ $\langle ESC \rangle \langle n2 \rangle$ $\sqrt{$ $\sqrt{$ $\sqrt{$ $\langle ESC \rangle \langle n2 \rangle$ $\sqrt{$ $\sqrt{$ $\sqrt{$ $\langle ESC \rangle \langle n2 \rangle$ $\sqrt{$ $\sqrt{$ $\sqrt{$ $\langle ESC \rangle \langle n2 \rangle$ $\sqrt{$ $\sqrt{$ $\sqrt{$ $\langle ESC \rangle \langle n2 \rangle$ $\sqrt{$ $\sqrt{$ $\sqrt{$ $\langle ESC \rangle \langle n2 \rangle$ $\sqrt{$ $\sqrt{$ $\langle ESC \rangle \langle n2 \rangle$ $\sqrt{$ $\sqrt{$ <td>-</td>                                                                                                    | -    |
| $\sqrt{100}$ $\sqrt{100}$ $100$                                                                                                    | -    |
| $\sqrt{1}$ $\sqrt{1}$ $1$                                                                                                    | ving |
| $\sqrt{10}$ $\sqrt{10}$ <                                                                                                    |      |
| $\sqrt{10}$ $\sqrt{10}$ <                                                                                                    |      |
| $\begin{array}{c c c c c c c c c c c c c c c c c c c $                                                                                                    |      |
| $\sqrt{10}$ $\sqrt{10}$ <                                                                                                    |      |
| $\sqrt{100}$ $\sqrt{100}$                                                                                                    |      |
| $\begin{array}{c c c c c c c } \hline & & & & & & & & & & & & & & & & & & $                                                                                                    |      |
| $\begin{array}{c c c c c c c c c c c c c c c c c c c $                                                                                                    |      |
| $\begin{array}{c c c c c c c c c c c c c c c c c c c $                                                                                                    |      |
| $\frac{1}{\sqrt{\sqrt{\sqrt{\frac{2}{\sqrt{\sqrt{\frac{2}{\sqrt{\frac{2}{\sqrt{1}}}}}}}}}}}}}}}}}}}}}}}}}}}}}}}}}$                                                                                                    |      |
|                                                                                                    |      |
|                                                                                                    |      |
|                                                                                                    |      |
| $\checkmark$ $\checkmark$ $\checkmark$ <esc>6 Print ASCII codes dec. 129 to dec. 159</esc>                                                                                                    |      |
| $\sqrt{\sqrt{\sqrt{2}}}$<br><br>ESC>6 PC character set 2 (expanded)                                                                                                    |      |
| ✓ ✓ ✓ <esc>7 Suppress ASCII codes 129 to 159</esc>                                                                                                    |      |
| $\checkmark$ $\checkmark$ $\checkmark$ <esc>7 PC character set 1 (standard)</esc>                                                                                                    |      |
| $\sim$ <esc>a<n> Select orientation</n></esc>                                                                                                    |      |
| √     √     √ <esc>A<n>     Line spacing n/60 inch</n></esc>                                                                                                    |      |
| ✓ < <esc>A<n> Prepare line spacing n/72 inch</n></esc>                                                                                                    |      |
| $\sim$ <esc>b<m>&lt;0&gt; Clear all tabs</m></esc>                                                                                                    |      |
| $\sim$ <esc>b<m><n>&lt;0 Set vertical tabs in channels</n></m></esc>                                                                                                    |      |
| $\checkmark$ $\checkmark$ $\checkmark$ $\checkmark$ $\checkmark$ <esc>B&lt;0&gt; Clear all vertical tabs</esc>                                                                                                    |      |
| $ \sqrt{\sqrt{\sqrt{\frac{\langle ESC > B < n1 > < n1}{6 > <0 >}}} } Set vertical tabs $                                                                                                    |      |
| √ √ √ <a href="https://www.example.com"></a> <a href="https://www.example.com"></a> <a href="https://www.example.com"></a> Set vertical tabs <a href="https://www.example.com"></a> Set vertical tabs <a href="https://www.example.com"></a>                                                                                                    |      |
| √ <esc>c Reset to initialization status</esc>                                                                                                    |      |
| ✓ <esc>c Setting the horizontal motion index (HMI)</esc>                                                                                                    |      |
| $\sqrt{\sqrt{\sqrt{\sqrt{\sqrt{\sqrt{\sqrt{\sqrt{\sqrt{\sqrt{\sqrt{\sqrt{\sqrt{\sqrt{\sqrt{\sqrt{\sqrt{\sqrt{$                                                                                                    |      |
| $\sqrt{\sqrt{\sqrt{\sqrt{\sqrt{\sqrt{\sqrt{\sqrt{\sqrt{\sqrt{\sqrt{\sqrt{\sqrt{\sqrt{\sqrt{\sqrt{\sqrt{\sqrt{$                                                                                                    |      |
| $\sqrt{\sqrt{\sqrt{\sqrt{\sqrt{\sqrt{\sqrt{\sqrt{\sqrt{\sqrt{\sqrt{\sqrt{\sqrt{\sqrt{\sqrt{2}}}}}}}}}$                                                                                                    |      |
| $\sqrt{\sqrt{\sqrt{\sqrt{\sqrt{\sqrt{\sqrt{\sqrt{\sqrt{\sqrt{\sqrt{\sqrt{ESC>D}-0>}}}}}}}}}$ Clear all horizontal tabs                                                                                                    |      |
| $\sqrt{\sqrt{\sqrt{\sqrt{\sqrt{\sqrt{\sqrt{\sqrt{\sqrt{\sqrt{\sqrt{2>O(1) Set horizontal tabs$                                                                                                    |      |
| $\checkmark$ $\checkmark$ $\checkmark$ <esc><dc2> Condensed printing OFF</dc2></esc>                                                                                                    |      |
| $\sqrt{\sqrt{2}}$ <esc><dc4> Double-wide printing OFF (set with <so></so></dc4></esc>                                                                                                    | or   |

| MTPL         | IBM<br>XL2   | IBM<br>AG    | Epson<br>LQ- | Epson<br>LQ-2170 | Code                            | Function                                     |
|--------------|--------------|--------------|--------------|------------------|---------------------------------|----------------------------------------------|
|              |              |              | $\checkmark$ | $\checkmark$     | <esc><so></so></esc>            | Double-wide printing ON                      |
|              |              |              | $\checkmark$ | $\checkmark$     | <esc><sp><n></n></sp></esc>     | Set character spacing                        |
|              |              |              | $\checkmark$ | $\checkmark$     | <esc>t<n></n></esc>             | Select character set                         |
|              | $\checkmark$ | $\checkmark$ | $\checkmark$ | $\checkmark$     | <esc>T</esc>                    | Superscript or subscript OFF                 |
|              | $\checkmark$ | $\checkmark$ | $\checkmark$ | $\checkmark$     | <esc>U<n></n></esc>             | Unidirectional print ON/OFF                  |
|              |              |              | $\checkmark$ | $\checkmark$     | <esc>Un</esc>                   | Unidirectional print ON/OFF                  |
|              | $\checkmark$ | $\checkmark$ | $\checkmark$ | $\checkmark$     | <esc>W<n></n></esc>             | Continuous double width ON/OFF               |
|              |              |              | $\checkmark$ | $\checkmark$     | <esc>w<n></n></esc>             | Double height print ON/OFF                   |
|              |              |              | $\checkmark$ | $\checkmark$     | <esc>x<n></n></esc>             | Set print quality (PQ)                       |
|              |              |              | $\checkmark$ | $\checkmark$     | <esc>x&lt;0&gt;</esc>           | sets Draft or HS-Draft                       |
|              |              |              | $\checkmark$ | $\checkmark$     | <esc>x&lt;1&gt;</esc>           | sets LQ or NLQ                               |
|              |              |              |              | $\checkmark$     | <esc>X</esc>                    | Font selection according to pitch and points |
|              | $\checkmark$ | $\checkmark$ |              |                  | <esc>X<n><m></m></n></esc>      | Set left and right margin                    |
|              | $\checkmark$ | $\checkmark$ | $\checkmark$ | $\checkmark$     | <esc>Y<n1> <n2></n2></n1></esc> | Set graphics print to 120 dpi                |
|              | $\checkmark$ | $\checkmark$ | $\checkmark$ | $\checkmark$     | <esc>Z<n1> <n2></n2></n1></esc> | Set graphics print to 240 dpi                |
| $\checkmark$ | *            | *            | *            | *                | <esc>+F</esc>                   | Assign character set G3                      |
| $\checkmark$ | *            | *            | *            | *                | <esc> </esc>                    | Character generator LS3R                     |
| $\checkmark$ | *            | *            | *            | *                | <esc>}</esc>                    | Character generator LS2R                     |
| $\checkmark$ | *            | *            | *            | *                | <esc>~</esc>                    | Character generator LS1R                     |
| $\checkmark$ | $\checkmark$ | $\checkmark$ | $\checkmark$ | $\checkmark$     | <ff></ff>                       | Form feed                                    |
| $\checkmark$ | $\checkmark$ | $\checkmark$ | $\checkmark$ | $\checkmark$     | <ht></ht>                       | Horizontal tab jump                          |
| $\checkmark$ |              |              |              |                  | <hts></hts>                     | Set tab stop at actual horizontal position   |
| $\checkmark$ |              |              |              |                  | <ind></ind>                     | Line feed without CR                         |
| $\checkmark$ | $\checkmark$ | $\checkmark$ | $\checkmark$ | $\checkmark$     | <lf></lf>                       | Line feed                                    |
| $\checkmark$ |              |              |              |                  | <nel></nel>                     | Line feed with CR                            |
| $\checkmark$ |              |              |              |                  | <pld></pld>                     | Half step line feed                          |
| $\checkmark$ |              |              |              |                  | <plu></plu>                     | Half step line feed back                     |
| $\checkmark$ |              |              |              |                  | <ri></ri>                       | Line feed without CR back                    |
|              | $\checkmark$ | $\checkmark$ | $\checkmark$ | $\checkmark$     | <si></si>                       | Condensed printing of 17.1 cpi ON            |
| $\checkmark$ |              |              |              |                  | <si></si>                       | Switching the character generator (SS 3)     |
|              | $\checkmark$ | $\checkmark$ | $\checkmark$ | $\checkmark$     | <so></so>                       | Double-wide printing ON                      |
| $\checkmark$ |              |              |              |                  | <so></so>                       | Switching the character generator (SS 2)     |
| $\checkmark$ | $\checkmark$ | $\checkmark$ | $\checkmark$ | $\checkmark$     | <vt></vt>                       | Vertical tab jump                            |
| $\checkmark$ |              |              |              |                  | <vts></vts>                     | Set tab stop at current vertical position    |

### 7.2.1 PJL commands

These PJL commands can be used with internal Ethernet interface as well as with external TallyCom III Pocket interface.

This functionality may be activated via the parameter **Jobcntl** in the Advanced Menu.

| Sequence                                                                                                    | Brief description                        |
|----------------------------------------------------------------------------------------------------|------------------------------------------|
| "ESC"%-12345X@PJL                                                                                                    | Universal Exit Language (UEL)            |
| @PJL ECHO                                                                                                    | ECHO command                             |
| @PJL EOJ                                                                                                    | EOJ (End of Job) commands                |
| @PJL EOJ NAME=                                                                                                    |                                          |
| @PJL INFO STATUS                                                                                                    | INFO (Information Request) command       |
| @PJL INFO CONFIG                                                                                                    | INFO of the printer configuration        |
| @PJL INFO VARIABLES                                                                                                    | INFO of variables which can be set by    |
| @PJL INFO MEMORY                                                                                                    | INFO about the memory of the printer     |
| <ul> <li>@ PJL USTATUS DEVICE = ON</li> <li>@ PJL USTATUS DEVICE = OFF</li> <li>@ PJL USTATUS DEVICE =</li> <li>VERBOSE</li> <li>@ PJL USTATUS JOB = ON</li> <li>@ PJL USTATUS JOB = OFF</li> <li>@ PJL USTATUS PAGE = ON</li> <li>@ PJL USTATUS PAGE = OFF</li> <li>@ PJL USTATUSOFF</li> </ul> | USTATUS (unsolicited status)<br>commands |
| <ul> <li>@PJL JOB NAME =</li> <li>@PJL JOB FILE =</li> <li>@PJL JOB START =</li> <li>@PJL JOB END =</li> <li>@PJL JOB COPY =</li> </ul>                                                                                                    | JOB (Start of Job) commands              |
| @PJL ENTER LANGUAGE                                                                                                    | Exit PJL and start normal parser         |
| @PJL INFO USTATUS                                                                                                    | List each type of unsolicited status     |
| @PJL USTATUS TIMED                                                                                                    | Enables timed unsolicited status         |

### 7.2.2 Barcode

A

Even the standard version of your printer has the possibility of using up to 23 different MTPL barcode types.

Barcode mode can be accessed within every emulation. The user can decide whether barcode is activated permanently or activated depending on the situation by means of an escape sequence.

The printer prints small barcode in 240 dpi and wider barcodes in 120 dpi.

| Туре | Barcode              | Туре | Barcode                          |
|------|----------------------|------|----------------------------------|
| A*   | 2/5 Matrix (default) | Ν    | UPC A (with HRI)                 |
| B*   | 2/5 Industrial       | 0    | UPC A (without HRI)              |
| C*   | 2/5 Interleaved      | Р    | UPC E (with HRI)                 |
| D*   | Code 11              | Q    | UPC E (without HRI)              |
| E*   | BCD Matrix           | R*   | Delta Distance (IBM)             |
| F*   | Code 39              | S    | Code 128                         |
| G*   | Codabar              | Т    | EAN 128                          |
| Н    | EAN 8 (with HRI)     | 1)   | US-Postnet                       |
| I    | EAN 8 (without HRI)  | 1)   | KIX Barcode                      |
| к    | EAN 13 (with HRI)    | 1)   | Royal Mail Customer<br>Barcode   |
| L    | EAN 13 (without HRI) | 1)   | USPS Intelligent Mail<br>Barcode |
| M*   | MSI/modified PLESSEY |      |                                  |

\*These barcodes may be printed out horizontal and vertical, the unmarked only horizontal.

1) See description on following pages.

The barcode types K, L, N, O may be expanded by using Add-On Barcodes: Add-On 2 and Add-On 5.

The information to be printed is transmitted in a "bracket" (DC4) A control sequence (Header) defines the parameters of the used barcode once (e.g. type, ratio, etc.). If no header is defined, the information in the "bracket" will be printed in Code 2/5 Matrix.

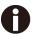

# Please note that within the Barcode environment the barcode commands have priority in case of conflicts with the emulation.

Additional information is provided in the Barcode Programmer's Application Manual on this CD-ROM.

**Resident Barcodes:** 

- 1 Code 2/5 Industrial
- 2 Code 2/5 Interleaved
- 3 Code 39
- 4 Code EAN-8 with clear text line
- 5 Code EAN-8 without clear text line
- 6 Code EAN-13 with clear text line
- 7 Code EAN-13 without clear text line
- 8 Code UPC-A with clear text line
- 9 Code UPC-A without clear text line
- 10 Code UPC-E with clear text line
- 11 Code UPC-E without clear text line
- 12 Code 128 EAN (also called EAN-128)
- 13 Code 128
- 14 U.S Postnet (fix format, non-scalable)

### 7.2.4 US Postnet barcode

Postnet is a special US-American type of barcode. Is printed in character size. Numeric values from 0 to 9 are printable.

After activating this barcode type, numeric characters from 0 (hex. 30) to 9 (hex. 39) are interpreted as barcode figures. All other characters terminate the Barcode mode.

Exception: the TAB function (hex. 09) is allowed within Barcode mode. The Postnet sequence is accessible in every emulation.

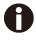

# The character (e.g. CR = carriage return, hex. 0D), which terminates the barcode is not printed or carried out. US Postnet barcode does not require a barcode bracket.

Example:

| ASCII | ESC | [  | 1  | SP | Р  | 1  | 2  | 3  | 4  | 5  | CR |
|-------|-----|----|----|----|----|----|----|----|----|----|----|
| HEX   | 1B  | 5B | 31 | 20 | 70 | 31 | 32 | 33 | 34 | 35 | 0D |

The numbers 1 to 5 are printed as Postnet stripes.

### 7.2.5 Royal Mail Customer barcode

The Royal Mail Customer barcode is a special Mail type barcode. It is printed in character size. Numeric values from 0 to 9 and alpha- numeric values from A to Z are printable. After activating this barcode type, numeric characters from 0 (hex.30) to 9 (hex. 39) and alphanumeric values from A (hex. 41) to Z (hex. 5A) are interpreted as barcode figures. Lower cases from a (hex. 61) to z (hex. 7a) are automatically converted to capital characters. Control characters from hex. 0 (dec. 0) to hex.1F (dec. 31) terminates this barcode mode. All other characters are ignored. Exception: the TAB function (hex. 09) is allowed within Barcode mode. The Royal Mail Customer sequence is accessible in MTPL emulation. The printer prints barcode in LQ.

# The character (e.g. CR = carriage return, hex. 0D), which terminates the barcode is not printed or carried out.

### Royal mail customer barcode does not required barcode bracket.

Example:

| ASCII | ESC | [  | 1  | SP | k  | S  | 0  | 3  | 6  | Х  | Y  | 1  | А  | CR |
|-------|-----|----|----|----|----|----|----|----|----|----|----|----|----|----|
| HEX   | 1B  | 5B | 31 | 20 | 6B | 53 | 4F | 33 | 36 | 58 | 59 | 31 | 41 | 0D |

The characters "SO36XY1A" are printed as Royal Mail Customer stripes.

### 7.2.6 KIX barcode

The KIX barcode prints numeric values from 0 to 9 and alpha-numeric values from A to Z as barcode characters.

After activating this barcode type, numeric characters from 0 (hex. 30) to 9 (hex. 39) and alphanumeric values from A(hex. 41) to Z (hex. 5A) are interpreted as barcode figures. Lower cases from a (hex. 61) to z (hex. 7a) are automatically converted to capital characters. Control characters from hex. 0 (dec. 0) to hex.1F (dec. 31) terminates this barcode mode. All other characters are ignored. Exception: the TAB function (hex. 09) is allowed within Barcode mode. The KIX sequence is accessible in MTPL emulation. The printer prints barcode in LQ.

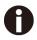

# The character (e.g. CR = carriage return, hex. 0D), which terminates the barcode is not printed or carried out. KIX barcode does not require a barcode bracket.

Example:

| HEX         1B         5B         31         6B         53         4F         33         36         58         59         31         41         0D | ASCII | ESC | [  | 2 | k  | S  | 0  | 3  | 6  | Х  | Y  | 1  | А  | CR |
|----------------------------------------------------------------------------------------------------|-------|-----|----|---|----|----|----|----|----|----|----|----|----|----|
|                                                                                                    | HEX   | 1B  | 5B |   | 6B | 53 | 4F | 33 | 36 | 58 | 59 | 31 | 41 | 0D |

The characters "SO36XY1A" are printed as KIX stripes.

### 7.2.7 USPS Intelligent Mail barcode

The USPS Intelligent Mail barcode is a 4-state barcode which works in MTPL, IBM and Epson emulation. 4-state barcode data must be converted into only 0, 1, 2 or 3. Each number represents one of the four possible bars. Tabs (Hex 09) and spaces can separate either the bars or the barcodes horizontal, but every other character below Hex 20 will terminate barcode mode.

You can enter the barcode mode with the sequence ESC [ ? 11 ~, the sequence ESC [ 10 ~ exits the barcode mode.

Example:

| [     |     |    |    | 1   |    |               |
|-------|-----|----|----|-----|----|---------------|
| ASCII | ESC | ſ  | 9  | SP  | K  | <data></data> |
|       |     | L  | •  | ••• |    |               |
| HEX   | 1B  | 5B | 39 | 02  | 6B | <data></data> |
|       | . – |    | ~~ |     |    |               |

### 7.2.8 LC printing

Certain professional applications may require unusually Large character sizes. Therefore your printer has the possibility of scaling standard size characters up to factor 99 by means of control sequences (LCP\*).

The Header sequence defines the parameters (e.g. height) once. This definition remains until the printer is switched off. The printable LCP\* information is transmitted in an LCP "bracket" (SI).

The following character sets (with national characters) are available

|          | ID | 23 | 24 | 40 | 5B | 5C | 5D | 5E | 60 | 7B | 7C | 7D | 7E |
|----------|----|----|----|----|----|----|----|----|----|----|----|----|----|
| US ASCII | 01 | #  | \$ | @  | [  | ١  | ]  | ?  | ì  | {  |    | }  | -  |
| GERMAN   | 02 | #  | \$ | §  | Ä  | *  | Ü  | ?  | ì  | ä  | *  | ü  | ß  |

The character sets are selected via the following LCP sequence ESC "P" "L" "S" n ESC "\". The value of n may range between 01 and 02 (as ASCII characters) – see ID column in the above table.

To select e.g. the German character set, you must use the following data set:

| ASCII | ESC | Р  | L  | S  | 0  | 1   | ESC | \  |
|-------|-----|----|----|----|----|-----|-----|----|
| HEX   | 1B  | 50 | 4C | 53 | 30 | 31  | 1B  | 5C |
| DEC   | 27  | 80 | 76 | 83 | 48 | 49* | 27  | 92 |

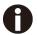

The printout of LCP characters can be selected in all of the emulations. Prerequisite: Printer must be in Barcode mode. Note that this printer also supports some scalable fonts in the LQ-2170 emulation if a compatible driver is used.

You can use both the ESC sequences and the control codes

| Sequences                                          | <b>Control codes</b> | Function                                                      |
|----------------------------------------------------|----------------------|---------------------------------------------------------------|
| <esc>[?10~</esc>                                   |                      | Barcode Off                                                   |
| <esc>[?11~</esc>                                   | —                    | Barcode On                                                    |
| <esc> PSC 0 <esc> \</esc></esc>                    | —                    | Unsecured mode                                                |
| <esc> PSC 1 <esc> \</esc></esc>                    |                      | Secured mode LCP                                              |
| <esc> PLS <n> <esc> <math>\</math></esc></n></esc> |                      | character set                                                 |
| <esc>[<n><sp>s</sp></n></esc>                      |                      | Sends a character as ASCII<br>character;<br>n > 0–255 decimal |
| <esc>[20<sp>s</sp></esc>                           | <dc4></dc4>          | Barcode bracket                                               |
| <esc>[16<sp>s</sp></esc>                           | <dle></dle>          | Start code LCP Header                                         |
| <esc>[25<sp>s</sp></esc>                           | <em></em>            | Termination code Header                                       |
| <esc>[15<sp>s</sp></esc>                           | <si></si>            | LCP bracket                                                   |
| <esc>[26<sp>s</sp></esc>                           | <sub></sub>          | Start code Barcode-Header                                     |
| <esc>[1 SP p</esc>                                 |                      | US-Postnet Barcode                                            |
| <esc>[1 SP k</esc>                                 | —                    | Royal Mail Customer Bar-<br>code                              |
| <esc>[2 SP k</esc>                                 | —                    | Kix-Barcode                                                   |
| <esc>[9 SP k</esc>                                 |                      | USPS Intelligent Mail Bar-<br>code                            |

| Header                              | Function                  |
|-------------------------------------|---------------------------|
| <dle> [!] nn EM</dle>               | LCP header                |
|                                     | [] = optional             |
|                                     | nn = factor               |
| <sub> [F] a [nn][;xyz][;p] EM</sub> | Barcode header            |
|                                     | [] = optional             |
|                                     | a = Barcode type          |
|                                     | p = 0: Barcode horizontal |
|                                     | p = 9: Barcode vertical   |

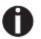

Additional information is provided in the Barcode Programmer's Application Manual on this CD-ROM.

### 7.3 Interfaces Specifications

Your matrix printer offers connectivity via a parallel interface, USB and Ethernet interface. Serial I/O RS232C interface is an option. This appendix informs you about the parallel Interface, USB, Ethernet interface and optional serial interface RS232C, and describes the communication between your computer and the printer.

These interfaces are linked to form a called shared interface. Your printer can be configured to use only one interface or three alternately. When only one interface is used, it is monitored by the printer. If the printer is configured to use three interfaces simultaneously it monitors all interfaces for incoming data. As soon as the printer recognizes a signal, it switches to the respective interface and sends the BUSY signal to the other interface. After finishing the data transmission, the printer remains switched to the interface for a certain period of time (30 seconds). When this time has elapsed, the controller again enables all interfaces and the sequence described restarts. If incoming data is on the other interface and the current print position is not "Top of Form", a form feed is carried out.

7.3.1 Parallel I/O IEEE 1284

The bidirectional parallel interface offers the "nibble" mode of IEEE1284 interface. This enables installation in accordance with Windows "Plug & Play".

The standard parallel interface is able to transfer data at a speed of max. 30, 000 bytes per second. When the receiving buffer is full, the data input is blocked until the data buffer is empty.

### **Connector assignment**

| Connector no. | Direction<br>Printer–PC | Signal                 |
|---------------|-------------------------|------------------------|
| 1             | $\leftarrow$            | STROBE (active low)    |
| 2             | $\leftarrow$            | DATA 1                 |
| 3             | $\leftarrow$            | DATA 2                 |
| 4             | $\leftarrow$            | DATA 3                 |
| 5             | $\leftarrow$            | DATA 4                 |
| 6             | $\leftarrow$            | DATA 5                 |
| 7             | $\leftarrow$            | DATA 6                 |
| 8             | $\leftarrow$            | DATA 7                 |
| 9             | <i>←</i>                | DATA 8                 |
| 10            | $\rightarrow$           | ACK (active low)       |
| 11            | $\leftrightarrow$       | BUSY                   |
| 12            | $\leftrightarrow$       | PAPER EMPTY (PE)       |
| 13            | $\leftrightarrow$       | SELECT                 |
| 14            |                         | AUTO FEED (active low) |
| 15            |                         | not used               |
| 16            | -                       | SIGNAL GROUND          |
| 17            | $\leftarrow$            | CHASSIS GROUND         |
| 18            | $\leftrightarrow$       | 5 V (Imax = 500 mA)    |
| 19–30         | -                       | SIGNAL GROUND INIT     |
| 31            |                         | (active low) ERROR     |
| 32            | $\leftarrow$            | (active low) SIGNAL    |
| 33            |                         | GROUND not used        |
| 34–35         |                         | SELECT IN              |
| 36            |                         |                        |

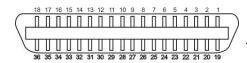

Transmission length: max. 2,0 m

### 7.3.2 Ethernet I/O 10/100 Mulitprotocol

The Ethernet interface enables the printer to connect to local area networks. Its attributes are:

| Hardware | LAN/Ethernet: RJ45, Ethernet 100BaseTX with 100 Mbps |
|----------|------------------------------------------------------|
|          | (IEEE802.3u), 10Base-TX with 10 Mbps                 |
|          | (IEEE802.3)                                          |

|                              | Speed: 100 Mbps / Full Duplex                       |
|------------------------------|-----------------------------------------------------|
|                              | Windows XP, Windows Server 2003, Windows 2000,      |
|                              | Windows NT, Windows 7, Windows 10, Windows Vista,   |
| Supported operating          | Windows Server 2008, Windows Server 2013, Windows 8 |
| Systems                      | Linux                                               |
|                              | Unix                                                |
|                              | Sun Solaris                                         |
|                              | SNMP                                                |
|                              | SMTP                                                |
| Supported Protocols          | TCP/IP                                              |
|                              | FTP                                                 |
|                              | Ipr / Ipd Port 9100                                 |
| Designation of IP            | DHCP                                                |
| Address                      | BOOTP                                               |
|                              | Static (manually via the printer's control panel)   |
| Configuration                | HTTP                                                |
| • • • · · · · g• · • · • • · | TCP/IP                                              |
|                              | SNMP                                                |
| Status                       | TCP/IP                                              |
|                              | SMTP                                                |
|                              | PING<br>Wish David                                  |
| Management                   | Web Panel                                           |
|                              | HP Web Jet Admin                                    |
|                              | Pre-string, Post-String, String Replacement         |
| Setup                        | Setup via the printer's control panel               |
|                              | Web Panel (HTTP/HTML)                               |

### Ethernet TCP/IP

When using your printer in a local network with Ethernet connections and the TCP/IP protocol, you have to assign address information.

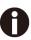

Address information for the Ethernet Port can only be made available by your network administrator, who has the necessary rights to install Printers on the network and/or make any changes.

### Example of a Printer connected to a computer in an Network(IPv4)

- The assumed address space corresponds to the TCP/IP address, class C, 192.168.1.xxx.
- The subnet mask to be used is 255.255.255.0.
- The address of the router, or gateway, is 0.0.0.0, if not available.

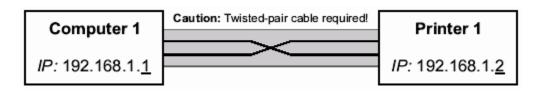

### Example of several devices in an Ethernet

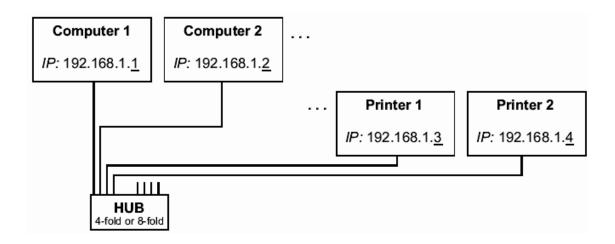

### 7.3.3 USB 2.0 I/O - Full Speed

The USB interface conforms to the Universal Serial Bus 2.0 Specifications. It supports the Full Speed mode at 12 Mbps. It uses the "B" type USB connector.

### 7.3.4 Optional Serial Interface RS232C

Your printer's serial interface supports the RS232C specification. The signals are received and transmitted by a 9 pin connector.

Basically 3 lines are enough for exchanging information between computer and printer (one receive line, one send line, one line for common grounding).

| Туре                    | RS232C interface                    |
|-------------------------|-------------------------------------|
| Synchronization         | Asynchronous                        |
| Transmission rate       | 600 Baud to 19200 Baud              |
| Signal status           | OFF (log.1) -3 V to -15 V           |
|                         | ON (log. 0) +3 V to +15 V           |
| Connection cable        | up to 15 m length                   |
| Interface connections   | ITT Cannon connector, series DB-9 S |
| Transmission protocol   | XON/XOFF, ENQ/STX, READY/ BUSY,     |
|                         | Robust XON/XOFF, ETX/ ACK, ACK/NAK  |
| Capacity of data buffer | 512Byte min. 256KByte max           |

### Connector assignment

| Connector no. | Direction Printer-PC | Signal           |
|---------------|----------------------|------------------|
| 3             | $\rightarrow$        | TxD              |
| 4             | $\rightarrow$        | DTR              |
| 2             | <i>←</i>             | RxD              |
| 6             | <i>←</i>             | DSR              |
| 7             | $\rightarrow$        | RTS              |
| 8             | <i>←</i>             | CTS              |
| 5             | _                    | Signal Ground SG |
| Shield        | _                    | Frame Ground FG  |

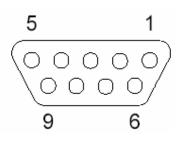

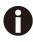

- 1) The serial cable length must not exceed 15 meters.
- 2) Make sure the "Interface Setup" selects serial interface and the settings are the same as PC communication port settings. See example below:

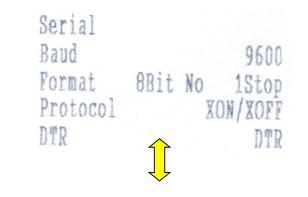

| Port Settings      |                   | -       |
|--------------------|-------------------|---------|
| Bits per second:   | 9600              | •       |
| <u>D</u> ata bits: | 8                 | •       |
| Parity:            | None              | •       |
| <u>S</u> top bits: | 1                 | •       |
| How control:       | Xon / Xoff        | •       |
|                    | <u>R</u> estore D | efaults |

Interface cable (serial interface)

The cables used must be shielded. The cable shield must be connected to the connector shield on both ends.

| PC/AT (9 Pin) | Printer (9 Pin) |
|---------------|-----------------|
|               | •               |

| PC/AT (25 Pin)                                                                                                    | Printer (9 Pin) |
|----------------------------------------------------------------------------------------------------|-----------------|
| FG       1         TxD       2         RxD       3         CTS       5         SG       7         DSR       6         DTR       20 |                 |

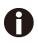

It depends on the menu setting whether DTR or RDY (Ready) is active at Pin 4.

### • Input signals

| Signal | Function       |
|--------|----------------|
| CTS    | Clear to Send  |
| DSR    | Data Set Ready |
| RxD    | Receive Data   |

### • Output signals

| Signal | Function              |
|--------|-----------------------|
| DTR    | Data Terminal Ready   |
| RTS    | Request to Send       |
| READY  | Ready to receive data |
| TxD    | Transmit Data         |

### Protocols

### • Memory mode XON/XOFF

The received characters are stored in a FIFO buffer (first in/first out).

The characters are processed in this buffer.

The buffer capacity can be adjusted from 0 to 256 Kb.

If the buffer is full, the interface signals NOT READY (signal acknowledgement: Level 1, -12 V) and XOFF (hex. 13, dec. 19). This results in stopping the data transmission. When the FIFO buffer is empty again, the interface signals READY (level 0, +12 V) and XON (hex.11, dec. 17). Data transmission can be continued.

In addition, the READY signal is influenced by the status of the printer (On/Off Line). If the printer assumes an undefined state, the interface also signals NOT READY and XOFF.

### • Memory mode Robust XON/XOFF

Robust XON/XOFF is similar to XON/XOFF. However, the state of the printer (XON or XOFF) is also periodically transmitted via the TxD line in the case of Robust XON/XOFF.

### • Extended menu functions with the ENQ/STX and ETX/ACK protocols selected

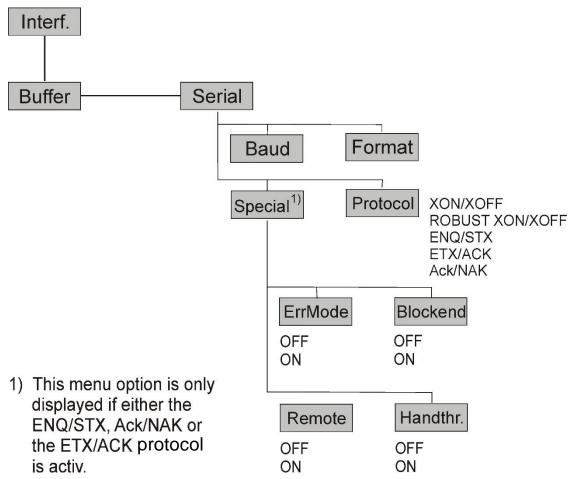

### • ENQ/STX protocol

In addition to this XON/XOFF message, the possibility exists of requesting a status byte from the printer using the ENQ code (hex. 05, dec. 5). The STX code (hex 02, dec. 2) is used to clear any error messages (parity error, buffer overflow).

| Status byte | Bit 0-1 | BUSY                  |
|-------------|---------|-----------------------|
|             | Bit 1-1 | Off Line              |
|             | Bit 2-0 | Paper end             |
|             | Bit 3-1 | Always 1              |
|             | Bit 4-1 | Cover open            |
|             | Bit 5-1 | Buffer overflow       |
|             | Bit 6-1 | Parity or frame error |
|             | Bit 7-0 | Always 0              |

STX (hex02): Clears any previous parity or framing error as well as any buffer overflow error.

- ENQ (hex05): The current printer status is sent to the host.
- XON/XOF: This protocol is automatically used for data flow control and printer status handling.
- HandThr.= ON: The STX and ENQ characters are not filtered out of the data stream and control the interface in addition.
- HandThr.= OFF: The STX and ENQ are filtered out of the data stream and handled immediately by the interface.

### ETX/ACK protocol

| ETX (hex03):   | Acknowledgement informing the host that further data may be transmitted.                                                                        |
|----------------|----------------------------------------------------------------------------------------------------|
| XON/XOFF:      | This protocol is used in addition to data flow control and printer status                                                                       |
|                | handling.                                                                                                    |
| ACK (hex06):   | Block end character.                                                                                                    |
| HandThr.=ON:   | An ETX is not acknowledged by ACK before all previously arrived data have been printed.                                                         |
| HandThr. =OFF: | When the printer receives an ETX, it returns an ACK to the host. Any previously sent data or blocks may still be present in the printer buffer. |

### • ACK/NAK protocol

The ACK/NAK Protocol is a so called block Protocol.

Normally the Blocks are starting with the Block Start Character (STX, dec 02, hex 02) and end with a Block End Character (ETX, dec 03, hex 03).

As soon as a Block is received by the printer it acknowledges it with the Acknowledge Character (ACK, dec 06, hex 06).

If there is an Error in the transmission a Not-Acknowledge-Character (NAK, dec 21, hex 15) is being sent back. As a block end character other codes are possible.

One can check the printer condition/status; During the transmission of graphic data or download character per se problems can come up within the block mode as in this data block end characters can be transmitted as normal graphic or other data.

### 7.3.5 USB A Host

With this additional connectivity it is possible to improve the serviceability for example to load the firmware or to upload or download Configuration easily by an USB stick.

Further information, please see chapter 5.5.

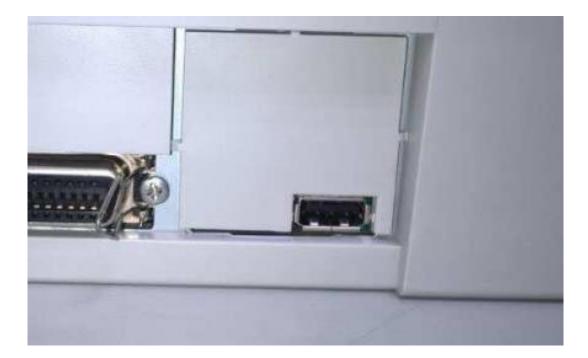

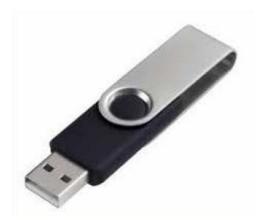

# 8 Options and accessories

The following options can be ordered for your printer.

### 8.1 Options

Tractor Unit 2600+

| Name                                                                         | Part no. |
|------------------------------------------------------------------------------|----------|
| Second Tractor for push and pull position (rear, top and front installable). | 99992    |

Tractor Unit 2610+

| Name                                                                         | Part no. |
|------------------------------------------------------------------------------|----------|
| Second Tractor for push and pull position (rear, top and front installable). | 99993    |

### Serial Interface 2600+/2610+

| Name                                 | Part no. |
|--------------------------------------|----------|
| Serial Interface RS232C, 9pin female | 99995    |

### 8.2 Consumables

Ribbons

| Name                                                                   | Part no. |
|------------------------------------------------------------------------|----------|
| Ribbon cassette monochrome black for narrow model (with ribbon guide)  | 99003L   |
| Ribbon cassette monochrome black for wide<br>Model (with ribbon guide) | 99004L   |

#### **Refill Kits**

| Name                                                           | Part no. |
|----------------------------------------------------------------|----------|
| Refill Kit monochrome black fabric for narrow model, on demand | 99002    |
| Refill Kit monochrome black fabric for wide model, on demand   | 99072    |

### 8.3 Accessories

Programming manuals

The following programming manuals are available. You can download the manuals from <u>our internet page</u>.

| Name                                                  | Part no. |
|-------------------------------------------------------|----------|
| Programmer's application manual MTPL<br>(in English)  | 379 298  |
| Programmer's application manual Barcode (in English)  | 379 300  |
| Programmer's application manual Epson<br>(in English) | 379 302  |

# 9 General Specifications

### 9.1 Printer Specifications

| Print System                                    | Uni-/bi-dire                                                         | Uni-/bi-directional logic seeking for text and graphics                                                                                                    |                                                                                                    |                                    |                                                              |                                                                 |                                                                |  |  |  |  |  |
|-------------------------------------------------|----------------------------------------------------------------------|----------------------------------------------------------------------------------------------------|----------------------------------------------------------------------------------------------------|------------------------------------|--------------------------------------------------------------|-----------------------------------------------------------------|----------------------------------------------------------------|--|--|--|--|--|
| Print Technology                                | Serial dot n                                                         | natrix printer                                                                                                    |                                                                                                    |                                    |                                                              |                                                                 |                                                                |  |  |  |  |  |
| Print Head                                      | Number of<br>Firing frequ<br>Pin diamete<br>Distance be<br>Life:     | iency:                                                                                                    | 24 pins (2 x 12; staggered)<br>Normal mode: 2.05 kHz<br>0.25 mm<br>horizontal 1/20 inch, vertical 1/90 inch<br>500 million strokes/pin @ Draft mode |                                    |                                                              |                                                                 |                                                                |  |  |  |  |  |
| Print Speed                                     |                                                                      | Pitch         HS Draft         Draft         C-Draft         NLQ         LQ (in CPS)           10 CPI         600         513         342         228         114           12 CPI         683         513         410         273         137           15* CPI         513         513         513         342         171           15 CPI         683         513         513         171         171           15 CPI         683         513         292         195         195 |                                                                                                    |                                    |                                                              |                                                                 |                                                                |  |  |  |  |  |
| Character Pitch                                 | 5/6/7.5/                                                             | 8.6 / 10 / 12                                                                                                    | 2 / 15 / 17.                                                                                                    | 1 / 20 CPI (                       | characte                                                     | rs per inch)                                                    |                                                                |  |  |  |  |  |
| Print attributes in<br>all character<br>pitches | bold / propo                                                         | th / italics / r<br>ortionally spa<br>ith special L0                                                                                                    | aced / und                                                                                                    |                                    |                                                              |                                                                 | ed / double height /<br>/ subscript;                           |  |  |  |  |  |
| Character Size                                  | -                                                                    | .32 mm (exc<br>ax. 2.43 mm                                                                                                    |                                                                                                    | cenders)                           |                                                              |                                                                 |                                                                |  |  |  |  |  |
| Font Matrix                                     | Pitch<br>10 CPI<br>12 CPI<br>15* CPI<br>15 CPI<br>17.1 CPI<br>20 CPI | HS Drat<br>24x6<br>24x6<br>16x8<br>24x6<br>24x6<br>24x6+1<br>24x6                                                                                                    | 24><br>24><br>16><br>24><br>24><br>24>                                                                                                    | 8 2<br>8 2<br>8 ~<br>8 ~<br>12+2 2 | -Draft<br>24x12<br>24x10<br>16x8<br>24x8<br>4x12+2<br>4x12+2 | NLQ<br>24x18<br>24x15<br>16x12<br>24x18+6<br>24x18+3<br>25x15+3 | LQ<br>24x36<br>24x30<br>16x24<br>24x18+6<br>24x18+3<br>24x15+3 |  |  |  |  |  |
| Paper Feed                                      | Feed first li<br>View / Tear                                         | 20 CPI24x624x10+224x12+225x15+324x15+3Feed speed:5 ips (tractor and friction)Feed first line :43 msView / Tear position:5 ipsReverse motion:up to max form length of 14 inches                                                                                                    |                                                                                                    |                                    |                                                              |                                                                 |                                                                |  |  |  |  |  |
| Tab Speed                                       | 60 ips                                                               |                                                                                                    |                                                                                                    |                                    |                                                              |                                                                 |                                                                |  |  |  |  |  |
| Graphic Densities                               | Horizontal:<br>Vertical:                                             | 60 / 72 / 8<br>90 / 180 / 3                                                                                                    |                                                                                                    | 0 / 180 / 24                       | 10 / 360 E                                                   | PI (dot per                                                     | inch)                                                          |  |  |  |  |  |

\*) Only with ESC/P (sub-/superscript, 15 CPI) and MTPL Micro-script

|                         | N                                                                                                    | arrow version                                              | Wide version                  |  |  |  |  |  |  |  |
|-------------------------|----------------------------------------------------------------------------------------------------|------------------------------------------------------------|-------------------------------|--|--|--|--|--|--|--|
|                         | 10 CPI:                                                                                               | 80 CPL                                                     | 136 CPL (characters per line) |  |  |  |  |  |  |  |
| During and 10           | 12 CPI:                                                                                               | 96 CPL                                                     | 163 CPL                       |  |  |  |  |  |  |  |
| Print width             | 15 CPI:                                                                                               | 120 CPL                                                    | 204 CPL                       |  |  |  |  |  |  |  |
|                         | 17.1 CPI:                                                                                             | 137 CPL                                                    | 233 CPL                       |  |  |  |  |  |  |  |
|                         | 20 CPI:                                                                                               | 160 CPL                                                    | 272 CPL                       |  |  |  |  |  |  |  |
|                         | HS-Draft, Draft a                                                                                     | nd C-Draft in Data Print Qual                              | ity                           |  |  |  |  |  |  |  |
|                         | NLQ same as LQ                                                                                        | with reduced matrix, LQ Roa                                | aman,                         |  |  |  |  |  |  |  |
| Fonts                   | Roaman PS, San                                                                                        | sSerif SansSerif PS, Courier                               | ,                             |  |  |  |  |  |  |  |
| resident                | Courier IBM, Cou                                                                                      | ,                                                          |                               |  |  |  |  |  |  |  |
|                         | • •                                                                                                   | Drator, Gothic, Souvenir                                   |                               |  |  |  |  |  |  |  |
|                         |                                                                                                    | et in Epson and IBM format                                 |                               |  |  |  |  |  |  |  |
| Barcodes                |                                                                                                    | al, 2/5 Interleaved, Code 39<br>J-13/ HRI, UPC-A/HRI, UPC- |                               |  |  |  |  |  |  |  |
| resident                |                                                                                                    | 28, US Postnet, KIX Barcode                                |                               |  |  |  |  |  |  |  |
|                         | Royal Mail, USPS                                                                                      |                                                            |                               |  |  |  |  |  |  |  |
| Emulation               | MTPL, Epson ESC/P2 (LQ2170), Epson ESC P (LQ 2550), IBM PP XL 24e,<br>IBM ProXL24+AGM, Epson FX(9pin) |                                                            |                               |  |  |  |  |  |  |  |
| Code Pages              |                                                                                                    |                                                            |                               |  |  |  |  |  |  |  |
| National Character Sets | (see the font and code page matrix below)                                                             |                                                            |                               |  |  |  |  |  |  |  |
| Line Spacing            | 2 LPI / 3 LPI / 4 L                                                                                   | .PI / 6 LPI / 8 LPI / 12 LPI / 1                           | /72" / 1/180" / 1/360 inches  |  |  |  |  |  |  |  |
|                         | Feeding method: Friction (Single) and Tractor (FF-front / FF-rear / FF-pull)                          |                                                            |                               |  |  |  |  |  |  |  |
|                         | Path selection: By selection lever located at the right device side                                   |                                                            |                               |  |  |  |  |  |  |  |
| Paper Handling          | Paper path: Cut sheets: Front in, front or top out                                                    |                                                            |                               |  |  |  |  |  |  |  |
|                         | Fanfold paper: Front or rear in, top out                                                              |                                                            |                               |  |  |  |  |  |  |  |
|                         | For details enter                                                                                     | the Paper Specifications – <u>9.</u>                       | <u>3</u> below                |  |  |  |  |  |  |  |
|                         | Ribbon Cartridge                                                                                      | , monochrome;                                              |                               |  |  |  |  |  |  |  |
| Ribbon Type             |                                                                                                    | 470 x 93 x 39mm max, (W                                    | xDxH), fabric: 13mm height    |  |  |  |  |  |  |  |
|                         | Narrow version:                                                                                       | 330 x 93 x 39mm max, (W                                    | xDxH), fabric: 13mm height    |  |  |  |  |  |  |  |
| Ribbon Life             | Wide version:                                                                                         | 15 million characters (Draft                               | 10 cpi, Rolling ASCII)        |  |  |  |  |  |  |  |
|                         | Narrow version:                                                                                       | 10 million characters (Draft                               | 10 cpi, Rolling ASCII)        |  |  |  |  |  |  |  |
|                         |                                                                                                    | 2000 / 2003 / 2008 / 2012                                  |                               |  |  |  |  |  |  |  |
| Windows Drivers         |                                                                                                    | Vindows 8,8.1,10 (for 32 and vs XP, Windows 2000 and       | ,                             |  |  |  |  |  |  |  |
| Web Panel               |                                                                                                    | d configuration via Ethernet                               |                               |  |  |  |  |  |  |  |
| Config Tool             |                                                                                                    | d configuration via USB, Ser                               |                               |  |  |  |  |  |  |  |
| USB Host                |                                                                                                    | nfiguration loading                                        |                               |  |  |  |  |  |  |  |
|                         | Ethernet 10/100N                                                                                      |                                                            |                               |  |  |  |  |  |  |  |
|                         |                                                                                                    | ional IEEE-1284 nibble mode                                | e)                            |  |  |  |  |  |  |  |
| Interfaces              |                                                                                                    | eed 12 MHz, B type connecto                                | ,                             |  |  |  |  |  |  |  |
|                         | For details enter the Interface Specifications $-$ <b><u>7.3</u></b> above                            |                                                            |                               |  |  |  |  |  |  |  |
| Interface optional      | Serial RS 232 (9p                                                                                     | pin Sub-D)                                                 |                               |  |  |  |  |  |  |  |
| Input Data Buffer       | Up to 256KB                                                                                           |                                                            |                               |  |  |  |  |  |  |  |
| <b>Operation Panel</b>  | 6 keys and LCD v                                                                                      | with 2 lines x 16 characters,                              | Backlight                     |  |  |  |  |  |  |  |
| Analyzing               | Menu setting prin                                                                                     | t out                                                      |                               |  |  |  |  |  |  |  |
|                         |                                                                                                    | 98                                                         |                               |  |  |  |  |  |  |  |

|                               | Rolling ASC II 80 or 136                                                                                                    |  |  |  |  |  |  |  |  |
|-------------------------------|----------------------------------------------------------------------------------------------------|--|--|--|--|--|--|--|--|
|                               | Hex-Dump                                                                                                    |  |  |  |  |  |  |  |  |
| Noise Level                   | Sound pressure level = $\leq$ 55 dB(A)                                                                                                    |  |  |  |  |  |  |  |  |
|                               | Temperature Operating: +10 to +35°C.                                                                                                    |  |  |  |  |  |  |  |  |
|                               | Storage: - 5 to +45°C                                                                                                    |  |  |  |  |  |  |  |  |
| Environmental                 | Transport: - 40 to +70°C                                                                                                    |  |  |  |  |  |  |  |  |
| Conditions                    | Humidity Operating: 16 to 73% RH (No condensation)                                                                                                    |  |  |  |  |  |  |  |  |
|                               | Storage: 5 to 95% RH (No condensation)                                                                                                    |  |  |  |  |  |  |  |  |
|                               | Transport: 5 to 95% RH (No condensation)                                                                                                    |  |  |  |  |  |  |  |  |
| Dimensions                    | Wide version: 600 mm (W) x 267 mm (D) x 200 mm (H)                                                                                                    |  |  |  |  |  |  |  |  |
|                               | Narrow version: 485 mm (W) x 267 mm (D) x 200 mm (H)                                                                                                    |  |  |  |  |  |  |  |  |
| Weight                        | Wide version: 10.6 kg                                                                                                    |  |  |  |  |  |  |  |  |
| Treight                       | Narrow version: 8.1 kg                                                                                                    |  |  |  |  |  |  |  |  |
| Power Supply                  | Unit type: Autosensing wide range power supply<br>Power cord: Detachable<br>Voltage rating: AC 100 to 240V / 47Hz to 63Hz<br>Nominal power: 150W<br>ESD: Comply with IEC801-2;<br>Contact discharge: 4kV<br>Air discharge: 8kV |  |  |  |  |  |  |  |  |
| Power consumption             | Print mode (RMS power): 60W                                                                                                    |  |  |  |  |  |  |  |  |
| ·                             | Sleep mode(standby): <2.3W                                                                                                    |  |  |  |  |  |  |  |  |
| Fuse                          | T6.3AH/250V                                                                                                    |  |  |  |  |  |  |  |  |
| Workload                      | 17.000 pages/month                                                                                                    |  |  |  |  |  |  |  |  |
| MTBF                          | 20.000 hours                                                                                                    |  |  |  |  |  |  |  |  |
| MTTR                          | < 15 minutes                                                                                                    |  |  |  |  |  |  |  |  |
| Throughput                    | 422 p/h in Draft mode according IEC 10561:1999 (ECMA 132)                                                                                                    |  |  |  |  |  |  |  |  |
| Maintenance                   | No preventive maintenance is required                                                                                                    |  |  |  |  |  |  |  |  |
| Regulatory                    | CE, UL, FCC, ICES,GOST/EAC,CCC                                                                                                    |  |  |  |  |  |  |  |  |
| Regulatory                    | (other national certs on demand)                                                                                                    |  |  |  |  |  |  |  |  |
| <b>Environment Protection</b> | Rohs, WEEE, REACH, GPCO, Pack, EcoDesign                                                                                                    |  |  |  |  |  |  |  |  |
|                               | Quick Start Guide(GIG) multi-lingual                                                                                                    |  |  |  |  |  |  |  |  |
| User                          | User Guide, English with multi-lingual safety notes (other languages on demand)                                                                                                    |  |  |  |  |  |  |  |  |
|                               | CD Rom: Drivers Documentation and SW Utilities                                                                                                    |  |  |  |  |  |  |  |  |
|                               | CD ROIT. Drivers Documentation and Sw Otilities                                                                                                    |  |  |  |  |  |  |  |  |

### 9.2 Non-Scalable Fonts, Code Pages and National Character Sets

|                          |                    |                  |        |            |         |            | (Mai                        |         |        |          |        |        |        |          |
|--------------------------|--------------------|------------------|--------|------------|---------|------------|-----------------------------|---------|--------|----------|--------|--------|--------|----------|
|                          | ID for ESC R/ESC ( | High Speed Draft | Draft  | Draft Copy | Roman   | Sans Serif | Courier (incl. Courier IBM) | OCR-B   | OCR-A  | Prestige | Script | Orator | Gothic | Souvenir |
| ISO USA                  | 42                 | Х                | Х      | Х          | Х       | Х          | Х                           | Х       | Х      | Х        | Х      | Х      | Х      | Х        |
| ISO UK                   | 41                 | Х                | Х      | Х          | Х       | Х          | Х                           | Х       | Х      | Х        | Х      | Х      | Х      | Х        |
| ISO France               | 52                 | Х                | Х      | Х          | Х       | Х          | Х                           | Х       | Х      | Х        | Х      | Х      | Х      | Х        |
| ISO Germany              | 4B                 | Х                | Х      | Х          | Х       | Х          | Х                           | Х       | Х      | Х        | Х      | Х      | Х      | Х        |
| ISO Italy                | 59                 | Х                | Х      | Х          | Х       | Х          | Х                           | Х       | Х      | Х        | Х      | Х      | Х      | Х        |
| ISO Sweden               | 48                 | Х                | Х      | Х          | Х       | Х          | Х                           | Х       | Х      | Х        | Х      | Х      | Х      | Х        |
| ISO Norway               | 60                 | Х                | Х      | Х          | Х       | Х          | Х                           | Х       | Х      | Х        | Х      | Х      | Х      | Х        |
| ISO Spain                | 5A                 | Х                | Х      | Х          | Х       | Х          | Х                           | Х       | Х      | Х        | Х      | Х      | Х      | Х        |
| ISO Portugal             | 4C                 | Х                | Х      | Х          | Х       | Х          | Х                           | Х       | Х      | Х        | Х      | Х      | Х      | Х        |
| Epson USA                | 00                 | Х                | Х      | Х          | Х       | Х          | Х                           | Х       | Х      | Х        | Х      | Х      | Х      | Х        |
| Epson France             | 01                 | Х                | Х      | Х          | Х       | Х          | Х                           | Х       | Х      | Х        | Х      | Х      | Х      | Х        |
| Epson Germany            | 02                 | Х                | Х      | Х          | Х       | Х          | Х                           | Х       | Х      | Х        | Х      | Х      | Х      | Х        |
| Epson UK                 | 03                 | Х                | Х      | Х          | Х       | Х          | Х                           | Х       | Х      | Х        | Х      | Х      | Х      | Х        |
| Epson Denmark I          | 04                 | Х                | Х      | Х          | Х       | Х          | Х                           | Х       | Х      | Х        | Х      | Х      | X      | Х        |
| Epson Sweden             | 05                 | Х                | Х      | Х          | Х       | Х          | Х                           | Х       | Х      | Х        | Х      | Х      | Х      | Х        |
| Epson Italy              | 06                 | Х                | Х      | Х          | Х       | Х          | Х                           | Х       | Х      | Х        | Х      | Х      | Х      | Х        |
| Epson Spain I            | 07                 | Х                | Х      | Х          | Х       | Х          | X                           | X       | X      | Х        | Х      | Х      | X      | X        |
| Epson Japan              | 08                 | Х                | Х      | X          | X       | Х          | X                           | X       | X      | X        | X      | X      | X      | X        |
| Epson Norway             | 09                 | X                | X      | X          | X       | X          | X                           | X       | X      | X        | X      | X      | X      | X        |
| Epson Denmark II         | 0A                 | X                | X      | X          | X       | X          | X<br>X                      | X       | X      | X        | X      | X      | X      | X<br>X   |
| Epson Spain II           | 0B                 | X<br>X           | X<br>X | X          | X<br>X  | X<br>X     | X                           | X<br>X  | X<br>X | X<br>X   | X<br>X | X<br>X | X<br>X | X        |
| Epson Latin America      | 0C<br>0D           | X                | X      | X<br>X     | X       | X          | X                           | X       | X      | X        | X      | X      | X      | X        |
| Epson Korea              |                    |                  |        |            |         |            |                             |         |        |          |        |        |        |          |
| Epson Legal<br>CRO-ASCII | 40<br>3C           | X                | X<br>X | X<br>X     | X       | X          | X                           | X<br>-  | X -    | X<br>-   | Х      | Х      | Х      | Х        |
| Arabic Farsi             | 96                 | -                | -      | -          | *1      | *1         | *1                          | -<br>*1 | -      | -        | -      | -      | -      | -        |
| Arabic Urdu              | 90<br>97           | -                | -      | -          | *1      | *1         | *1                          | *1      | -      | -        | -      | -      | -      | _        |
| Greek DEC                | 46                 | Х                | X      | X          | -       | X          | -                           | -       | -      | -        | -      | -      | -      | -        |
| ELOT 928 (Greek)         | 6C                 | Х                | Х      | Х          | -       | Х          | -                           | -       | -      | -        | -      | -      | -      | -        |
| CP437 Latin US           | 80                 | Х                | Х      | Х          | Х       | Х          | Х                           | Х       | Х      | Х        | Х      | Х      | Х      | Х        |
| CP737 Greek              | 93                 | Х                | Х      | Х          | -       | Х          | -                           | -       | -      | -        | -      | -      | -      | -        |
| CP775 Baltic             | A6                 | Х                | Х      | Х          | -       | Х          | Х                           | -       | -      | -        | -      | -      | -      | -        |
| CP850 Latin 1            | 82                 | Х                | Х      | Х          | Х       | Х          | Х                           | Х       | Х      | Х        | Х      | Х      | Х      | Х        |
| CP851 Greek              | 88                 | Х                | Х      | Х          | -       | Х          | -                           | -       | -      | -        | -      | -      | -      | -        |
| CP852 Latin 2            | 87                 | Х                | Х      | Х          | -       | X          | X                           | -       | -      | -        | -      | -      | -      | -        |
| Tarama (Turkish)         | A8                 | X                | X      | X          | -       | X          | X                           | -       | -      | -        | -      | -      | -      | -        |
| CP857 Turkish            | 8D                 | Х                | Х      | Х          | -       | Х          | Х                           | -       | -      | -        | -      | -      | -      | -        |
| CP858 (IBM with €)       | 9E                 | Х                | Х      | Х          | X       | Х          | Х                           | X       | X      | X        | X      | X      | X      | X        |
| CP860 Portugal           | 84                 | Х                | Х      | Х          | Х       | Х          | Х                           | Х       | X      | Х        | Х      | Х      | Х      | Х        |
| CP861 Icelandic          | 94                 | Х                | X      | X          | Х       | Х          | X                           | X       | X      | -        | -      | -      | -      | -        |
| CP863 French Canada      | 85                 | Х                | Х      | Х          | X<br>*1 | X<br>*1    | X *4                        | X       | Х      | Х        | Х      | Х      | Х      | Х        |
| CP864 Arabic             | 8C                 | -                | -      | -          | •       |            | *1                          | *1      | -      | -        | -      | -      | -      | -        |
| CP864Arab. Extended      | 95                 | -                | -<br>V | -<br>-     | *1      | *1         | *1                          | *1      | -<br>- | -<br>-   | -      | -      | -      | -        |
| CP865 Nordic             | 86                 | Х                | Х      | Х          | Х       | Х          | Х                           | Х       | Х      | Х        | Х      | Х      | Х      | Х        |

|                        | ID for ESC R/ESC ( | High Speed Draft | Draft | Draft Copy | Roman | Sans Serif | Courier (incl. Courier IBM) | OCR-B | OCR-A | Prestige | Script | Orator | Gothic | Souvenir |
|------------------------|--------------------|------------------|-------|------------|-------|------------|-----------------------------|-------|-------|----------|--------|--------|--------|----------|
| CP866 Cyrillic         | 8E                 | Х                | Х     | Х          | -     | Х          | Х                           | -     | -     | -        | -      | -      | -      | -        |
| CP866 Bulgaria         | 9D                 | Х                | Х     | Х          | -     | Х          | Х                           | -     | -     | -        | -      | -      | -      | -        |
| CP866 Ukraine          | 8F                 | Х                | Х     | Х          | -     | Х          | Х                           | -     | -     | -        | -      | -      | -      | -        |
| CP866 Kazakhstan       | 90                 | Х                | Х     | Х          | -     | Х          | Х                           | -     | -     | -        | -      | -      | -      | -        |
| Siemens Turkish        | 9B                 | Х                | Х     | Х          | -     | Х          | Х                           | -     | -     | -        | -      | -      | -      | -        |
| DEC Turkish            | 9C                 | Х                | Х     | Х          | -     | Х          | Х                           | -     | -     | -        | -      | -      | -      | -        |
| CP1250 Win Latin 2     | 70                 | Х                | Х     | Х          | -     | Х          | Х                           | -     | -     | -        | -      | -      | -      | -        |
| CP1251 Win Cyrillic    | 71                 | Х                | Х     | Х          | -     | Х          | Х                           | -     | -     | -        | -      | -      | -      | -        |
| CP1252 Win Latin 1     | 72                 | Х                | Х     | Х          | Х     | Х          | Х                           | Х     | Х     | -        | -      | -      | -      | -        |
| CP1253 Win Greek       | 73                 | Х                | Х     | Х          | -     | Х          | -                           | -     | -     | -        | -      | -      | -      | -        |
| CP1254 Win Turkish     | 74                 | Х                | Х     | Х          | -     | Х          | Х                           | -     | -     | -        | -      | -      | -      | -        |
| CP1256 Arabic          | 76                 | -                | -     | -          | *1    | *1         | *1                          | *1    | -     | -        | -      | -      | -      | -        |
| CP1257 Baltic          | 77                 | Х                | Х     | Х          | -     | Х          | Х                           | -     | -     | -        | -      | -      | -      | -        |
| 8859-1 Latin 1         | 25                 | Х                | Х     | Х          | Х     | Х          | Х                           | Х     | Х     | Х        | Х      | Х      | Х      | Х        |
| 8859-1 Latin 1 (SAP)   | 2B                 | Х                | Х     | Х          | Х     | Х          | Х                           | Х     | Х     | Х        | Х      | -      | -      | -        |
| 8859-2 Latin 2         | 26                 | Х                | Х     | Х          | -     | Х          | Х                           | -     | -     | -        | -      | -      | -      | -        |
| 8859-5 Cyrillic        | 2A                 | Х                | Х     | Х          | -     | Х          | Х                           | -     | -     | -        | -      | -      | -      | -        |
| 8859-6 Arabic          | 24                 | -                | -     | -          | *1    | *1         | *1                          | *1    | -     | -        | -      | -      | -      | -        |
| 8859-7 Greek           | 2D                 | Х                | Х     | Х          | -     | Х          | -                           | -     | -     | -        | -      | -      | -      | -        |
| 8859-9 Turkish         | 2E                 | Х                | Х     | Х          | -     | Х          | Х                           | -     | -     | -        | -      | -      | -      | -        |
| 8859-15 Latin 9 (Euro) | 2F                 | Х                | Х     | Х          | Х     | Х          | Х                           | Х     | Х     | Х        | Х      | -      | -      | -        |
| BRASCII                | 6D                 | Х                | Х     | Х          | Х     | Х          | Х                           | Х     | Х     | -        | -      | -      | -      | -        |
| Abicomp                | 6E                 | Х                | Х     | Х          | Х     | Х          | Х                           | Х     | Х     | -        | -      | -      | -      | -        |
| Roman 8                | 4D                 | Х                | Х     | Х          | Х     | Х          | Х                           | Х     | Х     | -        | -      | -      | -      | -        |
| Coax/Twinax(Hebrew)    | 4F                 | Х                | Х     | Х          | Х     | Х          | *2                          | -     | -     | *3       | *4     | -      | -      | -        |
| New-437 (Hebrew)       | 81                 | Х                | Х     | Х          | Х     | Х          | *2                          | -     | -     | *3       | *4     | -      | -      | -        |
| New-DIG 850 (Hebr.)    | 83                 | Х                | Х     | Х          | Х     | Х          | *2                          | -     | -     | *3       | *4     | -      | -      | -        |
| Old-Code 860 (Hebr.)   | 98                 | Х                | Х     | Х          | Х     | Х          | *2                          | -     | -     | *3       | *4     | -      | -      | -        |
| Flarro 863 (Hebrew)    | 99                 | Х                | Х     | Х          | Х     | Х          | *2                          | -     | -     | *3       | *4     | -      | -      | -        |
| Table 865 (Hebrew)     | 9A                 | Х                | Х     | Х          | Х     | Х          | *2                          | -     | -     | *3       | *4     | -      | -      | -        |
| Mazovia (Poland)       | 92                 | Х                | Х     | Х          | -     | Х          | Х                           | -     | -     | -        | -      | -      | -      | -        |
| Kamenicky (Czech)      | 91                 | Х                | Х     | Х          | -     | Х          | Х                           | -     | -     | -        | -      | -      | -      | -        |

\*1: only in 10 and 12 cpi, \*2 : same as Sans Serif, \*3 : same as Roman, \*4 : only in 10 cpi 5 : HSD only in 10 and 12 cpi and as elongated 5 and 6 cpi

### 9.3 Paper Specifications

9.3.1 Standard Tractor (Front, Rear and Pull position) - narrow and wide versions

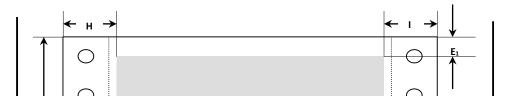

### Usable figures of print area (dimensions in mm (inches))

| Pos  | Titel                                    |                | Narrow   | model.    | Wide.model |           |  |
|------|------------------------------------------|----------------|----------|-----------|------------|-----------|--|
| F 03 | liter                                    |                | min      | max       | min        | max       |  |
| Α    | paper width,                             |                | 76.2     | 278       | 76.2       | 420       |  |
|      |                                          |                | (3")     | (11")     | (3")       | (16.5")   |  |
| В    | printable line length                    |                | <u>_</u> | 203.2     |            | 345.44    |  |
|      |                                          |                |          | (8")      |            | (13.6")   |  |
| С    | Max left tractor position to first print | able           |          | 38        |            | 38        |  |
|      | character                                |                |          | (1.4")    |            | (1.4")    |  |
| D    | Max right tractor position to first      |                |          | 38        |            | 38        |  |
|      | printable character                      |                |          | (1.4")    |            | (1.4")    |  |
| Е    | top margin                               | 1)             | 0        | 77.6      | 0          | 77.6      |  |
|      |                                          | '              | (0/72")  | (220/72") | (0/72")    | (220/72") |  |
| E1   | top margin, default setting              | 1)             |          | 4.23      |            | 4.23      |  |
|      |                                          | ,              |          | (12/72")  |            | (12/72")  |  |
| F    | form length                              | <sup>1</sup> ) | 76,2     | 559       | 76.2       | 559       |  |
|      | 5                                        | '              | (3")     | (22")     | (3")       | (22")     |  |
| G    | bottom margin                            |                | 0        | 0         | ) O        | 0         |  |
| Н    | left margin, default setting "0"         | 1)             | 0        | 198.1     | 0          | 340.4     |  |
|      | ······································   | '              | -        | (78/10")  | -          | (134/10") |  |
| I    | right margin, default setting "80"       | <sup>1</sup> ) | 2        | 203.2     | 2          | 345.44    |  |
|      | or "136/10"                              | ,              |          | (80/10")  |            | (136/10") |  |
|      | reverse paper feed for front and         | rear           |          | 356       |            | 356       |  |
|      | tractor path                             |                |          | (14")     |            | (14")     |  |

### <sup>1</sup>) Figure variable setting via interface or panel

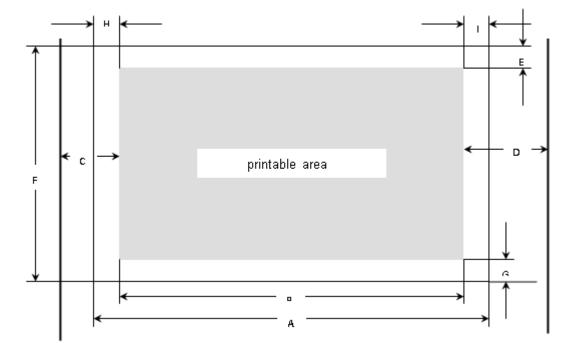

### 9.3.2 Front Feed / Manual Insertion - Narrow and wide versions

| Usable figures of print area | (dimensions in mm (inches)) |
|------------------------------|-----------------------------|
|------------------------------|-----------------------------|

| Pos Title | Narrow model                                      |         | Wide model |          |           |
|-----------|---------------------------------------------------|---------|------------|----------|-----------|
|           | min                                               | max     | min        | max      |           |
| А         | paper width,                                      | 76      | 278        | 76       | 420       |
|           |                                                   | (3")    | (11")      | (3")     | (16.5")   |
| В         | printable line length                             |         | 203.2      |          | 345.44    |
|           |                                                   |         | (8")       |          | (13.6")   |
| С         | Max left paper guide position to first            |         | 38         |          | 38        |
|           | printable character                               |         | (1.4")     |          | (1.4")    |
| D         | Max right paper guide position to first           |         | 38         |          | 38        |
|           | printable character                               |         | (1.4")     |          | (1.4")    |
| E         | top margin <sup>1</sup> )                         | 0       | 77.6       | 0        | 77.6      |
|           |                                                   | (0/72") | (220/72")  | (0/72")0 | (220/72") |
| E         | top margin, default setting <sup>1</sup> )        |         | 4.23       |          | 4.23      |
|           |                                                   |         | (12/72")   |          | (12/72")  |
| F         | form length                                       | 148     | 420        | 148      | 420       |
|           |                                                   | (5.8")  | (16.5")    | (5.8")   | (16,5")   |
| G         | bottom margin                                     | 0       | 0          | 0        | 0         |
| Н         | left margin, default setting "0" <sup>1</sup> )   | 0       | 198.1      | 0        | 340.4     |
|           |                                                   |         | (78/10")   |          | (134/10") |
| I         | right margin, default setting "80" <sup>1</sup> ) | 2       | 203.2      | 2        | 345.44    |
|           | or "136/10"                                       |         | (80/10")   |          | (136/10") |
|           | reverse paper feed                                |         | 420        |          | 420       |
|           | (front ejection)                                  |         | (16.5")    |          | (16,5")   |

### 9.3.3 Paper Weights

|                                   | Narrow and wide |
|-----------------------------------|-----------------|
| Single Part Forms                 | 60 – 120g/m²    |
| Number of copies                  | 1 + 5           |
| Multi Part Forms – original sheet | 45 – 65g/m²     |
| Multi Part Forms – copy sheets    | 45 – 56g/m²     |
| Maximum thickness                 | 0.50mm          |

### <sup>1</sup>) Figure variable setting via interface or panel

# 10 Maintenance

Your printer requires very little care. Occasional cleaning and replacement of the ribbon cartridge are all that is required. Cleaning is recommended approximately every 6 months or 300 hours of operation, whichever is sooner. Lubrication of the printer is not usually necessary. If the print head carriage does not move smoothly back and forth, clean the printer in the manner described in this chapter. If the problem continues, contact your dealer.

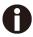

# Switch printer off and unplug the power cord from the mains before doing any maintenance work.

### 10.1 Cleaning

The housing and the top cover of the printer help protect it against dust, dirt, and other contaminants. However, paper produces small particles that accumulate inside the printer. This section explains how to clean and vacuum the printer and how to clean the paper bail rollers. It is easier to clean the printer when the cover is open.

10.1.1 Cleaning and Vacuuming the Printer

If the print head carriage does not move smoothly back and forth or paper particles have accumulated in the printer, clean the printer.

To clean and vacuum the printer:

- 1) Remove any paper from the printer. Make sure that the power is off, and then disconnect the printer power cord.
- 2) Using a soft vacuum brush, vacuum the exterior of the printer. Also vacuum the cut sheet edge.
- 3) Use a soft, damp cloth to wipe the exterior of the printer, including the cover. A mild detergent may be used. Do not use solvents, kerosene, or abrasive cleaning materials that may damage the printer.
- 4) Open the cover of the printer and remove the ribbon cartridge. Using a soft vacuum brush, gently vacuum the platen, the print head carriage and shaft, and surrounding areas. You can easily slide the print head to the left or right when the power is off. Be careful not to press too hard on the flat head cable that extends from the print head carriage.
- 5) Re-install the ribbon cartridge.
- 10.1.2 Cleaning the Paper Rollers

Clean the platen and paper bail rollers occasionally or when stains or smudges appear on the paper. Use a mild detergent as appropriate. Do not use alcohol to clean the platen or the rollers. Alcohol may cause the rubber to harden.

To clean the rollers and the platen:

- 1) Apply a small amount of water to a soft cloth. Avoid spilling liquid inside the printer.
- 2) Place the cloth against the platen and manually rotate the hand wheel.
- 3) Repeat this procedure for each roller.
- 4) To dry the platen, place a dry cloth against the platen and the rollers and manually rotate the paper feed knob.

### 10.2 Troubleshooting

Your printer is extremely reliable, but occasionally problems may occur. This chapter provides

information on some of the common problems you may encounter and how you may solve them. If you encounter problems that you cannot resolve, contact your dealer or service partner for assistance.

| 10.2.1 Print Quali | y Problems and Solutions |
|--------------------|--------------------------|
|                    |                          |

| Problem                                                                                                    | Solution                                                                                                    |
|----------------------------------------------------------------------------------------------------|----------------------------------------------------------------------------------------------------|
| Printing is too light or too dark.                                                                                  | <ul> <li>Make sure that the ribbon cartridge is properly installed and that the ribbon feeds smoothly.</li> <li>Replace the ribbon if necessary.</li> <li>Make sure that the print gap lever is set for the thickness of your paper.</li> </ul>                                                                                                    |
| Smears and stains appear on the page.                                                                               | <ul> <li>Make sure that the print gap lever is set for the thickness of your paper.</li> <li>Check for ribbon wear. Replace the ribbon if necessary.</li> <li>Check whether the tip of the print head is dirty. Clean the head with a soft cloth if necessary.</li> <li>The print head may need to be replaced.</li> </ul>                                                                  |
| Printing is erratic or the<br>wrong characters are<br>printed. Many "?" or<br>unexpected characters are<br>printed. | <ul> <li>Make sure that the interface cable is securely connected to both the printer and computer.</li> <li>Make sure that the printer driver selected in your software is the same as the emulation selected on the printer.</li> <li>Check the length of the interface cable. (Maximum Parallel &amp; USB: 2 meters, Serial: 15 meters)</li> <li>Try another interface cable.</li> </ul> |
| The page is blank.                                                                                                  | <ul> <li>Make sure that the ribbon cartridge is properly<br/>installed.</li> <li>Make sure the gap lever is set correctly.</li> </ul>                                                                                                    |
| The top margin is wrong.                                                                                            | <ul> <li>Check the application top margin setting.</li> <li>Adjust the Top Margin setting in Page Setup menu if necessary.</li> </ul>                                                                                                    |
| Lines are double spaced instead of single spaced.                                                                   | <ul> <li>Change the Auto LF setting in the System Setup<br/>menu to No.</li> </ul>                                                                                                    |
| The printer overprints on the same line.                                                                            | <ul> <li>Change the Auto CR setting in the System Setup<br/>menu to No.</li> </ul>                                                                                                    |
| The next print line starts<br>where the previous line<br>ended instead of at the left<br>margin.                    | <ul> <li>Change the Auto CR setting in the System Setup<br/>menu to Yes.</li> </ul>                                                                                                    |

### 10.2.2 Paper Handling Problems and Solutions

| Problem                        | Solution                                                                                                    |
|--------------------------------|----------------------------------------------------------------------------------------------------|
| Paper cannot be loaded or fed. | <ul> <li>Make sure that the paper select lever located on the<br/>top right of the printer is set correctly.</li> </ul> |

| Paper jams while loading.                            | <ul> <li>Turn off the printer and remove the jammed paper.<br/>Remove any obstructions from the paper path.</li> <li>Make sure that the Print Gap lever is set for the thickness of your paper.</li> <li>Make sure that the paper is not folded, creased, or torn.</li> <li>Make sure that the left and right tractors are set so that the continuous forms are stretched tightly.</li> </ul> |
|------------------------------------------------------|----------------------------------------------------------------------------------------------------|
| Paper jams while printing.                           | <ul> <li>Turn off the printer and remove the jammed paper.<br/>Remove any obstructions from the paper path.</li> <li>Make sure that the Print Gap lever is set for the thickness of your paper.</li> <li>For continuous forms, make sure that the incoming and outgoing paper stacks are correctly placed. Paper should feed straight.</li> </ul>                                             |
| Paper slips off the forms tractors or the perforated | <ul> <li>Make sure that the forms tractors are positioned<br/>correctly for the width of your paper and that the</li> </ul>                                                                                                    |
| holes of the paper tear                              | perforated holes of the paper fit directly over the                                                                                                    |
| during printing.                                     | tractor pins.                                                                                                    |

### 10.2.3 Operating Problems and Solutions

| Problem                                        | Solution                                                                                                    |
|------------------------------------------------|----------------------------------------------------------------------------------------------------|
| The power does not turn on.                    | <ul> <li>Check whether the mains voltage is correct.</li> <li>Make sure that the power cord is securely connected to both the printer and the mains power outlet.</li> <li>Make sure that the power outlet is functional. If not, use other outlet.</li> <li>Turn the power off. Wait a minute and then turn the printer on again. If the printer still has no power, contact your dealer.</li> </ul>                                                                                                    |
| The printer is on<br>but it will not<br>print. | <ul> <li>Make sure that the Online indicator is lit.</li> <li>If you use the interface cable, make sure it is securely connected to both the printer and the computer.</li> <li>Make sure paper is loaded.</li> <li>Run the printer Status Page. If printing executes normally, the problem is caused by: the interface, the computer, incorrect printer settings, or incorrect software settings.</li> <li>Make sure that the printer driver selected in your software is the same as the emulation selected on the printer.</li> </ul> |
| Paper select<br>lever error                    | If paper is loaded and the paper select lever is moved to the incorrect position, the printer turns offline, and the buzzer sounds continuously. Switch the paper select lever back to its correct position.                                                                                                    |

# FCC STATEMENT

Changes or modifications not expressly approved by the responsible for compliance could void the user's authority to operate the equipment.

NOTE: This equipment has been tested and found to comply with the limits for a class B digital device, pursuant to Part 15 of the FCC Rules. These limits are designed to provide reasonable against harmful interference in a residential installation. This equipment generates, uses and can radiate radio frequency energy and, if not installed and used in accordance with the instructions, may cause harmful interference to radio communications. However, there is no guarantee that interference will not occur in a particular installation. If this equipment does cause harmful interference to radio or television reception, which can be determined by turning the equipment off and on, the user is encouraged to try to correct the interference by one or more of the following measures:

- Reorient or relocate the receiving antenna.
- Increase the separation between the equipment and receiver.
- Connect the equipment into an outlet on a circuit different from that to which the receiver is connected.
- Consult the dealer or an experienced radio/TV technician for help.

## DASCOM REPRESENTATIVES

#### GERMANY

DASCOM EuropeGmbH Heuweg 3 D-89079 UIm Deutschland Tel.: +49 (0) 731 2075 0 Fax: +49 (0) 731 2075 100 www.dascom.com

### **SINGAPORE (ASIA PACIFIC)**

DASCOM AP Pte Ltd 2 Jurong East Street 21 # 05-42, IMM Building Singapore 609601 Phone:+65 6760 8833 Fax:+65 6760 1066 www.dascom.com

### FRANCE

DASCOM EuropeGmbH 117 Avenue VictorHugo 92100 Boulogne-Billancourt France Phone:+33 (1)73 02 51 98 www.dascom.com

#### UNITED KINGDOM

DASCOM GB Ltd Hart House, Priestley Road, Basingstoke, Hampshire RG24 9PU, England Phone:+44 (0) 1256 355130 Fax:+44 (0) 1256 481400 www.dascom.com

#### AMERICAS

Dascom Americas Corporation 34 Lakeview Court Verona, VA 24482 USA Phone:+1 (877) 434 1377 Fax:+1 (540) 242 7221 www.dascom.com

#### **CHINA**

JIANGMEN DASCOM COMPUTER PERIPHERALS CO., LTD No.399, jinxing Road, Jianghai District Jiangmen, P.R. China www.dascom.com

'All rights reserved. Translations, reprinting or copying by any means of this manual completeor in part or in any different form requires our explicit approval. We reserve the right to make changes to this manual without notice. All care has been taken to ensure accuracy of information contained in this manual. However, we cannot accept responsibility for any errors or damages resulting from errors or inaccuracies of information herein.''

© 2020 DASCOM

Part No: 21.511.834.0062R